TALLINNA TEHNIKAÜLIKOOL Infotehnoloogia teaduskond

Priit Saar 175284IDAR

# **MICROSOFT WINDOWS TARISTUTEENUSTE TÄIUSTAMINE ETTEVÕTTE TELEGRUPP AS NÄITEL**

Bakalaureusetöö

Juhendaja: Toomas Lepik Magister

Tallinn 2020

## **Autorideklaratsioon**

Kinnitan, et olen koostanud antud lõputöö iseseisvalt ning seda ei ole kellegi teise poolt varem kaitsmisele esitatud. Kõik töö koostamisel kasutatud teiste autorite tööd, olulised seisukohad, kirjandusallikatest ja mujalt pärinevad andmed on töös viidatud.

Autor: Priit Saar

18.05.2020

## **Annotatsioon**

Käesoleva töö peamisteks eesmärkideks on muundada ettevõtte Telegrupp AS Microsoft Windows Active Directory Domain Services (ADDS) teenused kõrgkäideldavaks läbi olemasoleva süsteemi struktuuri standardiseerimise. See saavutatakse eraldades ADDS ja muud samal virtuaalserveril asuvad teenused kolme erineva virtuaalserveri peale.

Töö läbiviimise käigus analüüsitakse olemasolevat süsteemi ning planeeritakse vajalikud protsessid süsteemi ülesehituse parendamiseks. Seejärel viiakse läbi antud protsesside teostuskatsed ning valmistatakse ette töötav keskkond vajalike migratsioonide ja uuenduste jaoks.

Töö tulemuseks on kõrgkäideldav ADDS teenus ning kergendatud ADDS teenuste ja teiste varem samal serveril asunud teenuste hallatavus. ADDS teenuste dubleeritus kahel domeenikontrolleril tagab autentimissüsteemi kättesaadavuse kui üks domeenikontrolleritest on tõrkes. Meiliserveri ja failiserveri eraldatus tagab lühemad maasoleku ajad vastavate teenuste hoolduse puhul ning eemaldab nende sõltuvuse samast virtuaalmasinast. Lisaväärtustena toob lahendus kaasa edasiste uuenduste protsesside standardiseerituse ja ajakulu kahanemise tänu töö käigus teostatud versiooni uuenduste ning Microsofti poolt paika pandud heade tavade järgimisele.

Lõputöö on kirjutatud eesti keeles ning sisaldab teksti 45 leheküljel, 6 peatükki, 18 joonist, 1 tabelit.

### **Abstract**

# **Improvement of Microsoft Windows Infrastructure Services in Telegrupp AS**

The primary purpose of this thesis is to enable high availability of Microsoft Windows Active Directory Domain Services (ADDS) of Telegrupp AS through standardisation of the housing structure of ADDS. This is achievable by separating ADDS and other services situated on the same virtual server onto 3 different virtual servers.

This thesis analyses the old system and creates viable processes required to improve the environment. After the processes have been created tests will be performed to verify the viability of their success. After successful tests the production environment will be prepared for carrying out the migration and upgrades required.

The result of this thesis is high availability of ADDS and mitigated management of ADDS and other services previously situated on the same server. The duplication of ADDS on two domain controllers ensures that authentication services are not disturbed if one of the virtual servers is in not functioning properly. Separation of the emailing server and file server ensures shorter downtime for the respective services in case of maintenance actions and removes their dependency of the same virtual machine. As an extra value this solution will bring standardisation of future update processes and decreases time required to do them thanks to version upgrades done and the following of good practises set by Microsoft.

The thesis is in Estonian and contains 45 pages of text, 6 chapters, 18 figures, 1 tables.

# **Lühendite ja mõistete sõnastik**

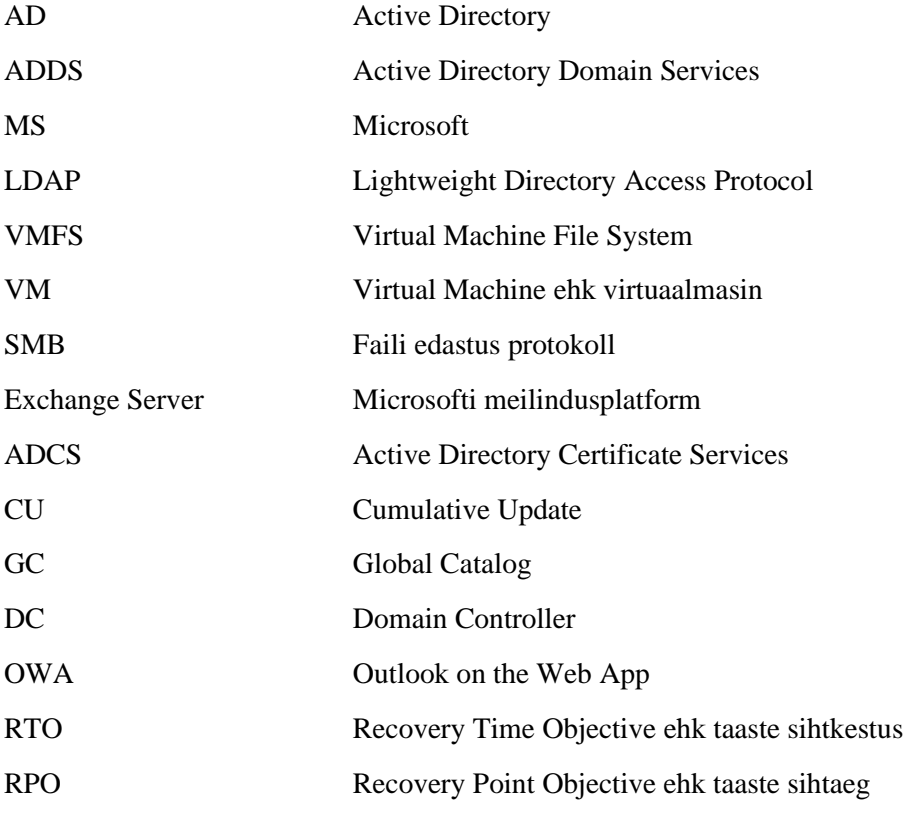

## **Sisukord**

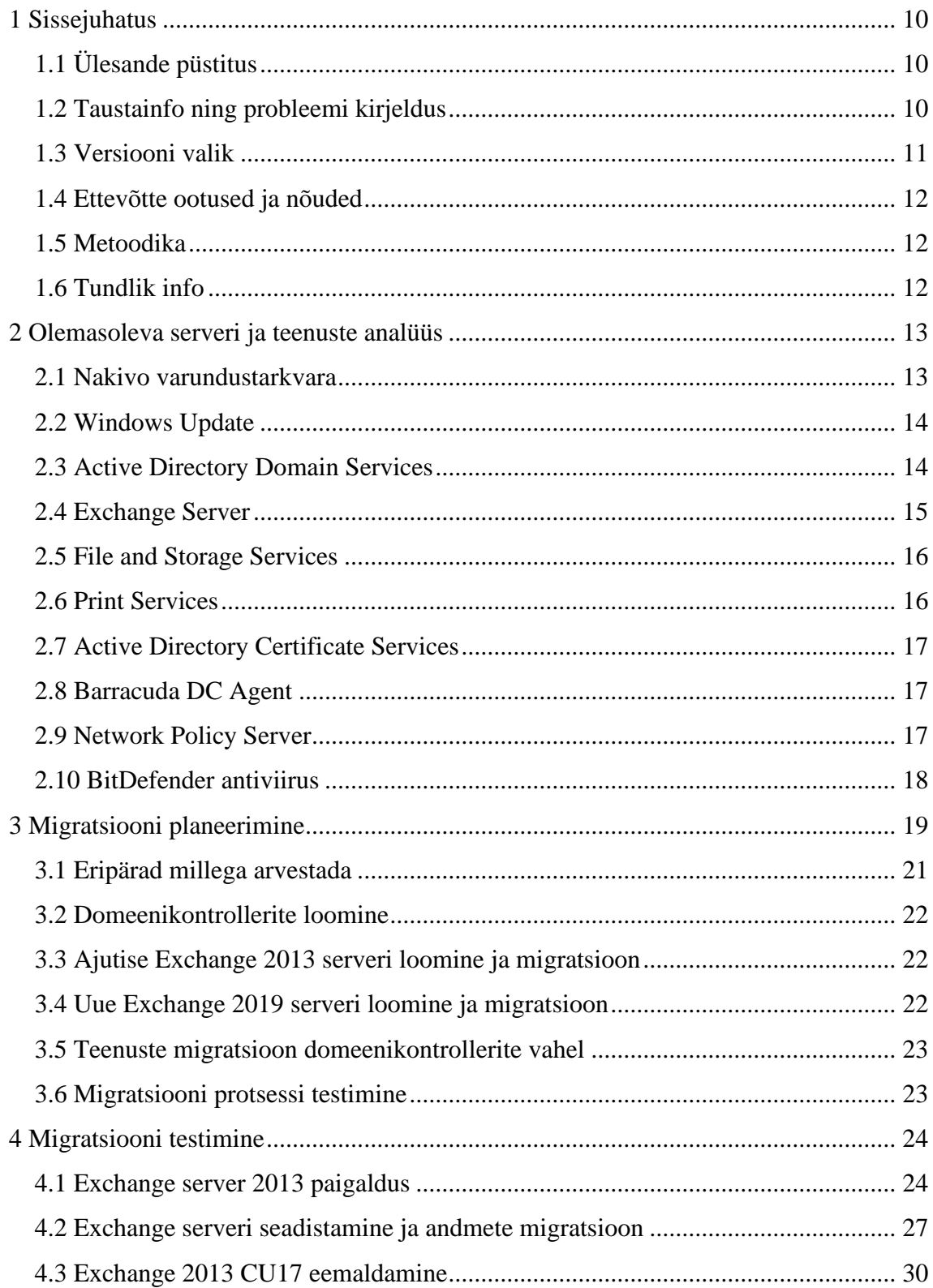

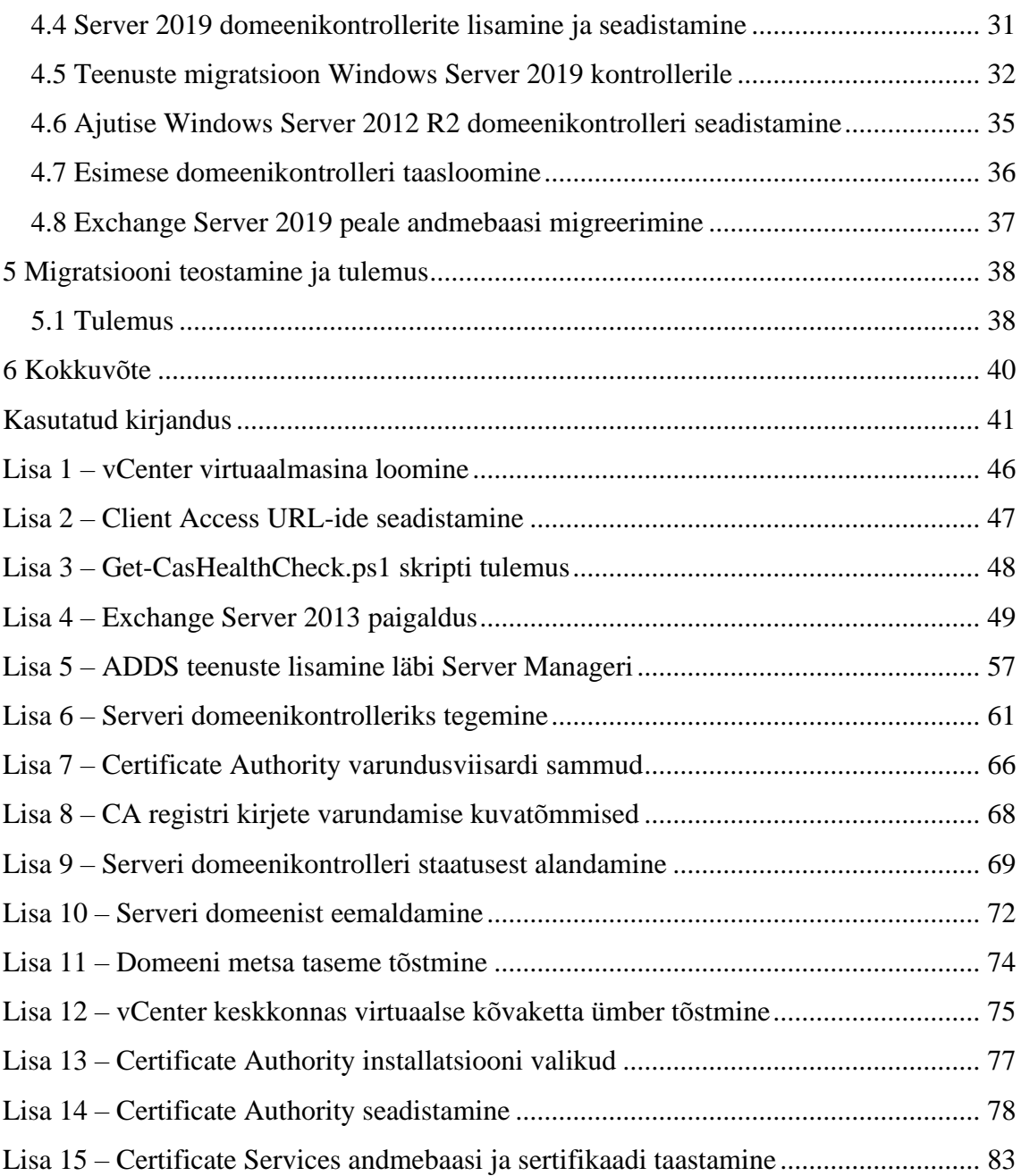

## **Jooniste loetelu**

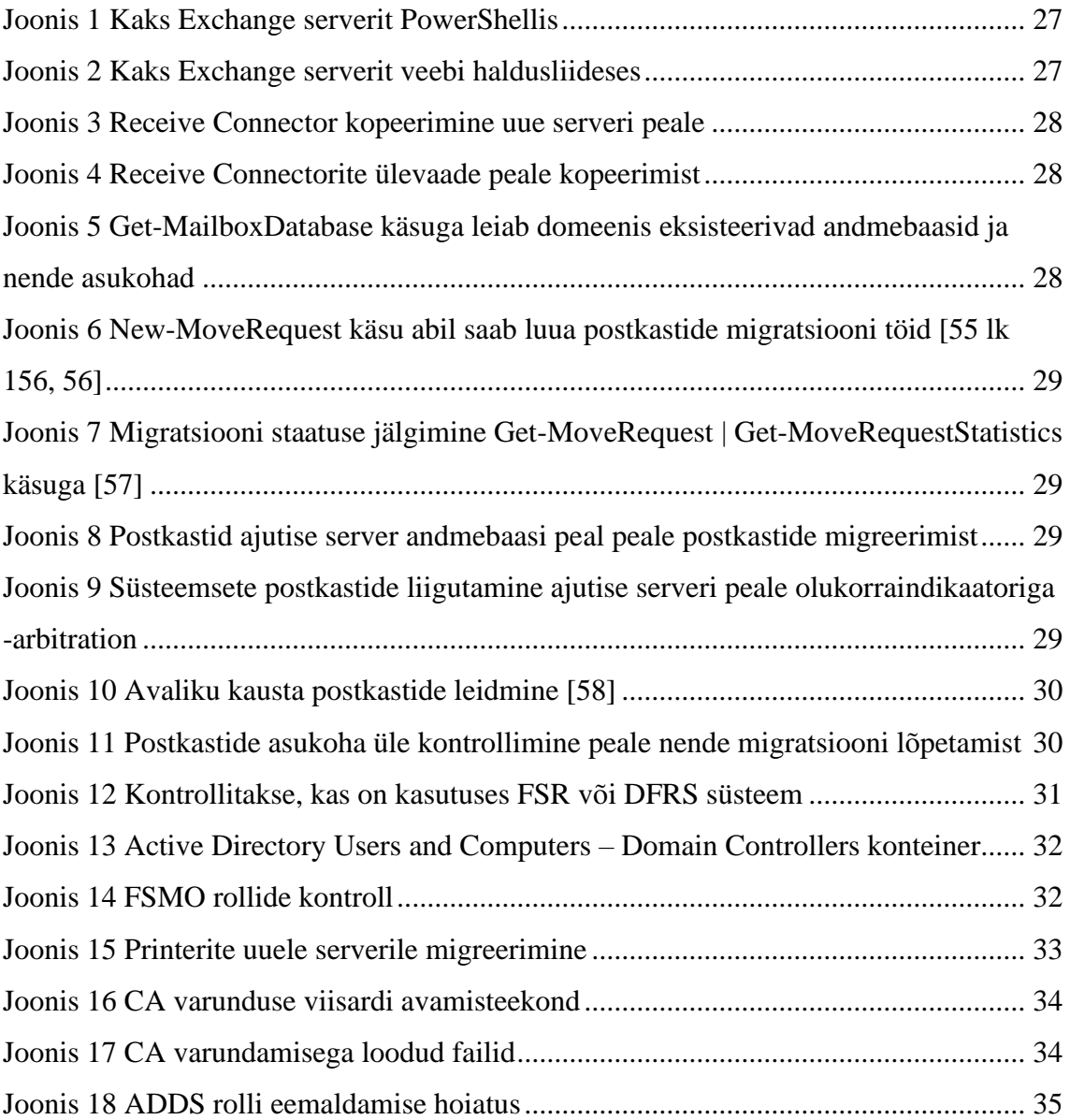

## **Tabelite loetelu**

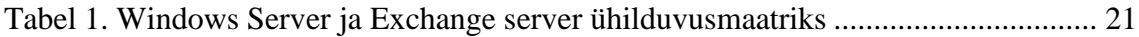

## <span id="page-9-0"></span>**1 Sissejuhatus**

Väikeettevõtte suuremaks kasvamise seletamiseks on võimalikke põhjuseid mitu – töötajate arvu kasv, klientide koguse või suuruse kasv või pakutavate teenuste mahu kasv. Enamjaolt on need faktorid tingitud jätkuvast pakutava teenuse edukusest, mis toob omakorda ka kaasa ettevõtte sisemiste protseduuride ja halduse keerukuse kasvu. Telegrupp AS on IT-, side- ja turvalahendustele spetsialiseerunud süsteemiintegratsiooni ettevõte ning omab märgatava suurusega sisemist ITinfrastruktuuri. Jätkuva edukusega on kasvanud ka Telegrupi vajadused erinevate süsteemsete teenuste jaoks. Antud teenused on pidevalt laienenud ühe virtuaalse serveri peal ja nüüdseks on kasvu tõttu raskendunud serveri hallatavus ja hooldatavus.

## <span id="page-9-1"></span>**1.1 Ülesande püstitus**

Selle diplomitöö eesmärk on eraldada ühisest virtuaalserverist mitmele virtuaalserverile ettevõttes kasutuses olev Microsoft Windows Active Directory Domain Services (ADDS) keskse halduse süsteem ning ärikriitilisi vajadusi toetavad teenused pöörates kõige enam tähelepanu Microsoft Exchange Server töökindluse tagamisele. Kuna antud teenused on omavahel funktsionaalselt põimunud, tekitab selle eesmärgi täitmine teenuste kõrgema kättesaadavuse tõrgete korral.

#### <span id="page-9-2"></span>**1.2 Taustainfo ning probleemi kirjeldus**

ADDS ehk aktiivkataloogi domeeni teenused võimaldavad keskselt hallata kasutajaid, seadmeid, ressursse ja teenuseid mis on liidestatud ADDS süsteemiga luues neile turvaning jaotusgruppe ja nende seadistusi kontrollivaid poliitikaid [2,3]. Ühed peamised teenused peale ADDS-i, mida Telegrupp igapäevaselt äritegevuseks vajab ning kasutab, on Microsoft Exchange Server meiliteenus ning File and Storage Services - failide võrgu ühenduse kaudset ligipääsetavust ning haldust võimaldav teenus [1].

Teenused asuvad Microsoft Windows Server 2012 operatsioonisüsteemiga virtuaalse serveri peal. Nimetatud kolm kriitilist teenust on ajaloolistel põhjustel paigaldatud sama

virtuaalse serveri peale. Ettevõtte algusaegadel oli kasutuses Microsoft Small Business Server 2003 (SBS), mille eesmärk on olla kulutasuv lahendus sisaldades piiratud võimekusega erinevaid väikeettevõtete ärivajadusi rahuldavaid teenuseid. Antud server ja sellel paiknevad teenused said 2014 aastal migratsiooniga [4] uuendatud Windows Server 2012 operatsioonisüsteemi ning Exchange Server 2013 teenuse peale, kuid teenused jäeti siis ühele virtuaalsele serverile. Antud kooslus funktsionaalselt töötab, kuid seda ei soovitata käideldavuse, turvalisuse ning jõudluse kaalutlustel[5, lk 43].

Olukorras, kus ühe serveri peal on paigaldatud mitu kriitilist teenust, on kerge tulema ette situatsioon, et kõik teenused on häiritud, kui üks nendest teenustest vajab hooldust või uuendusi. Lisaks kõigi teenuste samaaegsele ning paratamatule häirimisele võtavad kauem aega haldus- ning hooldustööd, mis võivad vajada teenuste või enamgi terve virtuaalserveri taaskäivitust, kuna virtuaalmasinal tekib mitme teenuse samaaegse töötamise, seiskamise ning käivitamise tõttu ressursipuudus. Samuti tasub mainida, et autori kogemusel tõrked esinevad tihedamini süsteemis, mis hõlmab mitut samast allolevast ressursist sõltuvat funktsionaalsust.

Arvestades käsitletavate teenuste tähtsust, tekitab kirjeldatud olukord ärikriitilise riski. Juhul, kui selle ainsa serveriga peaks midagi juhtuma, põhjustab teenuste taastamisele kuluv aeg otsest finantsilist kahju, kuna ilma ligipääsuta ettevõtte projektide failihoidlale, ei saa töötajad jätkata tööd ning samuti on katkenud rikke korral ka ligipääs e-mailide saatmisele ja vastu võtmisele. Kuna ei töötaks autentimisteenus, millest sõltuvad teised Lightweight Directory Access Protocol(LDAP) [6] seadistusega teenused ettevõttes oleks mõjutatud ka muud süsteemid.

#### <span id="page-10-0"></span>**1.3 Versiooni valik**

Windows Server 2019 ja Exchange Server 2019 tooteversioonid said valitud, kuna migratsiooni vajadus tekkis varem kui planeeritud. Windows server 2012 on toe all veel kolm ja pool aastat ning kui praegusel hetkel uuendada, siis mõistlik on uuendada kõige värskema töökõlbliku versiooni peale. Lisamotivaatoriks on Exchange serveri võimekus teostada alates 2019 versioonist edaspidi in-place ehk sama süsteemi värskendamise teel uuendusi järgmise Windowsi operatsioonisüsteemi enamversiooni peale ilma Exchange teenust desinstallerimata.

#### <span id="page-11-0"></span>**1.4 Ettevõtte ootused ja nõuded**

Peamiseks äriootuseks on kriitiliste teenuste töö jätkumine süsteemi tõrgete korral. Saavutamaks algelist kõrgkäideldavust on nõutud eraldada teenused ühest võimalikust tõrkepunktist. Lisaks on ootuseks lühem taaste sihtkestus ehk RTO (Recovery Time Objective) [76] täieliku süsteemi hävingu puhul. Migratsiooni teostamine peab mahtuma nädalavahetuse sisse alates reede õhtust ja lõpetades hiljemalt esmaspäeva varahommikul enne tööpäeva algust.

#### <span id="page-11-1"></span>**1.5 Metoodika**

Jõudmaks soovitud tulemuseni planeerib autor efektiivseima jaotuse uute serverite vahel, testib ja analüüsib kasutatavate teenuste töökindlat eraldatavust praegusest kooslusest ning uurib migratsiooni ning uuendus võimalusi nendele teenustele. Vana süsteemi analüüsi ning kogutud informatsiooni põhjal kavandatakse uue teenuste struktuur ning koostatakse migratsiooniplaani vastavalt võimalustele ning vajadustele arvestades ettevõtte töötajate igapäevase tegevuse minimaalset mõjutamist ja edasise riski vähendamise võimalusi. Seejärel teostatakse katsetusmigratsiooni, mille eduka läbiviimise järel viiakse omakorda läbi elavkeskkonna migratsiooni ja uuendused.

#### <span id="page-11-2"></span>**1.6 Tundlik info**

Osa infost mida töös käsitletakse on varjatud asendades IP-aadressid või serverite nimed kujutlike vastetega. Seega kuvatõmmistel ja tekstis olevad IP-aadressid ja seadmete ning serverite nimed ei vasta reaalselt ettevõttes kasutusel olevaga. See ei mõjuta töö tulemit, kuna antud informatsioon ei anna lõpptulemusele lisaväärtust.

## <span id="page-12-0"></span>**2 Olemasoleva serveri ja teenuste analüüs**

Kõik teenused on paigaldatud Microsoft Windows Server 2012 Standard 64 bitise operatsioonisüsteemiga virtuaalserverile, mis töötab VMware virtuaalklastris ühel kolmest ESXi hüperviisoriga serveril. Kettaruum on tagatud VMware Virtual Machine File System (VMFS) andmehoidla poolt, mis omakorda asub IBM Storwize V3700 andmemassiivi peal [7]. VMFS andmehoidlat, ESXi hüperviisorit ja virtuaalmasinat haldab VMware vCenter server [24]. Serveri varundust teostab Nakivo varundustarkvara, mis on liidestatud VMware virtuaalklastriga ja omab eraldiseisvat andmehoidlat varukoopiate talletamiseks.

#### <span id="page-12-1"></span>**2.1 Nakivo varundustarkvara**

Virtuaalserverist tehakse varukoopiaid Nakivo varundustarkvara abil. Nakivo oskab liidestada ennast VMware vCenter serveri või otse selle poolt hallatud ESXi serveritega läbi VMware vSphere Application Programming Interface-i (API) [40]. Kasutades ära VMware snapshot (eesti keeles hetkvõtte) tehnoloogiat saab Nakivo teha incremental (eesti keeles lisanduvaid) varukoopiaid virtuaalmasinatest [38]. See on võimalik tänu Changed Block Tracking (CBT) tehnoloogiale, mida VMware kasutab hetkvõtete tegemisel ja on standardselt aktiveeritud kõigi uute virtuaalmasinate peal [39]. Nakivo oskab ka teha üksiku faili või objekti tasemel taastamist.

Varundades Telegrupi domeenikontrollerit, teostab Nakivo ka Exchange serveri andmebaasi logide kärpimist, kustutades logifailid, mis on andmebaasiga juba liidetud. Seda nimetatakse rakendusteadlikuks varunduseks, kus varundustarkvara teostab virtuaalmasina siseselt varunduse toimumise ajal muudatusi, et tagada varukoopia andmeterviklus [41,42]. Ettevõttes on varunduse taaste sihtaeg ehk RPO (Recovery Point Objective) [76] määratud minimaalselt 24 tundi ning varundus toimub virtuaalmasinatele iga õhtu peale tööpäeva lõppu. Kuna virtuaalmasin sisaldab palju teenuseid kaasa arvatud failiserverit siis on tulemusena ka pikem RTO, sest on vaja varukoopiast kirjutada rohkem andmeid.

#### <span id="page-13-0"></span>**2.2 Windows Update**

Serverile teostatakse korrapäraseid uuendusi Windows Update kaudu üks kord kuus töövälisel ajal. Erandjuhud on kriitilisemad turvapaigad, mille puhul planeeritakse lähim tööväline kellaaeg uuenduse teostamiseks. Windowsi operatsioonisüsteemi uuenduste teostamise puhul on vaja alati arvestada, et server vajab uuenduste lõpetamiseks taaskäivitust, kuna operatsioonisüsteemi poolt võivad uuendust vajavad moodulid olla laetud mällu [8]. Serveri taaskäivituse puhul kulub praeguse olukorraga minimaalselt 30 minutit enne teenuste täielikku taastumist, kuna teenused ootavad taustal üksteise käivitumist.

Ettevõttes ei ole kasutuses uuenduste veakindluse katsetamiseks eraldi kesskonda. Enne uuenduse läbi viimist tutvutakse uuenduste sisuga Microsofti versioonimärkmeid analüüsides ja tehakse virtuaalmasinast varukoopia Nakivo varundustarkvaraga ning hetkvõte(*snapshot*) VMware vCenter haldusliideses. Hetkvõte ja manuaalne varukoopia tehakse virtuaalmasinast välja lülitatud seisus, et vältida selle seisu taastamise vajadusel Exchange teenuse andmebaasi korruptsiooni [9,10].

#### <span id="page-13-1"></span>**2.3 Active Directory Domain Services**

ADDS teenust majutavat serverit nimetatakse domeenikontrolleriks, mis hoiab hierarhilist kataloogistruktuuri süsteemihalduri poolt defineeritavate objektide ja nende informatsiooni talletamiseks ja kasutajatele ning teistele teenustele kättesaadavaks tegemiseks. ADDS tagab ka kasutajate autentimise ja objektidele ligipääsu reguleerimise ning võimaldab turvapoliiside defineerimist, et luua granulaarsus õiguste ja ligipääsu määramisel. Päringu- ja indekseerimismehhanismi abil on võimalik leida vastavaid õiguseid omades ADDS teenuse abil teisi objekte ja nendega seotud informatsiooni [2]. Teenus kasutab Domain Name System (DNS) teenust nimelahenduse jaoks. DNS võimaldab domeeni klientseadmetel ja serveritel üksteise poole pöördumiseks kasutada IP-aadresside asemel hostinimesid [14].

ADDS on erinevate Microsofti teenuste ja lahenduste alustala, kuna see võimaldab kasutajapõhise autentimise ja halduse. Sellest tulenevalt on kriitiline selle teenuse pidev kättesaadavus ja tõrkevaba töö. Kasutades ADDS lahendust on soovitatav paigaldada see vähemalt kahe eraldiseisva domeenikontrolleri rolliga serveri peale. Vähemalt üks

domeenikontroller hoiab Global Catalog-i (eesti keeles Globaalne Kataloog), mis hoiab koopiat igast objektist AD kataloogis [43]. Seadistades mõlemad domeenikontrollerid GC serveriks tähendab, et ühe serveri rikke puhul on tagatud süsteemi tõrgeteta töö võimaldades kasutajatel ja teenustel jätkuvalt autentida ning vajalikku infot pärida ja kirjutada töökorras domeenikontrolleriga ühendudes. Sobivalt seadistatud domeenikontrollerid dubleerivad aktiivselt kataloogi infot ja muudatusi üksteisega. Tänu sellele on rohkem kui ühe domeenikontrolleri olemasolul samuti jagatud sõltuvate teenuste kaudu tulevate LDAP otsingu ja autentimise päringute koormus [6,11].

#### <span id="page-14-0"></span>**2.4 Exchange Server**

Exchange Server on Microsofti loodud platvorm meilide saatmiseks, vastu võtmiseks ja talletamiseks, kalendri planeerimiseks ning kontaktide talletamiseks [21]. Telegrupis on Exchange olnud üle mitme versiooni uuenduse kasutusel kauem kui 20 aastat. See on ettevõtte üks peamistest töövahenditest ilma milleta seiskuks või märgatavalt aeglustuks pea kõigi töötajate töö. Käesoleva töö üheks peamisteks motivaatoriteks on seega Exchange serveri eraldamine domeeni kontrollerist, kõrgendatud turvalisuse, jõudluse ja töökindluse ning lühema taaste- ja hooldustööde aja saavutamine tõrgete korral.

Exchange server vajab töötamiseks ADDS teenuse olemasolu [22]. Kuna ADDS teenus saab töötada ainult domeenikontrolleril, ei ole soovitatav paigaldada Exchange serverit domeenikontrolleri peale. Mõlemal teenusel on kõrged nõuded serveri ressursi suhtes ning kuna Exchange funktsionaalsus tugineb Active Directory teenusele on nende sama serveri peale paigaldamisel arvestatavad negatiivsed tähelepanekud [12]. Antud töö raames märkimisväärseimad nendest on järgnevad:

- Exchange ja Active Directory halduse õiguste eraldamine üksteisest ei ole toetatud
- Exchange serveri teenusele tuleks anda domeeni administraatori õigused
- Exchange server ja Active Directory on kõrge ressursi vajadusega teenused
- Domeenikontroller peab olema GC server, kuid Exchange teenused võivad GC serveri peal mitte käivituda [43]
- Serveri taaskäivitus võtab tunduvalt kauem aega kui Exchange teenuseid ei peatata enne serveri välja lülitamist
- Exchange ja AD teenustega serveril ei ole võimalik domeeni kontrolleri rolli eemaldada

Soovitatav on Exchange serveri jaoks tekitada ja domeeni lisada eraldiseisev virtuaalserver, mille ainuke eesmärk on majutada Exchange teenust.

#### <span id="page-15-0"></span>**2.5 File and Storage Services**

Failiserveri lahendust on kolmest peamisest teenusest kõige lihtsam migreerida, kuna konfiguratsiooni poolest on see väikseima mahuga. Kasutusel on ainult failijaotised (*file shares*), millele on määratud vastavalt vajadusele kasutajatele või kasutaja gruppidele kirjutamis, lugemis või täpsemad õigused. Andmete edastus toimib üle SMB protokolli, mis on Windows operatsioonisüsteemidesse sisse ehitatud ja võimaldab üle võrgu ühenduse kaugserveri failidele ning ressurssidele ligi pääseda [13]. Failide talletamiseks on domeenikontrollerile haagitud külge operatsioonisüsteemist eraldi virtuaalne kõvaketas. Failijaotiste asukohad domeeni siseseks ligipääsuks on seadistatud kujul [\\serverinimi\jaotisenimi.](file://///serverinimi/jaotisenimi)

Kuigi paljud jaotised on välja jagatud Group Policy [75] abil on ettevõttes seadmeid, millele on manuaalselt nimelised jaotised külge haagitud. Teenuse uue nimelise serveri peale migreerides tekiks vajadust luua nime alias ehk teine suunav nimetus. Failiserveri ja domeenikontrolleri kooseksisteerimine ei too hetkel esile kitsendusi ega märgatavaid probleeme ja selle eraldamine domeenikontrollerist antud töö raames ei paku piisavalt lisaväärtust, tekitaks ebavajaliku lisanduva ajakulu ning seega jääb plaani järgi edaspidi samanimelisele domeenikontrollerile, millel seni asunud on.

#### <span id="page-15-1"></span>**2.6 Print Services**

Printimise teenus pakub domeenis nimelahenduse abil võrguühenduse kaudu või otse printserveriga ühendatud printerite välja jagamist domeeni kasutajatele. Defineeritud printereid on võimalik automaatselt külge haakida arvutitele, mille kaudu vastavad üksikud kasutajad või gruppidesse kuuluvad kasutajad autenditud on. Üks printer võib olla Print teenuse abil välja jagatud mitme instantsina, millel võivad olla erinevad

seadistused. Kasutaja näeb enda arvutis neid kui eraldi printereid, kuid füüsiline printer on sama [15]. Print serveri eraldamine domeenikontrollerist ei ole vajalik, kuid see võib jääda lahenduse juurutamise käigus loodava teise domeenikontrolleri peale.

#### <span id="page-16-0"></span>**2.7 Active Directory Certificate Services**

ADCS teenus võimaldab digitaalsete sertifikaatide väljastamise ja haldamise. Sertifikaadid võimaldavad domeeni siseselt serveritel, arvutitel ja muudel seadmetel tõestada enda autentsust. Lokaalse domeeni mitme veebi põhise teenuste SSL/TLS ühendus on andmete turvamiseks sertifikaadiga krüpteeritud kasutaja ja serveri vahel. Sertifikaat võimaldab veenduda, et tegemist on õige serveriga, mitte võltsinguga, mis võib olla üles seatud andmete varastamiseks. Sertifikaatide kehtivuse säilitamiseks peab teenus jääma samanimelise serveri peale [16,17].

#### <span id="page-16-1"></span>**2.8 Barracuda DC Agent**

Ettevõttes on kasutusel Barracuda tulemüürid. DC Agent kontrollib domeenikontrolleril autentimislogide põhiselt kasutajate sessioone ja pakub selle kaudu tulemüürist läbipääsuks *single sign-on* lahendust (eesti keeles teenuse juurdepääs ühekordse sisselogimisega). Agent paigaldatakse domeenikontrolleritele, mis teostavad kasutajate autentimist [18].

#### <span id="page-16-2"></span>**2.9 Network Policy Server**

Ettevõtte kontori Wi-Fi võrgu vastu domeeni kontodega autentimine on lahendatud Network Policy Server (NPS) teenusega, mis võimaldab luua ettevõtte laiuses võrgu ligipääsu poliitikaid ühenduste autentimiseks ja volitamiseks [23]. Seadistatud on ka kolmanda osapoole Wi-Fi autentimise lahendus, mis kasutab LDAP protokolli domeenikontrolleriga suhtlemiseks ja autentimiste teenindamiseks. Seetõttu ei ole plaanis paigaldada uute serverite peale NPS teenust.

## <span id="page-17-0"></span>**2.10 BitDefender antiviirus**

Ettevõtte arvutite ja serverite peal on paigaldatud keskse haldusega BitDefender antiviirus tarkvara. Kõigi uute serverite peale paigaldatakse protsessi lõpuks see tarkvara.

## <span id="page-18-0"></span>**3 Migratsiooni planeerimine**

Töö on ajaliselt planeeritud nädalavahetuse peale alates reede õhtust, et võimalikult vähe häirida ettevõtte tööd ja jätta ruumi ootamatute probleemide tekkimisel lahenduste leidmiseks. E-mailide filtreerimiseks on kasutuses Barracuda spämmifilter, mis üritab 48 tundi uuesti edastada sisse tulnud emaile meiliserverile, kui meiliserver ei ole kättesaadav [30]. Selle ajavahemiku jooksul peab olema taastunud meiliserveri töökord vastasel juhul spämmifilter kustutab järjekorrast e-mailid, mis on vanemad kui 48 tundi.

Enne, kui alustatakse töökeskkonna serverit mõjutavate muudatustega, tuleb teha virtuaalserverist varukoopia ning ka katsetada selle taastatavuse pädevust. Uute virtuaalserverite esialgne seadistus – operatsioonisüsteemi paigaldus ning teenuste poolt nõutud pakettide installatsioon – on soovitatav teostada enne migratsiooni planeeritud algust, et vähendada migratsiooni kestust. Migratsiooni ajaks antakse serveritele rohkem ressursse kui stabiilseks töötamiseks tegelikult vaja, et paigalduse ja migratsiooni protsessi kiirendada. Kui migratsioon on lõppenud, tagatakse serveritele vaid tööks vajalik ressurss. Algseadistuses serveritest tehakse samuti Nakivo tarkvara abil varukoopiad juhuks kui midagi läheb valesti ja osutub vajalikuks algne virtuaalmasin sellest taastada.

Migratsioonile eelnev teenuste ülesehitus praeguse kõik ühes teenuste kooslusega kontroller.domeen.local nimelise Windows Server 2012 Standard serveri peal on järgnev:

- Active Directory Domain Services
- Domain Name System
- Active Directory Certificate Cervices
- Print Services
- Exchange Server 2013 Standard CU17
- File and Storage Services
- Network Policy Server
- BitDefender antiviirus tarkvara
- DC Agent

Plaani järgne ülesehitus peale teenuste eraldamist on järgnev.

- kontroller.domeen.local, Windows Server 2019
	- o Active Directory Domain Services
	- o Domain Name System
	- o Active Directory Certificate Cervices
	- o File and Storage Services
	- o DC Agent
	- o BitDefender antiviirus tarkvara
- kontroller2.domeen.local, Windows Server 2019
	- o Active Directory Domain Services
	- o Domain Name System
	- o Print Services
	- o DC Agent
	- o BitDefender antiviirus tarkvara
- mail.domeen.local, Windows Server 2019
	- o Exchange Server 2019 Standard CU2
	- o BitDefender antiviirus tarkvara

### <span id="page-20-0"></span>**3.1 Eripärad millega arvestada**

Ettevõttes eksisteeriva domeenikontrolleri operatsioonisüsteemi versiooni, Exchange server versiooni ja planeeritud domeenikontrollerite ning Exchange serveri versiooni valiku tõttu esineb migratsiooni keerukust mõjutavaid faktoreid, kuna otsene migratsioon uuele versioonile ei ole Microsofti poolt toetatud [12]. Exchange serveri operatsioonisüsteemi in-place ehk sama serveri peal uuendus ei ole samuti toetatud [46]. Microsoft Exchange Server 2019 paigaldus on toetatud ainult Windows Server 2019 operatsioonisüsteemi peal ja nõuab, et domeenikontrolleri Active Directory metsa funktsionaalne tase oleks vähemalt Windows Server 2012 R2 tasemel [19].

Seega on planeeritud migratsioon vaja teha mitme astmeliselt, kuna domeenikontroller ei ole piisavalt kõrge versiooniga. Veel enam, Exchange Server 2019 ei saa koos eksisteerida samas domeenis madalama versiooniga Exchange Server 2013-st kui CU21 [20]. Kuna ettevõttes on hetkel Exchange 2013 CU17, on vaja migreerida meiliserveri seaded ja andmebaas esiteks vähemalt Exchange CU21 versiooniga eraldiseisvale serverile. Samuti ei ole toetatud Exchange 2013 serveri suhtlus Server 2019 domeenikontrolleriga [19].

Probleem on lahendatav, kui domeenis on samal ajal Server 2012 R2 või muu toetatud versiooniga kirjutatav GC domeenikontroller [26]. Kuna Exchange 2019 nõuab domeeni metsa taset 2012 R2, siis on vaja ajutiselt lisada migratsiooni eesmärgil Windows Server 2012 R2 domeenikontroller, et teenindada migratsiooni ajal ajutise Exchange 2013 serveri tööd ning samaaegselt võimaldada Exchange Server 2019 olemasolu [19]. Migratsiooniks välja valitud versioonid on põhjendatud Tabel 1 abil.

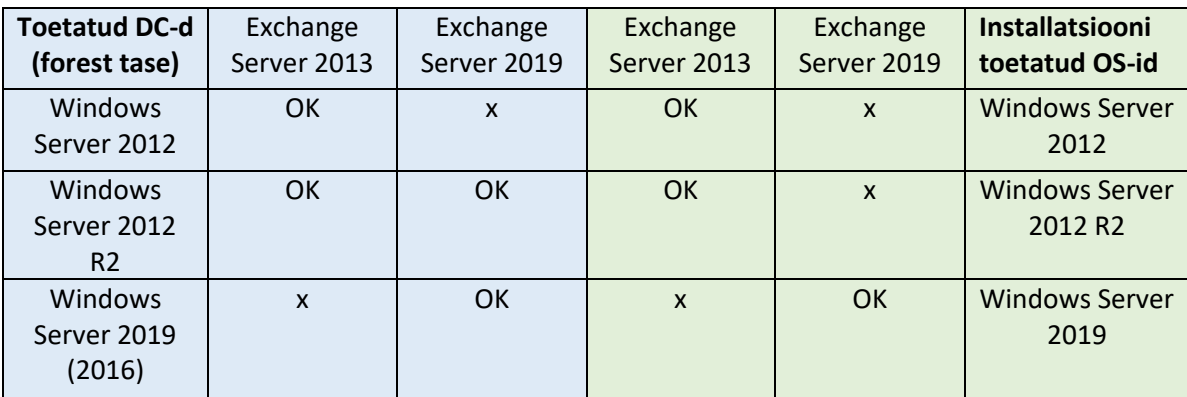

<span id="page-20-1"></span>Tabel 1. Windows Server ja Exchange server ühilduvusmaatriks

#### <span id="page-21-0"></span>**3.2 Domeenikontrollerite loomine**

Windows Server 2012 saab domeenikontrollerina Server 2019 kontrolleritega samas domeenis koos eksisteerida [25]. Seega on võimalik lisada domeeni Windows Server 2019 operatsioonisüsteemiga uus GC domeenikontroller. Lisaks tuleb ajutiselt luua Windows Server 2012 R2 GC domeenikontroller, et võimaldada Exchange serveri migratsioon [19]. Peale selle kontrolleri loomist ning seadistamist ja vana serveri pealt teenuste uue 2019 kontrolleri peale migreerimist ning konfiguratsioonide varundamist, tuleb Exchange serveri esimese migratsiooni astme järel vana Server 2012 eemaldada domeeni kontrolleri staatusest ja see domeenist kõrvaldada, et saaks tõsta domeeni metsa taset Server 2012 R2 peale.

#### <span id="page-21-1"></span>**3.3 Ajutise Exchange 2013 serveri loomine ja migratsioon**

Teenuse eraldamiseks domeenikontrollerist on vaja luua uus virtuaalserver VMware vCenter haldusliidese kaudu (vt Lisa 1). Serverile paigaldatakse operatsioonisüsteem Windows Server 2012 R2 ja kõige uuem Exchange Server 2013 CU23 versioon [31]. Peale vajalike Exchange seadistuste teostamist alustatakse kasutajate ja süsteemsete postkastide migratsiooniga uue serveri peale. Migratsiooni ajal on plaani järgselt kasutajate ligipääs oma postkastidele ettevõtte sisevõrgust osaliselt tagatud [32]. Välisvõrgust ühendus ei ole võimalik enne migratsiooni lõppastmesse jõudmist, kuna ajutise serveri peal ei ole plaanis välisühenduse tagamisele tähelepanu pöörata. Kui postkastide migratsioon on teostatud ja seadistused ajutise Exchange serveri peale edukalt üle viidud, saab domeenikontrolleri pealt desinstallida Exchange Server tarkvara [33,34,36].

#### <span id="page-21-2"></span>**3.4 Uue Exchange 2019 serveri loomine ja migratsioon**

Peale alapeatükis 3.3 kirjeldatud ajutise WS 2012 R2 domeenikontrolleri loomist, originaalse domeenikontrolleri tegevuse lõpetamist, WS 2019 domeenikontrolleri loomist ja AD taseme tõstmist Server 2012 R2 peale, saab alustada Exchange Server 2019 ettevalmistuste ja paigaldusega. Suuremas osas on Exchange 2013 paigaldus ja järgnev migratsioon 2019 versioonile sarnane eelmises lõigus kirjeldatuga, kuna Exchange server ei ole struktuurilt drastiliselt viimaste aastate jooksul muutunud, vaid on saanud uusi funktsionaalsusi ning jõudluse ja turvalisuse uuendusi [37]. Kui

postkastid ja seadistused on migreeritud võib desinstallida ajutisest serverist Exchange ja serveri domeenist eemaldada. Exchange serveri migratsioon peaks olema selle sammuga lõpule viidud.

#### <span id="page-22-0"></span>**3.5 Teenuste migratsioon domeenikontrollerite vahel**

Erinevalt ADDS ja DNS teenusest, ei replikeeru kõikide teenuste seadistused GC domeenikontrollerite vahel automaatselt. Failiserveri jaotiste seadistus tuleb salvestada operatsioonisüsteemi registrist enne vana serveri maha kandmist ja uue serveri peal hiljem taastada [27,35]. Samuti tuleb varundada ADCS konfiguratsioon haldusliidese abil [28]. Printerid tuleb salvestada, et need saaks hiljem uue serveri peal taastada [29]. Üle tuleb kontrollida Barracuda DC Agenti seadistus ja salvestada see sobival meetodil.

#### <span id="page-22-1"></span>**3.6 Migratsiooni protsessi testimine**

Migratsiooni testimise käigus teostatakse kirjeldatud protsessi plaan põhivõrgust isoleeritud keskkonnas luues tootmiskeskkonna virtuaalserveriga võrdväärse teenuste ülesehitusega server. Läbi sama versiooni tasemel teenuste migratsiooni testimise vastavalt loodud plaani kontseptsioonile saavutatakse täpsem tegevusplaan järjestatud punktidena, mis annab parema arusaama lõppmigratsioonil vajalikest tegevustest ja selgitab testi käigus, mida esialgses plaanis ei märgatud ning tuleb arvestada või teisiti teha.

## <span id="page-23-0"></span>**4 Migratsiooni testimine**

Vana domeenikontrolleri migratsiooni testimiseks on vaja luua järgmised serverid:

- Vahesammu server Exchange migratsiooni jaoks migramail.domeen.local Windows Server 2012R2 Standard IP-aadresiga 192.168.20.174
- Ajutine domeenikontroller, mis võimaldamaks Exchange vaheserveri eksisteerimise migratsiooni lõppemiseni – migradc.doomus.local – Windows Server 2012R2 Sandard, IP-aadressiga 192.168.20.202
- Uus peamine domeenikontroller kontroller.domeen.local Windows Server 2019 Standard IP-aadressiga 192.168.20.207
- Uus sekundaarne domeenikontroller tagamaks kõrgkäideldavuse kontroller2.domeen.local – Windows Server 2019 Standard, IP-aadressiga 192.168.20.208
- Uus Exchange meiliserver mail.domeen.local Windows Server 2019 Standard IP-aadresiga 192.168.20.209

## <span id="page-23-1"></span>**4.1 Exchange server 2013 paigaldus**

Kui "migramail" serveril on kõik Windowsi operatsioonisüsteemi uuendused teostatud ja server domeeni lisatud, siis Microsofti migreerimise juhendi [44] punkti "Mailbox or Client Access server roles" põhjal paigaldatakse järgneva käsuga PowerShellis nõutud funktsionaalsused, et valmistada ette server Exchange teenuse jaoks:

Install-WindowsFeature AS-HTTP-Activation, Desktop-Experience, NET-Framework-45-Features, RPC-over-HTTP-proxy, RSAT-Clustering, RSAT-Clustering-CmdInterface, RSAT-Clustering-Mgmt, RSAT-Clustering-PowerShell, Web-Mgmt-Console, WAS-Process-Model, Web-Asp-Net45, Web-Basic-Auth, Web-Client-Auth, Web-Digest-Auth, Web-Dir-Browsing, Web-Dyn-Compression, Web-Http-Errors, Web-Http-Logging, Web-Http-Redirect, Web-Http-Tracing, Web-ISAPI-Ext, Web-ISAPI-Filter, Web-Lgcy-Mgmt-Console, Web-Metabase, Web-Mgmt-Console, Web-Mgmt-Service, Web-Net-Ext45, Web-Request-Monitor, Web-Server, Web-Stat-Compression, Web-Static-Content, Web-Windows-Auth, Web-WMI, Windows-Identity-Foundation, RSAT-ADDS

Peale funktsionaalsuste paigalduse lõppemist, tuleb teha serverile taaskäivitus.

Järgmisena paigaldatakse allolevas järjekorras samas juhendis kirjeldatud nõutud tarkvara [44]:

- .NET Framework 4.7.2
- Microsoft Unified Communications Managed API 4.0, Core Runtime 64-bit
- Visual C++ Redistributable Package for Visual Studio 2012
- Visual C++ Redistributable Package for Visual Studio 2013

.NET Framework 4.7.2 paigaldamise peale teavitas paigaldamise programm järgnevat: ...NET Framework 4.7.2 or a later update is already installed on this computer. Seega korrektselt uuendatud Windows Server 2012 R2 paigaldab ise .NET uuendused ära. Microsoft Unified Communications Managed API 4.0 paigaldamise järel teavitas viisard, et tuleb server taaskäivitada. Visual C++ paketid paigaldusid ilma taaskäivitust küsimata. Autor salvestas kõik vajalikud paketid edasiseks kasutuseks hilisemal migratsioonil.

Järgmiseks tuleb ette valmistada AD Exchange'i paigalduseks [45]. Microsofti Volume Licencing Service Center (VLSC) [47] kaudu on alla laetud Exchange 2013 CU23 pakett .exe faili kujul. Seda käivitades küsib programm, kuhu lahti pakkida paketi sisu. Selle jaoks on vaja valida sobiv tühi kaust. Valitud asukohast saab lohistada administraatori õigustega käivitatud käsuviibale paigaldusfaili Setup.exe ja käivitada järgneval kujul käsk:

#### setup.exe /PrepareSchema /IAcceptExchangeServerLicenseTerms

Käsk valmistab ette AD Schema [48] tehes vajalikud muudatused, mis erinevad või on puudulikud võrreldes vana versiooniga. Järgmine samm on valmistada ette kogu AD teenus Exchange teenuse paigalduseks. Täpsustust vajab organisatsiooni nimi, mis on üldiselt sisemiseks kasutuseks ja kasutajad siin defineeritud nime reeglina ei näe [45].

Seda teostatakse käsuga:

Setup.exe /PrepareAD /OrganizationName:"TestMigra" /IAcceptExchangeServerLicenseTerms

Esmasel katsetusel ei õnnestunud AD teenuse ettevalmistus ja esines veateade, et on vaja teha serverile taaskäivitus enne kui saab edasi liikuda. Peale taaskäivitust õnnestus ettevalmistus sama käsuga.

Active Directory Service Interfaces Editor (ADSI Edit) tööriistaga on võimalik kontrollida, et tõesti AD sai Exchange paigalduseks valmis seatud ja vastavalt ka õige CU versioonile [45]. Vaadates ADSI Edit tarkvaraga "Configuration Naming" konteksti alt objekti "CN=TestMigra, CN=Microsoft Exchange, CN=Services, CN=Configuration, DC=domeen" objectVersion atribuuti, on kirjas 16133, mis vastab CU23 versioonile [45], mida autor soovis paigaldada.

Nüüd võib alustada serverile Exchange teenuse paigaldusega käivitades paigaldusfaili setup.exe. Viisardi esimesel lehel valitakse "Connect to the Internet and check for updates" veendumaks, et kõik vajalikud uuendused saavad paigaldatud. Järgmise sissejuhatava lehe peal võib Next vajutada. Seejärel tuleb lugeda läbi ja nõustuda kasutuse tingimustega. Neljanda sammuna saab valida, kas saata Microsoftile automaatselt tagasisidet tõrgete korral – siin valitakse, et ära saada aktiveerides "Don't use recommended settings" raadionupu. Rollide valiku sammu juures valitakse Mailbox ja Client Access rollid. Paigalduse asukoht jäetakse standardseks. Malware skäneering jäetakse sisselülitatuks.

Järgmisena teeb paigaldusprogramm valmisoleku kontrollid. Viisardi automaatsed kontrollid vigu ei tuvastanud. Exchange installatsioon lubas alustada paigaldust. Paigaldus kestis ligilähedalt 30 minutit ja lõppes edukalt. Serverile tuleb teha taaskäivitus. Peale Exchange serveri teenuse paigaldust on domeenis näha 2 erinevat Exchange serverit (vt Joonis 1 ja 2). Kuvatõmmised Exchange teenuse

paigaldusviisardis tehtud valikutest on leitavad Lisas 4 (Lisa 4).

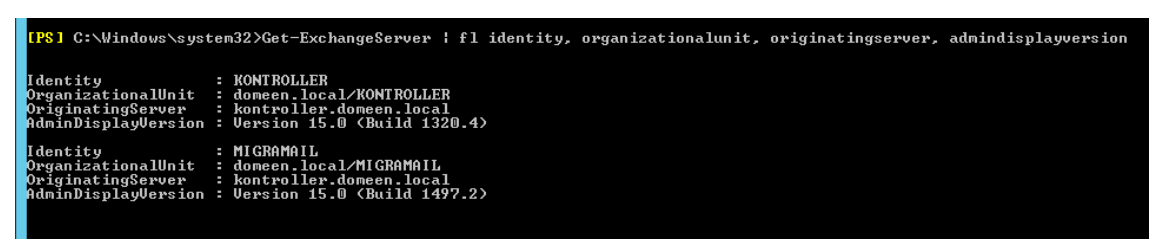

#### Joonis 1 Kaks Exchange serverit PowerShellis

#### <span id="page-26-1"></span>Exchange admin center

| recipients            |                                                    |   | servers databases database availability groups virtual directories certificates |                             |                             |  |
|-----------------------|----------------------------------------------------|---|---------------------------------------------------------------------------------|-----------------------------|-----------------------------|--|
| permissions           |                                                    |   |                                                                                 |                             |                             |  |
| compliance management | ∕ ເສ                                               |   |                                                                                 |                             |                             |  |
| organization          | NAME                                               | ▲ | <b>SERVER ROLES</b>                                                             |                             | VERSION                     |  |
|                       | <b>KONTROLLER</b><br><b>Mailbox, Client Access</b> |   |                                                                                 | Version 15.0 (Build 1320.4) |                             |  |
| protection            | MIGRAMAIL                                          |   | Mailbox, Client Access                                                          |                             | Version 15.0 (Build 1497.2) |  |

Joonis 2 Kaks Exchange serverit veebi haldusliideses

#### <span id="page-26-2"></span><span id="page-26-0"></span>**4.2 Exchange serveri seadistamine ja andmete migratsioon**

Uuel serveril tuleb seadistada Client Access URL-id. See tähendab, et on vaja paika panna seaded, mis lubavad kasutajatel ühenduda meiliserveriga. Kuna lõppastme meiliserveri nimeks hakkab olema "mail" siis kasutatakse URL-ide sättimisel seda nime praegu aliasena. Selleks kasutatakse Paul Cunninghami poolt tehtud powershell skripti [50], millega on võimalik kõigi Exchange teenuste Client Access URL-id korraga ära muuta. Kuna varem olid Client Access URL-id kujul kontroller.telegrupp.ee siis muudetakse ka vana serveri seadistus praegu ära.

Selles migratsiooni etapis ei saa kasutajad enam serveriga ühenduda kuni DNS kirjed saavad parandatud. Kuna DNS kirjed "mail" jaoks ei ole loodud, siis saab skripti kasutamisel hoiatusi nime mitte lahendumise kohta (vt Lisa 2). Peale DNS teenuses mail.telegrupp.ee, kontroller.telegrupp.ee ja migramail.telegrupp.ee kirjete loomist postkasti andmebaasi hoidva serveri ja meiliserverite IP suunas, on Outlook on the Web App (OWA) [54] veebiliides kasutajatele taas ligipääsetav. Peale \*.telegrupp.ee PFX failiformaadis koondsertifikaadi importimist ja serveritele määramist, teostas autor Client Access URL skripti poolt soovitatud klientprotokollide töökorra testi ning kõik URL-id läbisid testi edukalt. See tähendab, et need on kättesaadavad [51,52]. Kuvatõmmis kontrollidest on toodud ära Lisas 3 (Lisa 3).

Lisaks tuleb veel üle migreerida mittestandardsed Receive Connectorid ehk seadistused, mille põhjal Exchange server teab, millistelt administraatori poolt defineeritud IPaadressidelt pärinevaid emaile on lubatud vastu võtta. Selle jaoks on samuti loodud skript, tänu millele ei pea kõiki seadistatud IP-aadresse käsitsi üle kandma [53]. Vastuvõtvaid konnektoreid on vaja kopeerida vaid üks nimega "Erandid" (vt Joonised 3 ja 4).

| Working on server: MIGRAMAIL<br>Working on [MIGRAMAIL] and receive connector [Erandid] | -CopyToAllOther -DomainController kontroller.domeen.local -UpdateExitingConnector | [PS] C:\Users\administrator.DOMEEN\Desktop>.\Copy-ReceiveConnector.ps1 -SourceServer kontroller -ConnectorName "Erandid" |
|----------------------------------------------------------------------------------------|-----------------------------------------------------------------------------------|----------------------------------------------------------------------------------------------------|
| Identity                                                                               | Bindings                                                                          | Enabled                                                                                                    |
| MIGRAMAIL\Erandid                                                                      | {A.A.A.A.25}                                                                      | True                                                                                                    |
| <b>IFPS1 C:\Users\administrator_DOMFFN\Deskton&gt;</b>                                 |                                                                                   |                                                                                                    |

Joonis 3 Receive Connector kopeerimine uue serveri peale

<span id="page-27-0"></span>

| <b>IPS1 C:\Windows\system32)Get-ReceiveConnector   ft identity, bindings, *remoteip*</b>                                                                                                    |                                                                                                    |                                                                                                    |  |  |  |
|----------------------------------------------------------------------------------------------------|----------------------------------------------------------------------------------------------------|----------------------------------------------------------------------------------------------------|--|--|--|
| Identity                                                                                                    | <b>Bindings</b>                                                                                                    | RemoteIPRanges                                                                                                    |  |  |  |
| <b>RONTROLLER\Default KONTROLLER</b><br>KONTROLLER\Client Proxy KONTROLLER<br>KONTROLLER\Default Frontend KONTROLLER<br><b>KONTROLLER\Outbound Proxy Frontend K {[::]:717, 0.0.0.0:717}</b><br>KONTROLLER\Client Frontend KONTROLLER<br>MIGRAMAIL∖Default MIGRAMAIL<br>MIGRAMAIL\Client Proxy MIGRAMAIL<br>MIGRAMAIL\Default Frontend MIGRAMAIL<br>MIGRAMAIL\Outbound Proxy Frontend MI {[::]:717, 0.0.0.0:717}<br>MIGRAMAIL∖Client Frontend MIGRAMAIL<br><b>KONTROLLER\Erandid</b><br>MIGRAMAIL\Erandid | (0.0.0.0:2525. 1::1:2525)<br>${[::]:} 465. 0.0.0.0:465$<br>$\{[::]:25. 0.0.0.0:25\}$<br>${[:::]:}587.0.0.0.0:587$<br>(0.0.0.0:2525. 1:1:2525)<br>${[1:1:465, 0.0.0.0:465]}$<br>$\{1:1:25. 0.0.0.0:25\}$<br>$\{[::]:587, 0.0.0.0:587\}$<br>${5.0.016333}$<br>${n,n,n,n:25}$ | $\ldots$ : : -ffff : ffff : ffff : ffff : ffff : ffff : ffff : ff<br>$\langle$ ::-ffff:ffff:ffff:ffff:ffff:ffff:fff<br>$\zeta$ ::-ffff:ffff:ffff:ffff:ffff:ffff:fff<br>$\langle$ ::-ffff:ffff:ffff:ffff:ffff:ffff:fff<br>(152.35.69.87.12.55.41.12.10.153.1<br>(10.153.11.52.12.55.41.12.152.35.6 |  |  |  |

Joonis 4 Receive Connectorite ülevaade peale kopeerimist

<span id="page-27-1"></span>Andmebaasis olevate kasutajate-, süsteemsete- ja avalike kaustade postkastide migratsioon tuleb vastavalt teha kolmes osas. Alustada võib kasutajate postkastidest. Kuna autor teab, et mõlemas serveris on ainult üks postkastide andmebaas, võib PowerShelli abil täpsustada käsu rakendumise skoobi serveri ja postkasti tüübi tasemel. Vaja on teada saada sihtandmebaasi nime (vt Joonis 5).

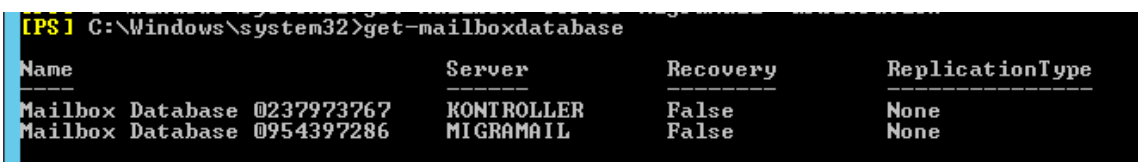

<span id="page-27-2"></span>Joonis 5 Get-MailboxDatabase käsuga leiab domeenis eksisteerivad andmebaasid ja nende asukohad

Teades sihtandmebaasi nime saab alustada kõigi kasutajate migratsiooniga [56] (vt Joonis 6).

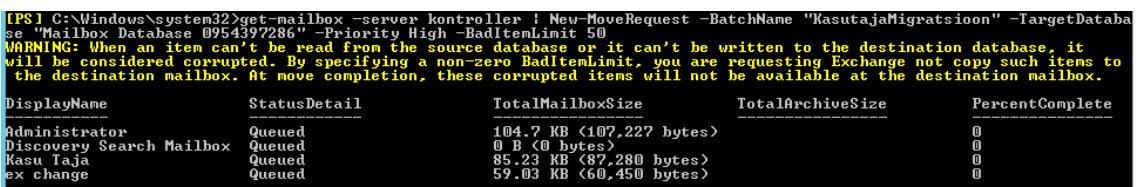

<span id="page-28-0"></span>Joonis 6 New-MoveRequest käsu abil saab luua postkastide migratsiooni töid [55 lk 156, 56]

Migratsioonide staatust on võimalik jälgida käsuga (vt Joonis 7).

Get-MoveRequest | Get-MoveRequestStatistics käsuga [57]

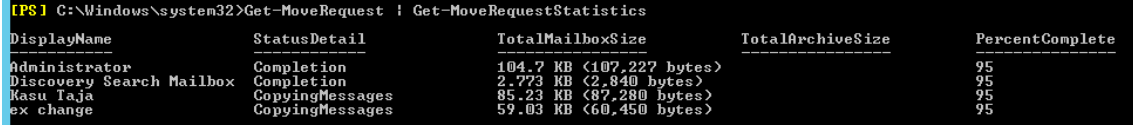

<span id="page-28-1"></span>Joonis 7 Migratsiooni staatuse jälgimine Get-MoveRequest | Get-MoveRequestStatistics käsuga [57]

Kui "StatusDetail" märgib, et migratsioonid on lõppenud "Completed" staatusega, tuleb eemaldada migratsioonid järgneva käsuga.

Get-MoveRequest -movestatus completed | remove-moverequest

Nüüd on näha, et postkastid on uue server andmebaasi peale liigutatud.

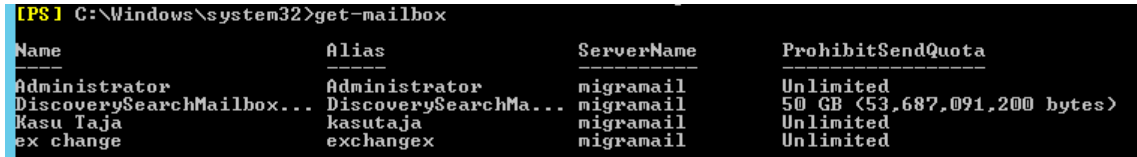

Joonis 8 Postkastid ajutise server andmebaasi peal peale postkastide migreerimist

<span id="page-28-2"></span>Sarnasel meetodil teistsuguse olekuindikaatoriga saame migreerida ümber ka süsteemsed ja jagatud kausta postkasti.

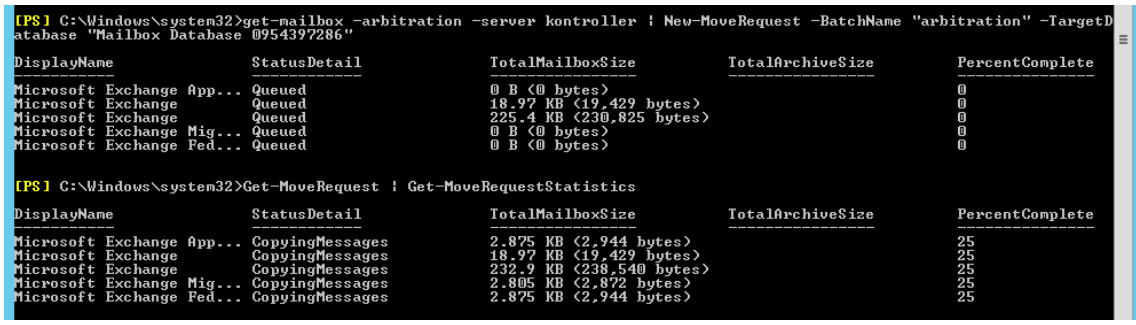

<span id="page-28-3"></span>Joonis 9 Süsteemsete postkastide liigutamine ajutise serveri peale olukorraindikaatoriga -arbitration Postkastide migratsioon taaskord õnnestus ja eemaldati sama käsuga nagu varem

MoveRequestid. Viimaseks tuleb üle migreerida avalike kaustade postkast [58].

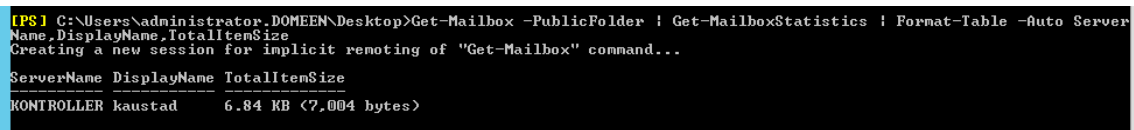

Joonis 10 Avaliku kausta postkastide leidmine [58]

<span id="page-29-1"></span>Kui ollakse kindel, et kõik paistab korrektne, võib käivitada postkasti migratsiooni.

Veendumaks, et kõik postkastid on tõesti liigutatud tuleks korra üle kontrollida kõigi

postkastide asukoht.

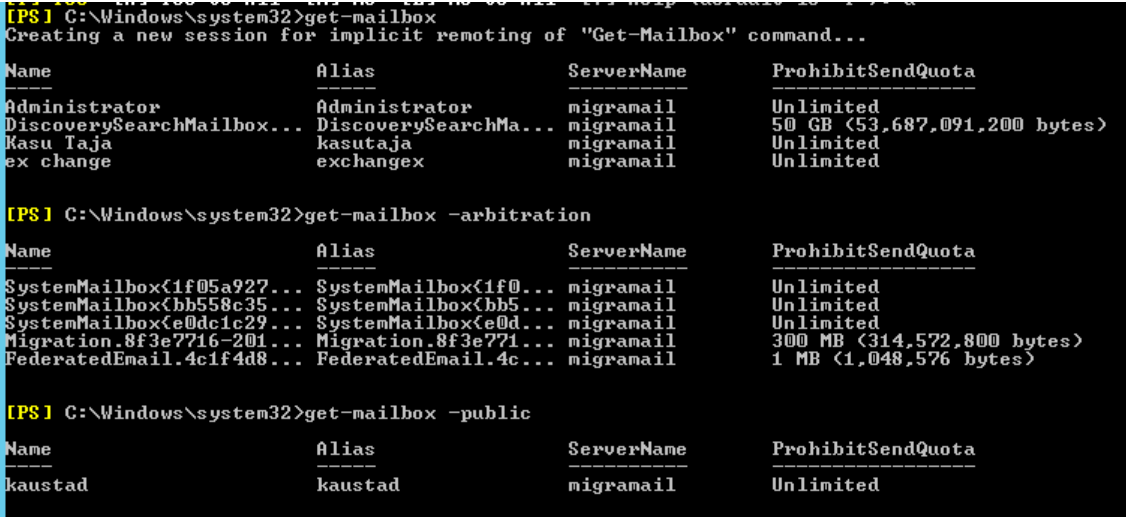

Joonis 11 Postkastide asukoha üle kontrollimine peale nende migratsiooni lõpetamist

<span id="page-29-2"></span>Kui migratsioon on lõppenud ja MoveRequest eemaldatud võib liikuda edasi Exchange server 2013 CU17 eemaldamisega domeenist.

## <span id="page-29-0"></span>**4.3 Exchange 2013 CU17 eemaldamine**

Alustuseks tuleb tühjendada e-mailide järjekorrad antud serveril. [34]

Set-ServerComponentState kontroller -Component HubTransport -State Draining - Requester Maintenance

Veendumaks, et tühjenduskäsk võeti vastu, saab taaskäivitada järjekordasid haldavad

teenused.

Restart-Service MSExchangeTransport Restart-Service MSExchangeFrontEndTransport

Meilide toimetuse suuname ümber teise serveri peale [34]:

Redirect-Message -Server kontroller -Target migramail.domeen.local

Enne serveri teenuste täielikku välja lülitamist tuleb tähelepanu pöörata, et e-maili järjekorrad eemaldatava serveri peal oleksid tühjenenud. Peale selles veendumist saab teenused serveril mitte aktiivseks muuta [34]:

```
Set-ServerComponentState kontroller -Component ServerWideOffline -State 
Inactive -Requester Maintenance
```
Kontrollimaks, et server on nüüd hooldus režiimis saab kasutada käsku [34]: Get-ServerComponentState kontroller | ft Component,State –Autosize

Kõik komponendid peale monitooringu ja RecoveryActionsEnabled peaksid olema nüüd mitteaktiivses olekus. [34] Nüüd saab Exchange server teenuse juhtpaneelis programmide nimekirjas desinstalleerida domeeni kontrollerilt. Peale protsessi lõppu duleb domeenikontroller taaskäivitada. Tähtis on muuta DNS kirje mail.telegrupp.ee jaoks ümber migramail IP-aadressi peale suunama ja peale domeenikontrolleri taaskäivitust taaskäivitada ka meiliserver.

#### <span id="page-30-0"></span>**4.4 Server 2019 domeenikontrollerite lisamine ja seadistamine**

Varasemalt ette valmistatud kontroller2 nimeline Windows Server 2019 server on uuendatud ja domeeni lisatud. Enne kui saab selle tõsta domeenikontrolleriks tuleb üle minna domeenis Distributed File System Replication (DFSR) [63] faili replikatsioonile kuna alates Windows Server 2016-st ei ole File Replication Service (FRS) [62] enam toetatud [60]. Esmalt on vaja kontrollida, kas on kasutusel FRS või DFSR replikatsioon [61]. Seda saab teha ühe käsuga (vt Joonis 12)

```
C:\Users\Administrator>dfsrmig /getmigrationstate
All domain controllers have migrated successfully to the Global state ('Eliminat
ed').<br>Migration has reached a consistent state on all domain controllers.
 ucceeded
C:\Users\Administrator>
```
Joonis 12 Kontrollitakse, kas on kasutuses FSR või DFRS süsteem

<span id="page-30-1"></span>Global state on "Eliminated", mis tähendab, et kasutuses on DFSR [61]. Juhul kui Global state on Start tähendab, et on vaja minna üle DFSR peale, mida on võimalik teha Microsofti FRS-ilt DFRS-le migreerimise artikli abil [63]. Kuna kasutuses on DFRS, mis nõuab minimaalselt domeeni taset Windows Server 2008 [64], siis ei ole praegu vaja domeeni taset veel tõsta. Window Server 2019 on võimalik lisada domeeni, mis on 2008 tasemel [25]. Järgmiseks paigaldab autor serveril kontroller2 ADDS teenused läbi

Server Manageri, mille sammud on kirjeldatud lisas 5 (Lisa 5) [65]. Peale seadistuse lõppemist server taaskäivitab ennast ja näeme Active Directory Users and Computers haldusest, et Domain Controllers konteineri all on kaks domeenikontrollerit.

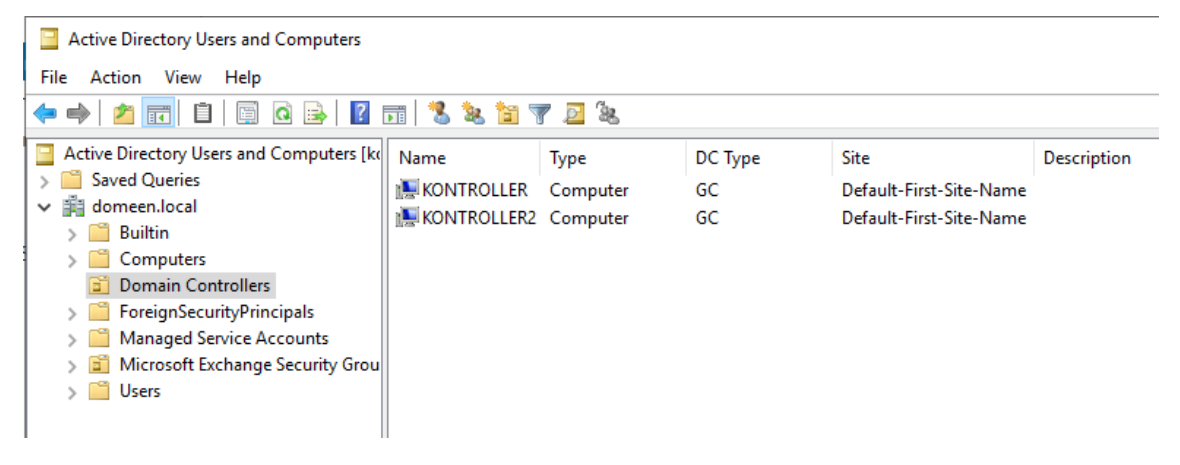

Joonis 13 Active Directory Users and Computers – Domain Controllers konteiner

<span id="page-31-1"></span>Liigutatakse vana domeenikontrolleri pealt üle Flexible Single Master Operations (FSMO) rollid [66]. Need on rollid, mida saab omada vaid üks domeenikontroller, sest nende ülesandeid saab täita vaid üks domeenikontroller. Rolle on kokku 5 ning neid on kõige lihtsam liigutada järgmise PowerShell käsuga [67]:

```
Move-ADDirectoryServerOperationMasterRole -Identity kontroller2 -
OperationMasterRole pdcemulator, ridmaster, infrastructuremaster, 
schemamaster, domainnamingmaster
```
Tegevuse jõustumist saab kontrollida käsuviibalt (vt Joonis 14) [68].

| C:\Users\Administrator>netdom query fsmo |                          |
|------------------------------------------|--------------------------|
| Schema master                            | kontroller2.domeen.local |
| Domain naming master                     | kontroller2.domeen.local |
| PDC-                                     | kontroller2.domeen.local |
| RID pool manager                         | kontroller2.domeen.local |
| Infrastructure master                    | kontroller2.domeen.local |
| The command completed successfully.      |                          |
|                                          |                          |

Joonis 14 FSMO rollide kontroll

### <span id="page-31-2"></span><span id="page-31-0"></span>**4.5 Teenuste migratsioon Windows Server 2019 kontrollerile**

Server 2012 kontrolleril on veel jäänud Active Directory Certificate Services, Print Services ja failijaotised. Print Services jääb algse plaani järgi tulemuses kontroller2 serveri peale seega selle migratsiooni võib alustada. Printerite migratsioon on lühike protsess, alustades uue serveri peal Print and Document teenuse paigaldusest [69]. Serveri rolli lisamine käib analoogselt lisas 5 kirjeldatud protsessile (vt Lisa 5) ning tuleb vaid valida Print and Documents Service rollide nimekirjast. Muid valikuid ei ole

vaja muuta ja Role Services astme juures jätta valituks ainult "Print Server". Server 2012 peal saab Print Management all export menüüst valida "Export printers to a file" ja salvestada kätte saadavasse asukohta printerite seadistused ja ohjurid. Seejärel Server 2019 peal saab samast export menüüst valida "Import printers from file" ja näidata ette eksporditud faili asukoht. Printerite serverisse laadimisel antakse valik, kas olemasolevad ühesugused printerid kirjutada üle või jätta importimata ning kas uuesti jagada printerid välja nagu varem eelmise serveri peal (vt Joonis 15). Valikud jäeti nagu joonisel 15.

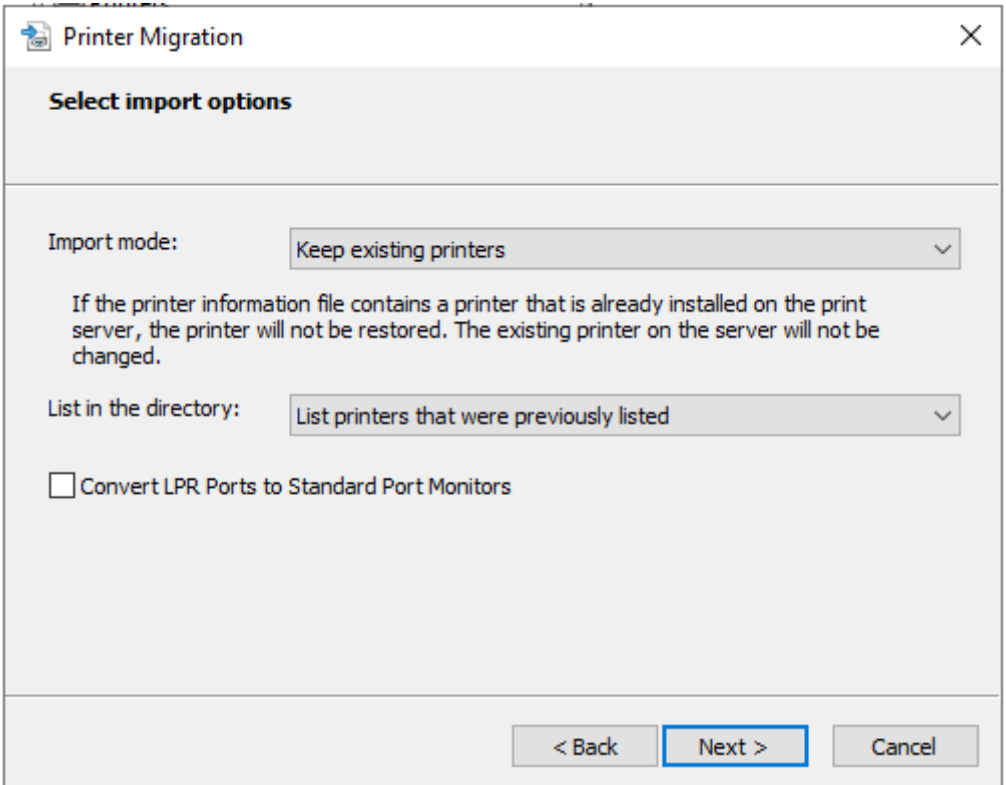

Joonis 15 Printerite uuele serverile migreerimine

<span id="page-32-0"></span>Faili jaotised ja sertifikatsiooni teenuse migratsiooni teostamine piirdub selle astme juures seadete eksportimisega, kuna need teenused on plaani järgi vaja sama nimelise serveri peale paigaldada. Seega peab selle astme lõpetama peale kontroller nimelise domeenikontrolleri taasloomist, kui vana 2012 server on maha kantud.

Esmalt avada Certification Authority haldus ja parema hiirenupuga vajutades domeen-KONTROLLER-CA peale ja liikudes All Tasks menüüsse saab avada Certification Authority varunduse viisardi "Back up CA" (vt Joonis 16). Varundusviisardi sammud on kujutatud kuvatõmmistel lisas 7 (vt Lisa 7).

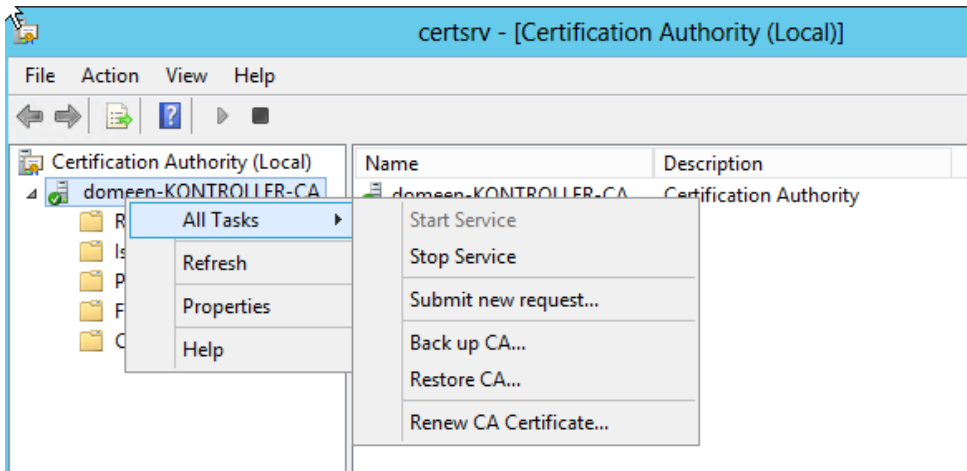

Joonis 16 CA varunduse viisardi avamisteekond

<span id="page-33-0"></span>Veel on vaja varundada süsteemi registrist CA seadistused. Selleks tuleb avada Registry Editor tööriist [71] navigeerida järgneva võtme juurde:

HKEY\_LOCAL\_MACHINE\SYSTEM\CurrentControlSet\Services\CertSvc

Paremklikkides võtme peale valitakse Export, navigeeritakse varem kasutatud CA varundamise kausta ja antakse salvestatavale failile nimi. Peale salvestamist peaks olema valitud kaustas nüüd 1 kaust ja 2 faili. Sellega on CA varundamine tehtud.

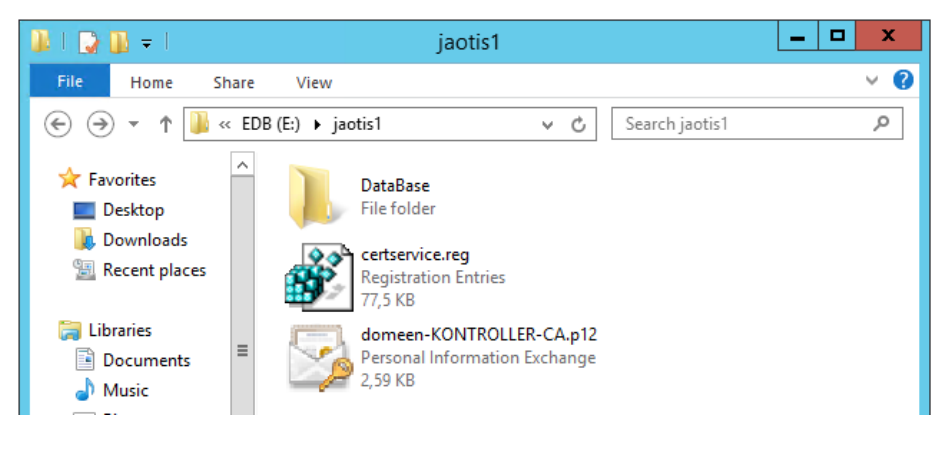

Joonis 17 CA varundamisega loodud failid

<span id="page-33-1"></span>Viimaseks sammuks on vaja varundada failijaotiste seadistus. Failijaotiste informatsioon on talletatud registris serveril, millel jaotised asuvad [27]. Samal meetodil nagu CA varunduse puhul, on vaja varundada õige registri võtme informatsioon: HKEY\_LOCAL\_MACHINE\SYSTEM\CurrentControlSet\Services\LanmanServer\Shares Peale selle võtme varundamist on vana server valmis domeenikontrolleri staatusest kõrvaldamiseks.

### <span id="page-34-0"></span>**4.6 Ajutise Windows Server 2012 R2 domeenikontrolleri seadistamine**

Meiliserveri migratsiooni võimaldamiseks Exchange Server 2019 peale on vaja kõrvaldada Windows Server 2012 domeenikontroller, kuid samal ajal on vaja Windows Server 2012 R2 domeenikontrollerit, et teenindada praegust Exchange Server 2013 installatsiooni. Seega lisame domeeni uue WS 2012 R2 domeenikontrolleri [19]. Serveri domeenikontrolleriks tegemine tehakse samal meetodil nagu peatükis 4.4. Esmalt paigaldatakse domeeni lisatud WS 2012 R2 serverile ADDS teenused ja siis edutatakse server domeenikontrolleriks. Muid samme peatükist 4.4 ei korrata. Server taaskäivitatakse pärast seadistamist.

Metsa taseme tõstmiseks peab eemaldama domeenist Server 2012 kontrolleri. Kuna nüüdseks on kõik teenused migreeritud ja Exchange serveri jaoks loodud uus teenindav kontroller saame eemaldada vana server domeenist. Selleks on vaja läbi viia domeenikontrolleri desinstallatsioon [72]. Kasutades Server Manageris "Add roles and features" asemel "Remove roles and features" eemaldame rollide nimekirjas Active Directory Domain Services rollilt linnu. Tekib teavitus, et server tuleb esiteks domeenikontrolleri staatusest alandada.

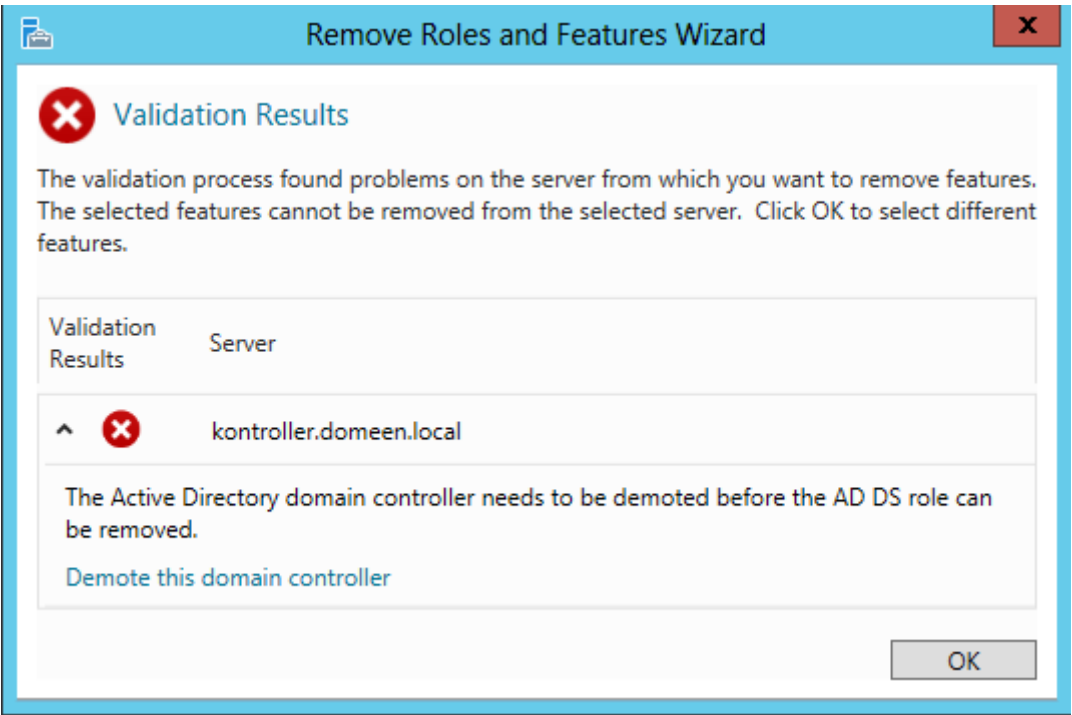

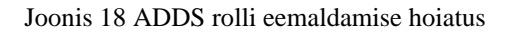

<span id="page-34-1"></span>Hoiatus annab valiku läbi viia vajalik protsess "Demote this domain controller". Protsessi sammud on kujutatud kuvatõmmistena lisas 9 (vt Lisa 9). Peale protsessi lõppemist server taaskäivitub ja on vaid domeeni liige. Serveri võib täielikult eemaldada domeenist Server Manageris liikudes Local Server menüüsse ja vajutades domeeni nimel. Avaneb aken "System Properties", kus tuleb vajutada "Change..." nupule. Avanenud aknas valida "Workgroup" ja sisestada sobiv nimi, mis ei oma tähtsust edasises töös. Sammud kujutatud lisas 10 (vt Lisa 10).

Metsa tase on nüüd võimalik tõsta WS 2012 R2 tasemele ettevalmistusena Exchange server 2019 peale migreerimiseks. Funktsionaalse taseme tõstmine on võimalik läbi "Active Directory Domains and Trusts" konsooli hiire parema nupuga vajutades domeeni nimel. Seejärel tuleb vaid valida domeeni tasemeks Windows Server 2012 R2 ja vajutada "Raise". Tekib kinnituse dialoog mille järel esineb veel informatiivne dialoog, et muudatus propageerub teistele serveritele domeenis (vt Lisa 11).

#### <span id="page-35-0"></span>**4.7 Esimese domeenikontrolleri taasloomine**

Vana domeenikontroller sai eemaldatud ja nüüd on võimalik taas tekitada "kontroller" nimeline server domeeni. See server tehakse domeenikontrolleriks ja taastatakse faili jaotised ning Certificate Authority. File and Storage Services on paigaldatud automaatselt serveri installatsiooni käigus. Seega on vaja vaid registrisse laadida jaotiste varukoopia ning taaskäivitada server [27]. Samuti tuleb ümber haakida vana virtuaalserveri küljest andmete ketas uuele serverile, et jaotised oleksid kättesaadavad. Seda tehakse vCenter keskkonnas. Esmalt eemaldame vana virtuaalserveri küljest ketta ning seejärel lisame selle uuele serverile (vt Lisa 12). Ketas seejärel haakub automaatselt Windows Server 2019 serveris.

Certificate Authority taastamiseks paigaldatakse uuel serveril Active Directory Certificate Services rolli korrates rolli installatsiooni protsessi [70] (vt Lisa 13). Server Manager pakub peale installi CA seadistamist, mille kaudu on võimalik jõuda CA taastamiseni. Avades konfiguratsiooni liidese esimesed 4 sammu on standardsete valikutega. Viiendas astmes tuleb valida "Use existing private key". Seejärel saab sisse laadida vanalt serverilt salvestatud sertifikaadi faili ja sisestada selle salvestamisel kasutataud parool. Järgnev aste on standardsete pakutud seadetega ja seejärel on CA seadistus tehtud (vt Lisa 14).
Teiseks tuleb taastada salvestatud CA andmebaas. Avada Certification Authority haldusliides Server Manager Tools menüü kaudu. Hiire parema nupuga CA nime peale vajutades avaneb kontekstmenüü, milles "All tasks" all on "Restore CA" valik. Selle viisardi avades annab server teada, et taastamise ajal Certificate Services teenus peatatakse. Avanenud viisardis peab valima mõlemad valikud – taastada nii andmebaas kui privaatne võti ja CA sertifikaat. Ette tuleb anda viisardile kataloog, kuhu on salvestatud sertifikaadi PFX fail ja andmebaas. Viisard küsib jällegi salvestatud sertifikaadi parooli ning sellele järgnevalt toimub andmebaasi ja sertifikaati taastamine ja Certificate Services taaskäivitatakse (vt Lisa 15). Viimasena on vaja taastada registri informatsioon, mida saab teha käivitades salvestatud .reg faili ja nõustudes muudatustega.

#### **4.8 Exchange Server 2019 peale andmebaasi migreerimine**

Kuna Exchange server 2013 versioonide vaheline migratsioon on analoogne 2013 ja 2019 vahelise migratsiooniga, siis ei kirjeldata sama protsessi täismahus uuesti. Mõlemate versioonide puhul (võrreldes kõige uuemat CU väljalaset) on võrdsed nõuded .NET paketi versiooni suhtes ning mõlema puhul on vaja paigaldada Unified Messaging Communications Managed API 4.0 Runtime [49]. Powershell käsk vajalike funktsionaalsuste paigalduseks on võrdne kuna nõuded on ühtlustatud [19]. Migratsiooniks kasutatakse samu käske, mida kasutati peatükis 4.2.

Pärast migratsiooni lõppemist ja 2012 R2 serverilt Exchange teenuse desinstallimist saab serveri domeenist eemaldada ning samuti eemaldada domeenikontrolleri staatusest ajutine Windows Server 2012 R2.

#### **5 Migratsiooni teostamine ja tulemus**

Töökeskkonna migratsiooni tegemise puhul ei ole enam tegemist testmasinatega. Eelnevalt migratsioonile veenduti, et varukoopiad on tehtud ning töötajaid teavitatud tööde teostamisest. Kuna migratsiooni teostati etteteatamisega nädalavahetusel ei olnud töötajate poolt tagasisidet migratsiooni ajal probleemide kohta.

Migratsiooni sammud on üheselt võrreldavad testkeskkonna jooksul loodud juhendiga. Kuna ei tekkinud ühtegi märgatavat erinevust eelnenud katse migratsiooniga ei näe autor põhjust samu astmeid korduvalt läbi kirjeldada. Erinevus tulenes peamiselt migratsiooni kestusest, kuna tegevus toimus päris andmete ja kasutajate peal ning seega võttis palju aega Exchange serveri andmebaaside migreerimine. Üksnes 400GB andmete migratsiooni ajakulu oli 22 tundi. Tähelepanek migratsiooni töökeskkonna migratsiooni teostamisel on, et sihtserveri andmebaasi hoiustav andmehoidla suurus peab olema vähemalt 2 korda suurem andmebaasi suurusest. Migratsiooni käigus tekitatakse andmebaasi logifaile, mis talletavad kogu migratsiooni käigus liigutatud andmeid [77].

Ülejäänud astmete juures ajakulu oluliselt ei suurenenud kuna läbi katsetatud meetod töötas planeeritult. Domeeni replikatsioon võttis testitust veidi kauem aega, kuid tegemist oli vaid ühe domeenikontrolleriga seega ei ole üleüldine migratsiooni suurus objektide arvult eriti suur – domeenis on 119 aktiivset kasutajat (töötajad ja teenused kokku loetult). Kogu töökeskkonna migratsiooni ajakulu oli ligikaudu 60 tundi alates reede õhtust ja lõpetades esmaspäeva varahommikul, mis vastas ette määratud nõudele, et migratsioon peab olema läbi viidud enne esmaspäeva töötundide algust.

#### **5.1 Tulemus**

Töö tulemusena on märgatavalt lihtsustatud domeenis kasutusel olevate teenuste administratsioon ja hooldus. Teenuste eraldatus ja domeenikontrollerite dubleeritus annab võimaluse edaspidi kiiremini taastada tõrgete korral teenuste töö. Ühe domeenikontrolleri üldtõrke korral saab autentimise ülesannetega hakkama teine domeenikontroller ning kasutajad ei kaota ühendust meiliteenusega. Seega on tagatud osaliselt teenuse null-maasoleku aeg. Võrreldes varasema minimaalselt 30 minutilise teenuse taastumise ajaga serveri taaskäivituse puhul on nüüdseks vähenenud see 4 minuti peale Exchange serveri puhul ning domeenikontrollerite puhul kulus taaskäivitusele ja teenuste taastumisele vaid 1 minut.

Teenuste eraldatus tagab serverite vabama töötamise vältides ressursi üle konkureerimist. Tänu sellele on vähenenud võimalus, et kasutajad märkavad aeglustusi töös, kas meiliserveri või muu teenuse järel ootamise tõttu.

Tuleviku poole vaadates on võimalik veel olukorda arendada. Meiliserverile saaks samuti tagada kõrgkäideldavuse nagu domeenikontrolleritel. Luues kõrvale teise meiliserveri saab tekitada Database Availability Group (DAG) lahenduse [73], mille puhul replikeeritakse Exchange serveri andmebaasi teiste vastavalt seadistatud Exchange meiliserverite vahel. Samuti on võimalik muuta kõrgkäideldavaks failiserver, kasutades Distributed File System (DFS) tehnoloogiat [74]. DFS replikatsioon võimaldab failide pideva replikeerumise vähemalt kahe serveri vahel. Nende lahenduste korral on võimalik tagada meili- ja failiserveri null-maasoleku aeg ühe vastava serveri tõrke korral

#### **6 Kokkuvõte**

Antud töö tulevikus kasutatavaks tulemuseks on juhend, mille abil on võimalik migreerida ja uuendada ainsa domeenikontrolleriga domeenis, millel on ka paigaldatud Microsoft Exchange Server meiliteenus, teenused üle kahe uue Windows Server 2019 (või tulevikus uuema) domeenikontrolleri ning eraldi seisva Exchange Server 2019 (või tulevikus uuema) meiliserveri peale. Töö Telegrupp AS ettevõtte keskseks lõpptulemuseks on domeenikontrolleri kõrgkäideldavuse saavutamine ja kõigi teenuste administreerimise hõlbustamine läbi teenuste eraldatuse. Projekti käigus saavutati ette seatud eesmärk eraldada domeenikontrollerist meiliteenus ning luua domeenikontrollerite liiasus tagamaks meiliteenuse töö ühe kontrolleri vea korral. Selle tulemusel on parenenud ettevõtte teenuse RTO ning SLA tase. Tulevikus on veel võimalik arendada tekitatud lahendust, et muuta see kõrgkäideldavamaks. Praeguse lahendusega on tagatud teenuse kõrgem käideldavus ning kergendatud teenuse taastamine ja haldus ning on täidetud ettevõtte äriootused.

#### **Kasutatud kirjandus**

*NB! Kõigi interneti artiklite seis on kontrollitud 17.05.2020 ja vastavad kasutuse kuupäeval esinenud seisule.*

- [1] File and Storage Services Overview [https://docs.microsoft.com/en-us/previous](https://docs.microsoft.com/en-us/previous-versions/windows/it-pro/windows-server-2012-r2-and-2012/hh831487(v=ws.11))[versions/windows/it-pro/windows-server-2012-r2-and-2012/hh831487\(v=ws.11\)](https://docs.microsoft.com/en-us/previous-versions/windows/it-pro/windows-server-2012-r2-and-2012/hh831487(v=ws.11))
- [2] Active Directory Domain Services Overview [https://docs.microsoft.com/en-us/windows](https://docs.microsoft.com/en-us/windows-server/identity/ad-ds/get-started/virtual-dc/active-directory-domain-services-overview)[server/identity/ad-ds/get-started/virtual-dc/active-directory-domain-services-overview](https://docs.microsoft.com/en-us/windows-server/identity/ad-ds/get-started/virtual-dc/active-directory-domain-services-overview)
- [3] What's new in Exchange Server [https://docs.microsoft.com/en-us/exchange/new](https://docs.microsoft.com/en-us/exchange/new-features/new-features?view=exchserver-2019)[features/new-features?view=exchserver-2019](https://docs.microsoft.com/en-us/exchange/new-features/new-features?view=exchserver-2019)
- [4] Saar, T. bakalaureusetöö E-posti teenuse migreerimine MS Exchange Server 2003 versioonilt MS Exchange Server 2013 versioonile ettevõttes Telegrupp AS : bakalaureusetöö. Tallinn : Tallinna IT Kolledž, Tallinn, 2014
- [5] Walther, H. How to Cheat at Configuring Exchange Server 2007: Including Outlook Web, Mobile, and Voice Access. Syngress, 2007
- [6] Lightweight Directory Access Protocol <https://ldap.com/>
- [7] Understanding VMFS Datastores [https://docs.vmware.com/en/VMware](https://docs.vmware.com/en/VMware-vSphere/6.5/com.vmware.vsphere.storage.doc/GUID-5EE84941-366D-4D37-8B7B-767D08928888.html)[vSphere/6.5/com.vmware.vsphere.storage.doc/GUID-5EE84941-366D-4D37-8B7B-](https://docs.vmware.com/en/VMware-vSphere/6.5/com.vmware.vsphere.storage.doc/GUID-5EE84941-366D-4D37-8B7B-767D08928888.html)[767D08928888.html](https://docs.vmware.com/en/VMware-vSphere/6.5/com.vmware.vsphere.storage.doc/GUID-5EE84941-366D-4D37-8B7B-767D08928888.html)
- [8] Why you may be prompted to restart your computer after you install a security update on a Windows-based computer - [https://support.microsoft.com/en-us/help/887012/why-you](https://support.microsoft.com/en-us/help/887012/why-you-may-be-prompted-to-restart-your-computer-after-you-install-a-s)[may-be-prompted-to-restart-your-computer-after-you-install-a-s](https://support.microsoft.com/en-us/help/887012/why-you-may-be-prompted-to-restart-your-computer-after-you-install-a-s)
- [9] Understanding VM snapshots in ESXi <https://kb.vmware.com/s/article/1015180>
- [10] Exchange Server virtualization [https://docs.microsoft.com/en-us/exchange/plan-and](https://docs.microsoft.com/en-us/exchange/plan-and-deploy/virtualization?view=exchserver-2019)[deploy/virtualization?view=exchserver-2019](https://docs.microsoft.com/en-us/exchange/plan-and-deploy/virtualization?view=exchserver-2019)
- [11] Active Directory Replication Concepts [https://docs.microsoft.com/en-us/windows](https://docs.microsoft.com/en-us/windows-server/identity/ad-ds/get-started/replication/active-directory-replication-concepts)[server/identity/ad-ds/get-started/replication/active-directory-replication-concepts](https://docs.microsoft.com/en-us/windows-server/identity/ad-ds/get-started/replication/active-directory-replication-concepts)
- [12] Installing Exchange on a domain controller is not recommended [https://docs.microsoft.com/en-us/exchange/plan-and-deploy/deployment-ref/ms-exch](https://docs.microsoft.com/en-us/exchange/plan-and-deploy/deployment-ref/ms-exch-setupreadiness-warninginstallexchangerolesondomaincontroller?view=exchserver-2019)[setupreadiness-warninginstallexchangerolesondomaincontroller?view=exchserver-2019](https://docs.microsoft.com/en-us/exchange/plan-and-deploy/deployment-ref/ms-exch-setupreadiness-warninginstallexchangerolesondomaincontroller?view=exchserver-2019)
- [13] Overview of file sharing using the SMB 3 protocol in Windows Server [https://docs.microsoft.com/en-us/windows-server/storage/file-server/file-server-smb](https://docs.microsoft.com/en-us/windows-server/storage/file-server/file-server-smb-overview)[overview](https://docs.microsoft.com/en-us/windows-server/storage/file-server/file-server-smb-overview)
- [14] DNS and AD DS [https://docs.microsoft.com/en-us/windows-server/identity/ad](https://docs.microsoft.com/en-us/windows-server/identity/ad-ds/plan/dns-and-ad-ds)[ds/plan/dns-and-ad-ds](https://docs.microsoft.com/en-us/windows-server/identity/ad-ds/plan/dns-and-ad-ds)
- [15] Install Print and Document Services [https://docs.microsoft.com/en-us/previous](https://docs.microsoft.com/en-us/previous-versions/windows/it-pro/windows-server-2012-r2-and-2012/jj134159(v%3dws.11))[versions/windows/it-pro/windows-server-2012-r2-and-2012/jj134159\(v%3dws.11\)](https://docs.microsoft.com/en-us/previous-versions/windows/it-pro/windows-server-2012-r2-and-2012/jj134159(v%3dws.11))
- [16] Active Directory Certificate Services Overview [https://docs.microsoft.com/en](https://docs.microsoft.com/en-us/previous-versions/windows/it-pro/windows-server-2012-r2-and-2012/hh831740(v=ws.11))[us/previous-versions/windows/it-pro/windows-server-2012-r2-and-](https://docs.microsoft.com/en-us/previous-versions/windows/it-pro/windows-server-2012-r2-and-2012/hh831740(v=ws.11))[2012/hh831740\(v=ws.11\)](https://docs.microsoft.com/en-us/previous-versions/windows/it-pro/windows-server-2012-r2-and-2012/hh831740(v=ws.11))
- [17] Why SSL? The Purpose of using SSL Certificates [https://www.sslshopper.com/why](https://www.sslshopper.com/why-ssl-the-purpose-of-using-ssl-certificates.html)[ssl-the-purpose-of-using-ssl-certificates.html](https://www.sslshopper.com/why-ssl-the-purpose-of-using-ssl-certificates.html)
- [18] About the Barracuda DC Agent <https://campus.barracuda.com/product/campus/doc/5472271/about-the-barracuda-dc-agent/>
- [19] Exchange Server supportability matrix [https://docs.microsoft.com/en](https://docs.microsoft.com/en-us/exchange/plan-and-deploy/supportability-matrix?view=exchserver-2019)[us/exchange/plan-and-deploy/supportability-matrix?view=exchserver-2019](https://docs.microsoft.com/en-us/exchange/plan-and-deploy/supportability-matrix?view=exchserver-2019)
- [20] Exchange Server system requirements [https://docs.microsoft.com/en](https://docs.microsoft.com/en-us/exchange/plan-and-deploy/system-requirements?view=exchserver-2019)[us/exchange/plan-and-deploy/system-requirements?view=exchserver-2019](https://docs.microsoft.com/en-us/exchange/plan-and-deploy/system-requirements?view=exchserver-2019)
- [21] Exchange architecture [https://docs.microsoft.com/en](https://docs.microsoft.com/en-us/exchange/architecture/architecture?view=exchserver-2019)[us/exchange/architecture/architecture?view=exchserver-2019](https://docs.microsoft.com/en-us/exchange/architecture/architecture?view=exchserver-2019)
- [22] Active Directory in Exchange Server organizations [https://docs.microsoft.com/en](https://docs.microsoft.com/en-us/Exchange/plan-and-deploy/active-directory/active-directory?view=exchserver-2019)[us/Exchange/plan-and-deploy/active-directory/active-directory?view=exchserver-2019](https://docs.microsoft.com/en-us/Exchange/plan-and-deploy/active-directory/active-directory?view=exchserver-2019)
- [23] Network Policy Server (NPS) [https://docs.microsoft.com/en-us/windows](https://docs.microsoft.com/en-us/windows-server/networking/technologies/nps/nps-top)[server/networking/technologies/nps/nps-top](https://docs.microsoft.com/en-us/windows-server/networking/technologies/nps/nps-top)
- [24] vCenter Server [https://www.vmware.com/content/vmware/vmware-published](https://www.vmware.com/content/vmware/vmware-published-sites/us/products/vcenter-server.html.html)[sites/us/products/vcenter-server.html.html](https://www.vmware.com/content/vmware/vmware-published-sites/us/products/vcenter-server.html.html)
- [25] Forest and Domain Functional Levels [https://docs.microsoft.com/en-us/windows](https://docs.microsoft.com/en-us/windows-server/identity/ad-ds/active-directory-functional-levels)[server/identity/ad-ds/active-directory-functional-levels](https://docs.microsoft.com/en-us/windows-server/identity/ad-ds/active-directory-functional-levels)
- [26] chrisda commented on Nov 14, 2018 [https://github.com/MicrosoftDocs/OfficeDocs-](https://github.com/MicrosoftDocs/OfficeDocs-Exchange/issues/270#issuecomment-438767933)[Exchange/issues/270#issuecomment-438767933](https://github.com/MicrosoftDocs/OfficeDocs-Exchange/issues/270#issuecomment-438767933)
- [27] Saving and restoring existing Windows shares [https://support.microsoft.com/en](https://support.microsoft.com/en-us/help/125996/saving-and-restoring-existing-windows-shares)[us/help/125996/saving-and-restoring-existing-windows-shares](https://support.microsoft.com/en-us/help/125996/saving-and-restoring-existing-windows-shares)
- [28] Step-By-Step: Migrating The Active Directory Certificate Service From Windows Server 2008 R2 to 2019 - [https://techcommunity.microsoft.com/t5/itops-talk-blog/step-by](https://techcommunity.microsoft.com/t5/itops-talk-blog/step-by-step-migrating-the-active-directory-certificate-service/ba-p/697674)[step-migrating-the-active-directory-certificate-service/ba-p/697674](https://techcommunity.microsoft.com/t5/itops-talk-blog/step-by-step-migrating-the-active-directory-certificate-service/ba-p/697674)
- [29] How to Export Printers from Windows Server 2008 to 2012 R2 [https://www.printerlogic.com/blog/how-to-export-printers-from-windows-server-2008-to-](https://www.printerlogic.com/blog/how-to-export-printers-from-windows-server-2008-to-2012-r2/)[2012-r2/](https://www.printerlogic.com/blog/how-to-export-printers-from-windows-server-2008-to-2012-r2/)
- [30] Basic Monitoring Tools [https://campus.barracuda.com/product/emailsecuritygateway/doc/3866675/basic](https://campus.barracuda.com/product/emailsecuritygateway/doc/3866675/basic-monitoring-tools/)[monitoring-tools/](https://campus.barracuda.com/product/emailsecuritygateway/doc/3866675/basic-monitoring-tools/)
- [31] Updates for Exchange 2013 [https://docs.microsoft.com/en-us/exchange/updates-for](https://docs.microsoft.com/en-us/exchange/updates-for-exchange-2013-exchange-2013-help)[exchange-2013-exchange-2013-help](https://docs.microsoft.com/en-us/exchange/updates-for-exchange-2013-exchange-2013-help)
- [32] New-MoveRequest [https://docs.microsoft.com/et](https://docs.microsoft.com/et-ee/powershell/module/exchange/move-and-migration/new-moverequest?view=exchange-ps)[ee/powershell/module/exchange/move-and-migration/new-moverequest?view=exchange-ps](https://docs.microsoft.com/et-ee/powershell/module/exchange/move-and-migration/new-moverequest?view=exchange-ps)
- [33] Best practices when decommissioning Exchange 2010 [https://techcommunity.microsoft.com/t5/exchange-team-blog/best-practices-when](https://techcommunity.microsoft.com/t5/exchange-team-blog/best-practices-when-decommissioning-exchange-2010/ba-p/1247559)[decommissioning-exchange-2010/ba-p/1247559](https://techcommunity.microsoft.com/t5/exchange-team-blog/best-practices-when-decommissioning-exchange-2010/ba-p/1247559)
- [34] Exchange 2013 Maintenance mode [https://docs.microsoft.com/et](https://docs.microsoft.com/et-ee/archive/blogs/nawar/exchange-2013-maintenance-mode)[ee/archive/blogs/nawar/exchange-2013-maintenance-mode](https://docs.microsoft.com/et-ee/archive/blogs/nawar/exchange-2013-maintenance-mode)
- [35] The System Registry [https://docs.microsoft.com/en-us/previous](https://docs.microsoft.com/en-us/previous-versions/windows/internet-explorer/ie-developer/scripting-articles/ms970651(v=msdn.10))[versions/windows/internet-explorer/ie-developer/scripting-articles/ms970651\(v=msdn.10\)](https://docs.microsoft.com/en-us/previous-versions/windows/internet-explorer/ie-developer/scripting-articles/ms970651(v=msdn.10))
- [36] Performing a Like for Like Exchange Server Migration <https://practical365.com/exchange-server/performing-like-like-exchange-server-migration/>
- [37] What's new in Exchange Server [https://docs.microsoft.com/en-us/exchange/new](https://docs.microsoft.com/en-us/exchange/new-features/new-features?view=exchserver-2019)[features/new-features?view=exchserver-2019](https://docs.microsoft.com/en-us/exchange/new-features/new-features?view=exchserver-2019)
- [38] What Is an Incremental Backup? <https://www.nakivo.com/incremental-backup/>
- [39] Changed Block Tracking (CBT) on virtual machines <https://kb.vmware.com/s/article/1020128>
- [40] What's the difference between an API vs SDK? [https://blogs.vmware.com/vsphere/2012/01/whats-the-difference-between-an-api-vs](https://blogs.vmware.com/vsphere/2012/01/whats-the-difference-between-an-api-vs-sdk.html)[sdk.html](https://blogs.vmware.com/vsphere/2012/01/whats-the-difference-between-an-api-vs-sdk.html)
- [41] Exchange Log Truncation in VM Backups [https://www.nakivo.com/blog/exchange](https://www.nakivo.com/blog/exchange-log-truncation-vm-backups/)[log-truncation-vm-backups/](https://www.nakivo.com/blog/exchange-log-truncation-vm-backups/)
- [42] What Is Application-Aware VM Backup? [https://www.nakivo.com/blog/application](https://www.nakivo.com/blog/application-aware-vm-backup/)[aware-vm-backup/](https://www.nakivo.com/blog/application-aware-vm-backup/)
- [43] Global Catalog <https://docs.microsoft.com/en-us/windows/win32/ad/global-catalog>
- [44] Exchange 2013 prerequisites [https://docs.microsoft.com/en-us/exchange/exchange-](https://docs.microsoft.com/en-us/exchange/exchange-2013-prerequisites-exchange-2013-help)[2013-prerequisites-exchange-2013-help](https://docs.microsoft.com/en-us/exchange/exchange-2013-prerequisites-exchange-2013-help)
- [45] Prepare Active Directory and domains [https://docs.microsoft.com/en](https://docs.microsoft.com/en-us/exchange/prepare-active-directory-and-domains-exchange-2013-help)[us/exchange/prepare-active-directory-and-domains-exchange-2013-help](https://docs.microsoft.com/en-us/exchange/prepare-active-directory-and-domains-exchange-2013-help)
- [46] Mission Impossible: In-Place Upgrading Microsoft Exchange Server 2007 from Windows Server 2003 to Windows Server 20... [https://techcommunity.microsoft.com/t5/exchange-team-blog/mission-impossible-in-place](https://techcommunity.microsoft.com/t5/exchange-team-blog/mission-impossible-in-place-upgrading-microsoft-exchange-server/ba-p/591046)[upgrading-microsoft-exchange-server/ba-p/591046](https://techcommunity.microsoft.com/t5/exchange-team-blog/mission-impossible-in-place-upgrading-microsoft-exchange-server/ba-p/591046)
- [47] Microsoft Volume Licensing Service Center training and resources <https://www.microsoft.com/en-us/licensing/existing-customer/vlsc-training-and-resources>
- [48] Active Directory Schema (AD Schema) [https://docs.microsoft.com/en](https://docs.microsoft.com/en-us/windows/win32/adschema/active-directory-schema)[us/windows/win32/adschema/active-directory-schema](https://docs.microsoft.com/en-us/windows/win32/adschema/active-directory-schema)
- [49] Unified Communications Managed API 4.0 Runtime [https://www.microsoft.com/en](https://www.microsoft.com/en-us/download/details.aspx?id=34992)[us/download/details.aspx?id=34992](https://www.microsoft.com/en-us/download/details.aspx?id=34992)
- [50] PowerShell Script to Configure Exchange Server Client Access URLs <https://practical365.com/exchange-server/powershell-script-configure-exchange-urls/>
- [51] How to Export/Import an SSL Certificate to Multiple Exchange 2013 Servers <https://practical365.com/exchange-server/exchange-2013-ssl-certificate-export-import/>
- [52] Get-CASHealthCheck.ps1 Exchange Server 2013 Client Access Health Check <https://github.com/cunninghamp/Get-CASHealth.ps1>
- [53] Copy a receive connector from one Exchange Server to multiple Exchange Servers <https://gallery.technet.microsoft.com/office/Copy-a-receive-connector-b20b9bef>
- [54] Outlook on the web in Exchange Server [https://docs.microsoft.com/en](https://docs.microsoft.com/en-us/exchange/clients/outlook-on-the-web/outlook-on-the-web?view=exchserver-2019)[us/exchange/clients/outlook-on-the-web/outlook-on-the-web?view=exchserver-2019](https://docs.microsoft.com/en-us/exchange/clients/outlook-on-the-web/outlook-on-the-web?view=exchserver-2019)
- [55] Andersson, J., Mota, N., Pfeiffer, M. Microsoft Exchange Server 2016 PowerShell Cookbook. Packt Publishing Limited, 2017
- [56] New-MoveRequest [https://docs.microsoft.com/en](https://docs.microsoft.com/en-us/powershell/module/exchange/move-and-migration/new-moverequest?view=exchange-ps)[us/powershell/module/exchange/move-and-migration/new-moverequest?view=exchange-ps](https://docs.microsoft.com/en-us/powershell/module/exchange/move-and-migration/new-moverequest?view=exchange-ps)
- [57] Get-MoveRequestStatistics [https://docs.microsoft.com/en](https://docs.microsoft.com/en-us/powershell/module/exchange/move-and-migration/get-moverequeststatistics?view=exchange-ps)[us/powershell/module/exchange/move-and-migration/get](https://docs.microsoft.com/en-us/powershell/module/exchange/move-and-migration/get-moverequeststatistics?view=exchange-ps)[moverequeststatistics?view=exchange-ps](https://docs.microsoft.com/en-us/powershell/module/exchange/move-and-migration/get-moverequeststatistics?view=exchange-ps)
- [58] Migrate public folders from Exchange 2013 to Exchange 2016 or Exchange 2019 [https://docs.microsoft.com/en-us/exchange/collaboration/public-folders/migrate-from](https://docs.microsoft.com/en-us/exchange/collaboration/public-folders/migrate-from-exchange-2013?view=exchserver-2019)[exchange-2013?view=exchserver-2019](https://docs.microsoft.com/en-us/exchange/collaboration/public-folders/migrate-from-exchange-2013?view=exchserver-2019)
- [59] Windows Server version 1709 no longer supports FRS [https://support.microsoft.com/en-us/help/4025991/windows-server-version-1709-no-longer](https://support.microsoft.com/en-us/help/4025991/windows-server-version-1709-no-longer-supports-frs)[supports-frs](https://support.microsoft.com/en-us/help/4025991/windows-server-version-1709-no-longer-supports-frs)
- [60] Find out if your domain SYSVOL replication is run by FRS or DFS-R [https://www.mysysadmintips.com/windows/servers/626-find-out-if-your-domain-sysvol](https://www.mysysadmintips.com/windows/servers/626-find-out-if-your-domain-sysvol-replication-is-run-by-frs-or-dfs-r)[replication-is-run-by-frs-or-dfs-r](https://www.mysysadmintips.com/windows/servers/626-find-out-if-your-domain-sysvol-replication-is-run-by-frs-or-dfs-r)
- [61] File Replication Service (FRS) Is Deprecated in Windows Server 2008 R2 [https://docs.microsoft.com/en-us/windows/win32/win7appqual/file-replication-service--frs-](https://docs.microsoft.com/en-us/windows/win32/win7appqual/file-replication-service--frs--is-deprecated-in-windows-server-2008-r2) [is-deprecated-in-windows-server-2008-r2](https://docs.microsoft.com/en-us/windows/win32/win7appqual/file-replication-service--frs--is-deprecated-in-windows-server-2008-r2)
- [62] DFSR Overview [https://docs.microsoft.com/en-us/previous](https://docs.microsoft.com/en-us/previous-versions/windows/desktop/dfsr/dfsr-overview)[versions/windows/desktop/dfsr/dfsr-overview](https://docs.microsoft.com/en-us/previous-versions/windows/desktop/dfsr/dfsr-overview)
- [63] Streamlined Migration of FRS to DFSR SYSVOL [https://techcommunity.microsoft.com/t5/storage-at-microsoft/streamlined-migration-of-frs](https://techcommunity.microsoft.com/t5/storage-at-microsoft/streamlined-migration-of-frs-to-dfsr-sysvol/ba-p/425405)[to-dfsr-sysvol/ba-p/425405](https://techcommunity.microsoft.com/t5/storage-at-microsoft/streamlined-migration-of-frs-to-dfsr-sysvol/ba-p/425405)
- [64] Directory Services component updates [https://docs.microsoft.com/et-ee/windows](https://docs.microsoft.com/et-ee/windows-server/identity/ad-ds/manage/component-updates/directory-services-component-updates?redirectedfrom=MSDN#BKMK_NTFRS)[server/identity/ad-ds/manage/component-updates/directory-services-component](https://docs.microsoft.com/et-ee/windows-server/identity/ad-ds/manage/component-updates/directory-services-component-updates?redirectedfrom=MSDN#BKMK_NTFRS)[updates?redirectedfrom=MSDN#BKMK\\_NTFRS](https://docs.microsoft.com/et-ee/windows-server/identity/ad-ds/manage/component-updates/directory-services-component-updates?redirectedfrom=MSDN#BKMK_NTFRS)
- [65] Installing AD DS by using Server Manager [https://docs.microsoft.com/en](https://docs.microsoft.com/en-us/windows-server/identity/ad-ds/deploy/install-active-directory-domain-services--level-100-#BKMK_GUI)[us/windows-server/identity/ad-ds/deploy/install-active-directory-domain-services--level-](https://docs.microsoft.com/en-us/windows-server/identity/ad-ds/deploy/install-active-directory-domain-services--level-100-#BKMK_GUI)[100-#BKMK\\_GUI](https://docs.microsoft.com/en-us/windows-server/identity/ad-ds/deploy/install-active-directory-domain-services--level-100-#BKMK_GUI)
- [66] Active Directory FSMO roles in Windows [https://support.microsoft.com/en](https://support.microsoft.com/en-us/help/197132/active-directory-fsmo-roles-in-windows)[us/help/197132/active-directory-fsmo-roles-in-windows](https://support.microsoft.com/en-us/help/197132/active-directory-fsmo-roles-in-windows)
- [67] Transfer FSMO roles to another Domain Controller [https://www.dtonias.com/transfer](https://www.dtonias.com/transfer-fsmo-roles-domain-controller/)[fsmo-roles-domain-controller/](https://www.dtonias.com/transfer-fsmo-roles-domain-controller/)
- [68] Determine which DCs hold the FSMO roles [https://www.dtonias.com/determine-dc](https://www.dtonias.com/determine-dc-fsmo-role-holders/)[fsmo-role-holders/](https://www.dtonias.com/determine-dc-fsmo-role-holders/)
- [69] Preparing to Migrate [https://docs.microsoft.com/en-us/previous-versions/orphan](https://docs.microsoft.com/en-us/previous-versions/orphan-topics/ws.11/jj134192(v=ws.11))[topics/ws.11/jj134192\(v=ws.11\)](https://docs.microsoft.com/en-us/previous-versions/orphan-topics/ws.11/jj134192(v=ws.11))
- [70] Step-By-Step: Migrating The Active Directory Certificate Service From Windows Server 2008 R2 to 2019 - [https://argonsys.com/microsoft-cloud/library/step-by-step](https://argonsys.com/microsoft-cloud/library/step-by-step-migrating-the-active-directory-certificate-service-from-windows-server-2008-r2-to-2019/)[migrating-the-active-directory-certificate-service-from-windows-server-2008-r2-to-2019/](https://argonsys.com/microsoft-cloud/library/step-by-step-migrating-the-active-directory-certificate-service-from-windows-server-2008-r2-to-2019/)
- [71] How to open Registry Editor in Windows 10 [https://support.microsoft.com/en](https://support.microsoft.com/en-us/help/4027573/windows-10-open-registry-editor)[us/help/4027573/windows-10-open-registry-editor](https://support.microsoft.com/en-us/help/4027573/windows-10-open-registry-editor)
- [72] Demoting Domain Controllers and Domains [https://docs.microsoft.com/en](https://docs.microsoft.com/en-us/windows-server/identity/ad-ds/deploy/demoting-domain-controllers-and-domains--level-200-#demote)[us/windows-server/identity/ad-ds/deploy/demoting-domain-controllers-and-domains--level-](https://docs.microsoft.com/en-us/windows-server/identity/ad-ds/deploy/demoting-domain-controllers-and-domains--level-200-#demote)[200-#demote](https://docs.microsoft.com/en-us/windows-server/identity/ad-ds/deploy/demoting-domain-controllers-and-domains--level-200-#demote)
- [73] Database availability groups [https://docs.microsoft.com/en-us/exchange/high](https://docs.microsoft.com/en-us/exchange/high-availability/database-availability-groups/database-availability-groups?view=exchserver-2019)[availability/database-availability-groups/database-availability-groups?view=exchserver-](https://docs.microsoft.com/en-us/exchange/high-availability/database-availability-groups/database-availability-groups?view=exchserver-2019)[2019](https://docs.microsoft.com/en-us/exchange/high-availability/database-availability-groups/database-availability-groups?view=exchserver-2019)
- [74] DFS Replication overview [https://docs.microsoft.com/en-us/windows](https://docs.microsoft.com/en-us/windows-server/storage/dfs-replication/dfsr-overview)[server/storage/dfs-replication/dfsr-overview](https://docs.microsoft.com/en-us/windows-server/storage/dfs-replication/dfsr-overview)
- [75] Group Policy API [https://docs.microsoft.com/et-ee/previous](https://docs.microsoft.com/et-ee/previous-versions/windows/desktop/Policy/group-policy-start-page)[versions/windows/desktop/Policy/group-policy-start-page](https://docs.microsoft.com/et-ee/previous-versions/windows/desktop/Policy/group-policy-start-page)
- [76] Varukoopia vajadust mõistavad kõige paremini need, kes on kord oma andmetest ilma jäänud - [https://www.maxwara.ee/et/Blogi/Artiklid/varukoopia-vajadust](https://www.maxwara.ee/et/Blogi/Artiklid/varukoopia-vajadust-m%C3%B5istavad-k%C3%B5ige-paremini-need-kes-kord-oma-andmetest-ilma-j%C3%A4%C3%A4nud)[m%C3%B5istavad-k%C3%B5ige-paremini-need-kes-kord-oma-andmetest-ilma](https://www.maxwara.ee/et/Blogi/Artiklid/varukoopia-vajadust-m%C3%B5istavad-k%C3%B5ige-paremini-need-kes-kord-oma-andmetest-ilma-j%C3%A4%C3%A4nud)[j%C3%A4%C3%A4nud](https://www.maxwara.ee/et/Blogi/Artiklid/varukoopia-vajadust-m%C3%B5istavad-k%C3%B5ige-paremini-need-kes-kord-oma-andmetest-ilma-j%C3%A4%C3%A4nud)
- [77] Microsoft Exchange Server Transaction Logs [https://www.itprotoday.com/email-and](https://www.itprotoday.com/email-and-calendaring/microsoft-exchange-server-transaction-logs)[calendaring/microsoft-exchange-server-transaction-logs](https://www.itprotoday.com/email-and-calendaring/microsoft-exchange-server-transaction-logs)

### Lisa 1 – vCenter virtuaalmasina loomine

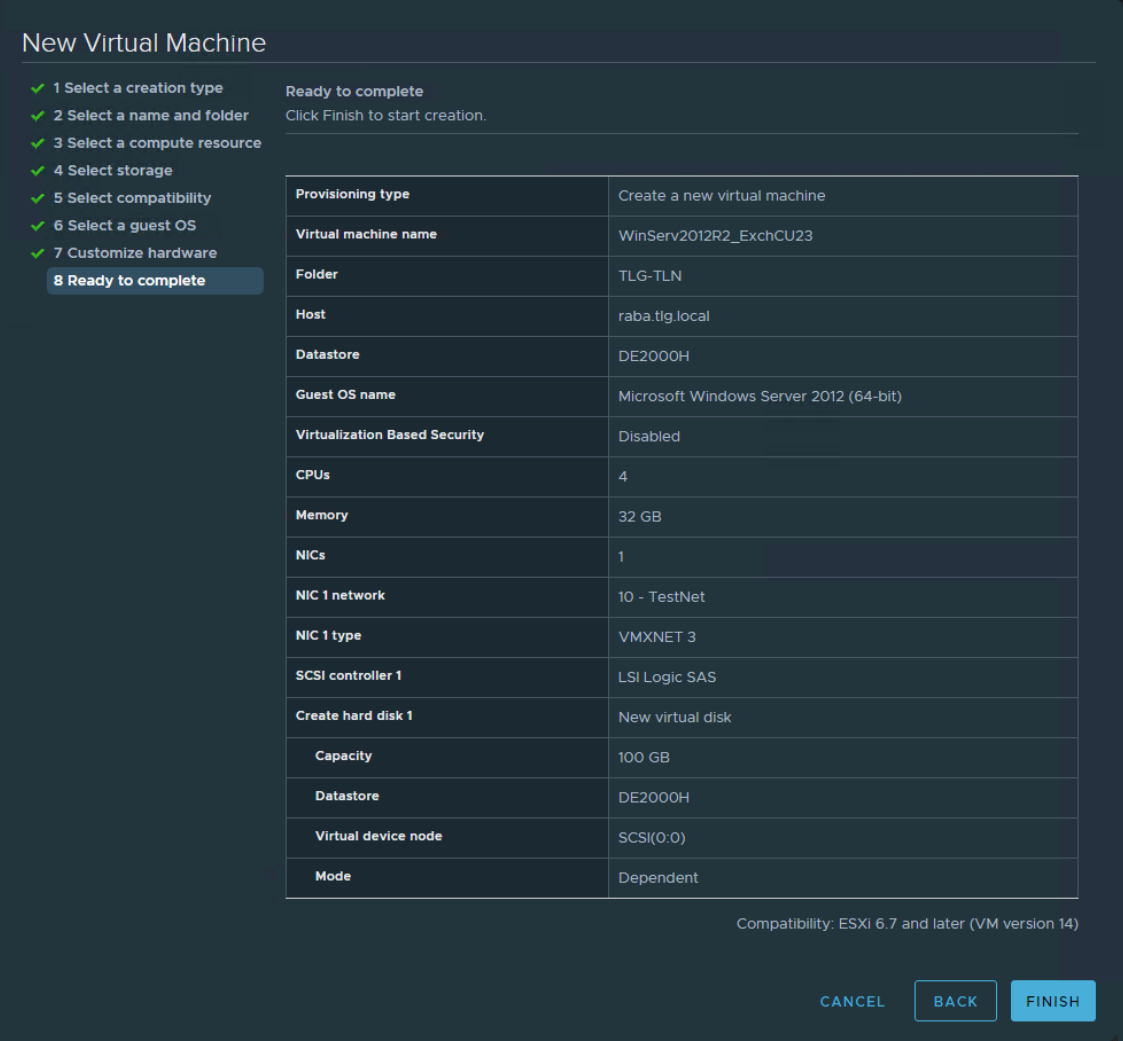

#### Lisa 2 – Client Access URL-ide seadistamine

IPSI C:\Users\administrator.DOMEEN\Desktop>.\ConfigureExchangeURLs.ps1<br>elegrupp.ee -externalurl mail.telegrupp.ee -server kontroller, migramail -InternalURL Configuring kontroller es:<br>nternal URL: mail.telegrupp.ee<br>xternal URL: mail.telegrupp.ee<br>utlook Anywhere internal SSL required: True<br>utlook Anywhere external SSL required: True Outlook Anywhere URLs nfiguring earlier than Exchange Server 2013 do not support the Negotiate client<br>to public folders and mailboxes hosted on earlier versions may be affected. alURL or ExternalURL for the OWA virtual directory. Please make the same change for<br>ame website. cual directory in the same with<br>Exchange Control Panel URLs<br>ActiveSync URLs<br>Exchange Web Services UPLs specified for the "InternalUrl" parameter can't be resolved. Are you sure you want to continue?<br>[A] Yes to All 【N] No 【L] No to All 【?] Help〈default is "Y">: y specified for the "ExternalUrl" parameter can't be resolued. Are you sure you want to continue?<br>[A] Yes to All [N] No [L] No to All [?]Help〈default is "Y"): a<br>ing Offline Address Book URLs Offline Addres<br>MAPI∕HTTP URLs<br>Autodiscover uring<br>uring<br>uring Configuring migramail us.<br>External URL: mail.telegrupp.ee<br>External URL: mail.telegrupp.ee<br>Outlook Anywhere external SSL required: True<br>Outlook Anywhere external SSL required: True Outlook Anywhere URLs .<br>ons earlier than Exchange Server 2013 do not support the Negotiate client<br>ity to public folders and mailboxes hosted on earlier versions may be affected. alURL or ExternalURL for the OWA virtual directory. Please make the same change for<br>ame website. <sub>Dk</sub> Web Eual directory in the same with<br>Exchange Control Panel URLs<br>ActiveSync URLs<br>Exchange Web Services URLs '<br>'t specified for the "InternalUrl" parameter can't be resolved. Are you sure you want to continue?<br>'ring Offline Address Book URLs<br>uring MAPI/HTIP URLs<br>uring Autodiscover<br>uring Autodiscover .<br>ngeserverpro.com/testing-exchange-server-2013-client-access-server-health-with-powershell/ for mor

# Lisa 3 - Get-CasHealthCheck.ps1 skripti tulemus

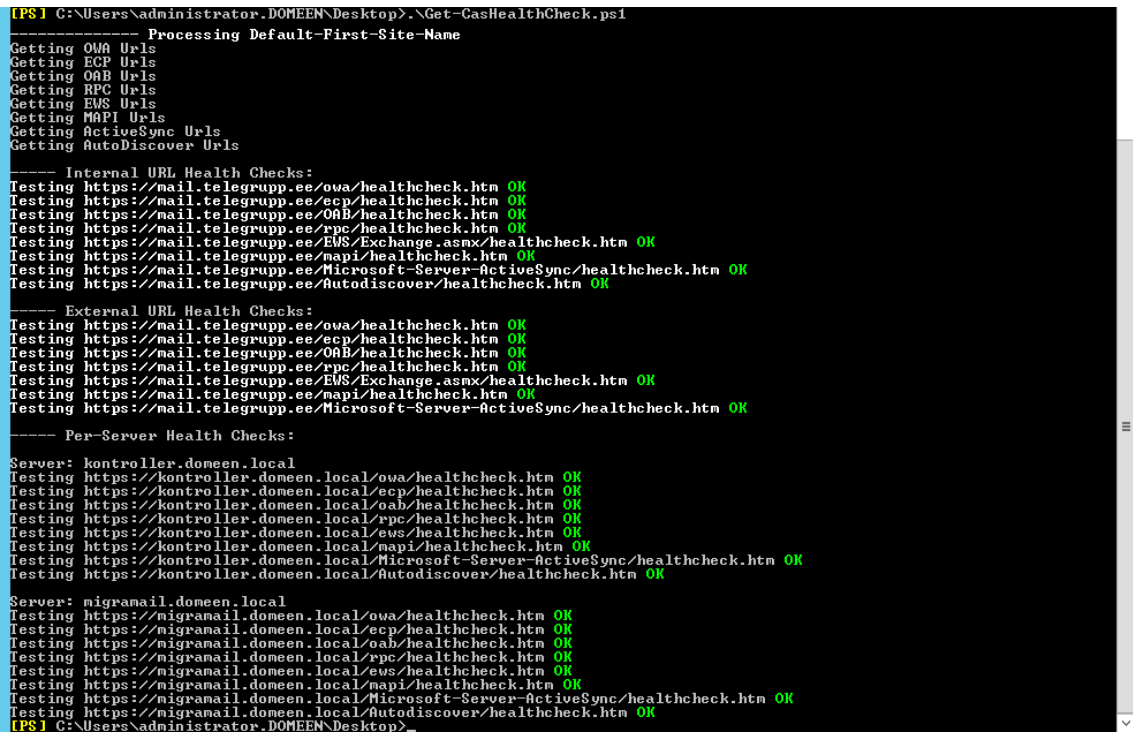

# Lisa 4 - Exchange Server 2013 paigaldus

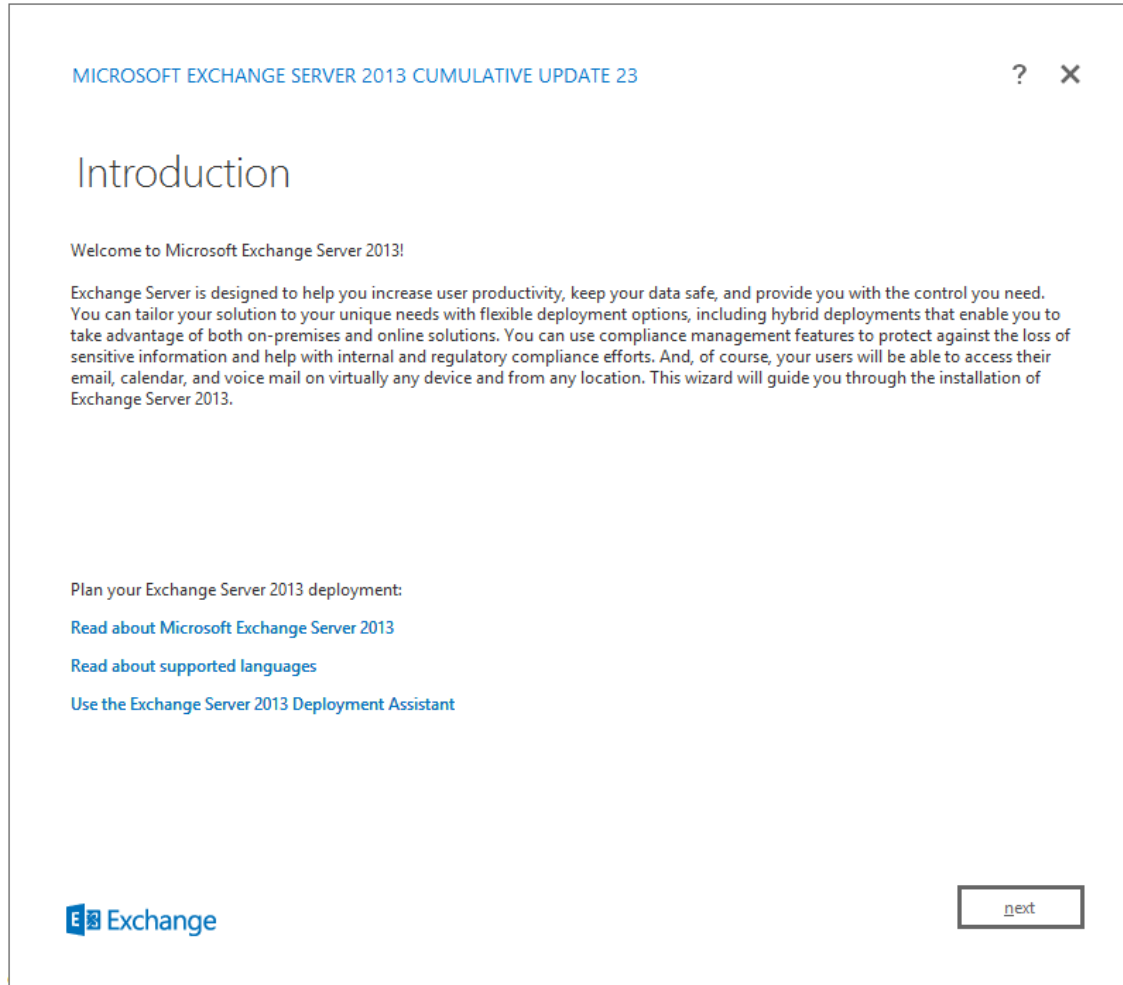

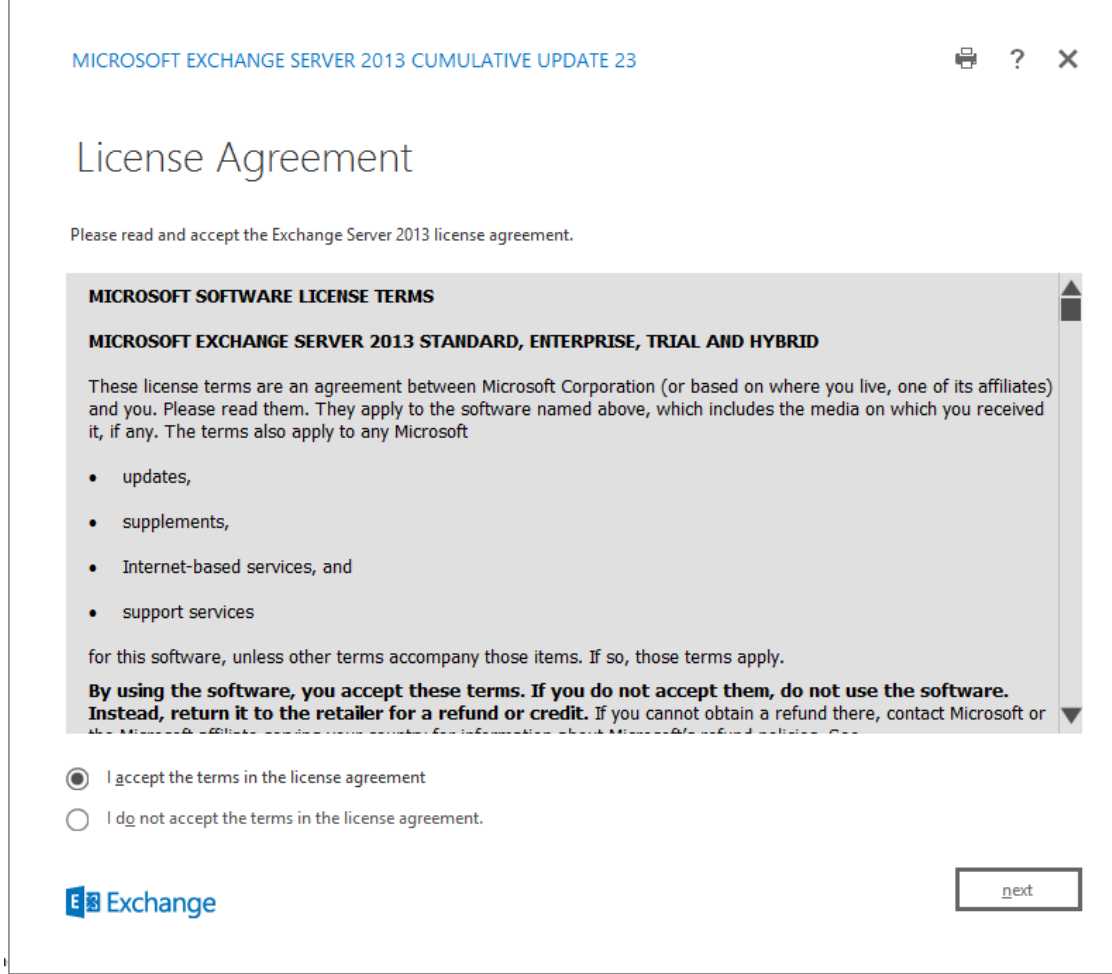

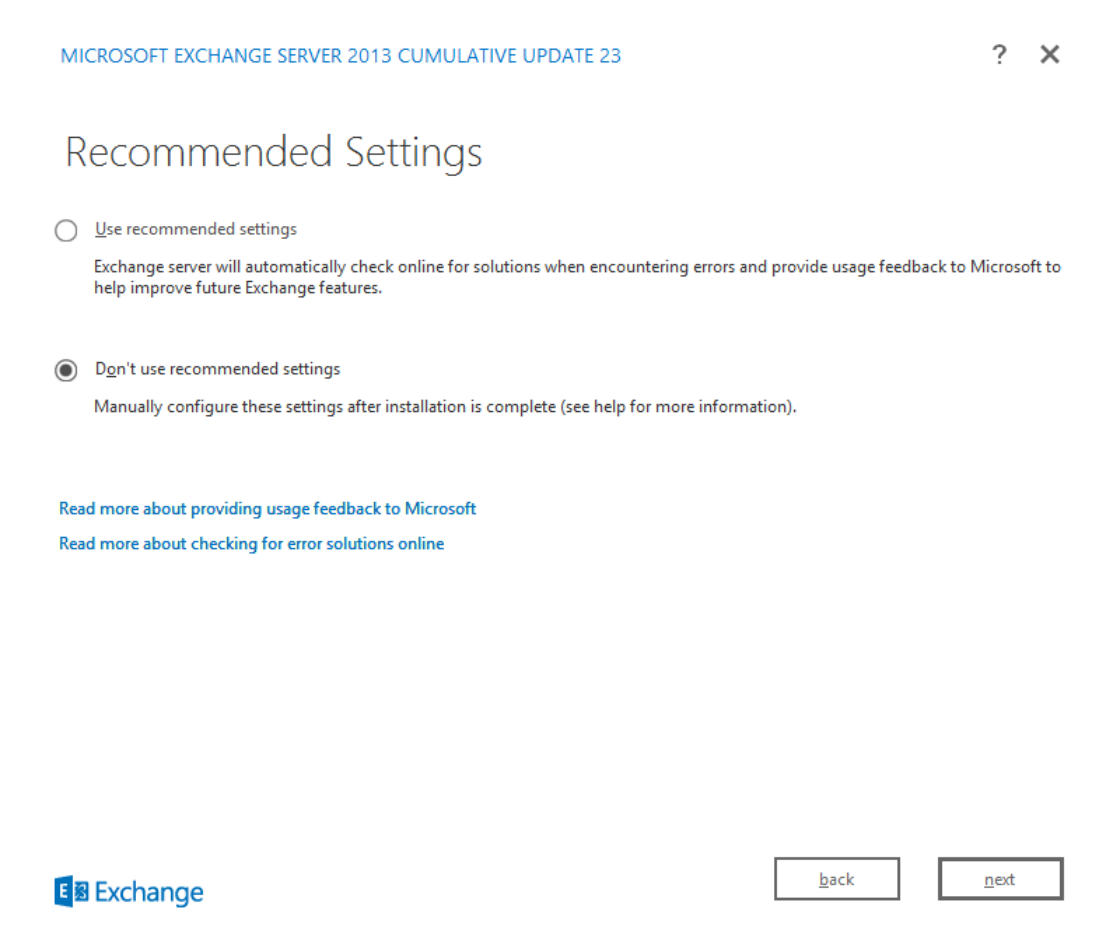

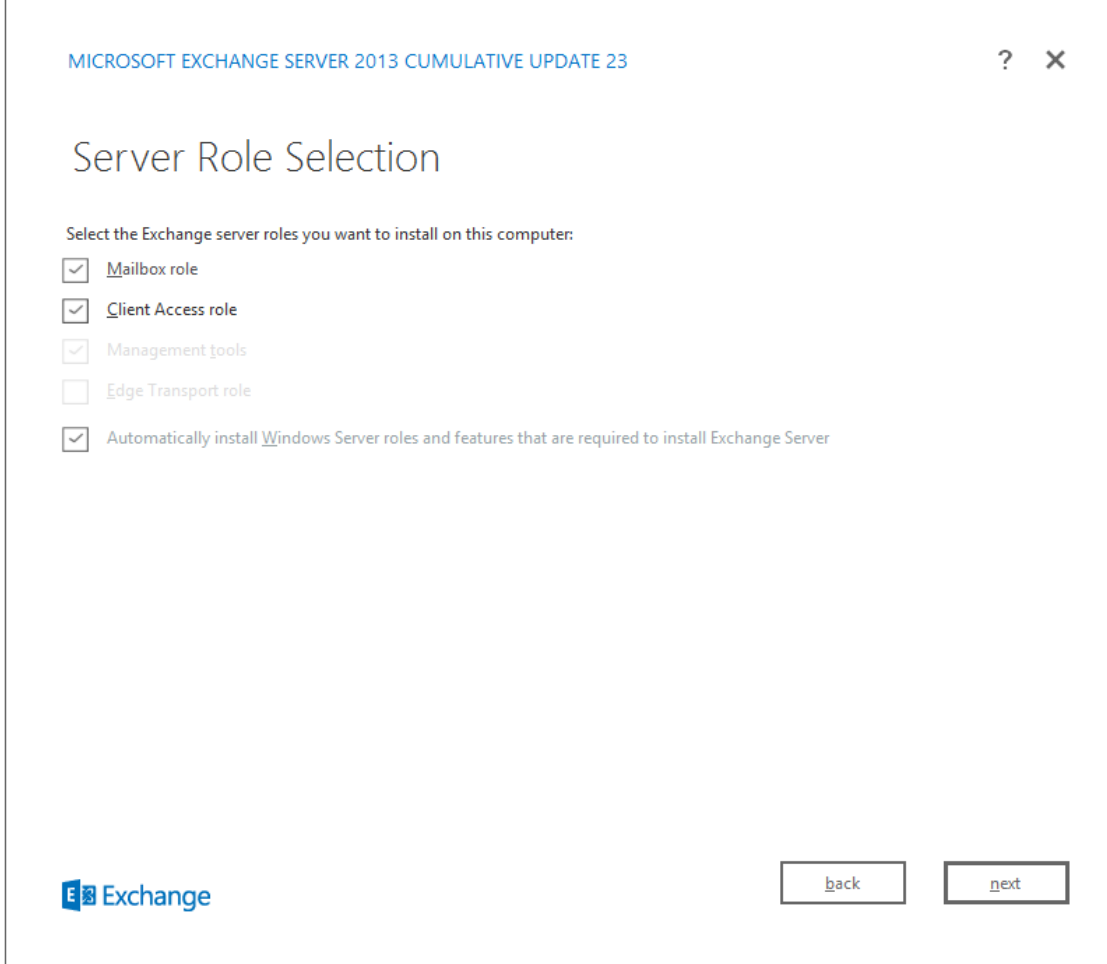

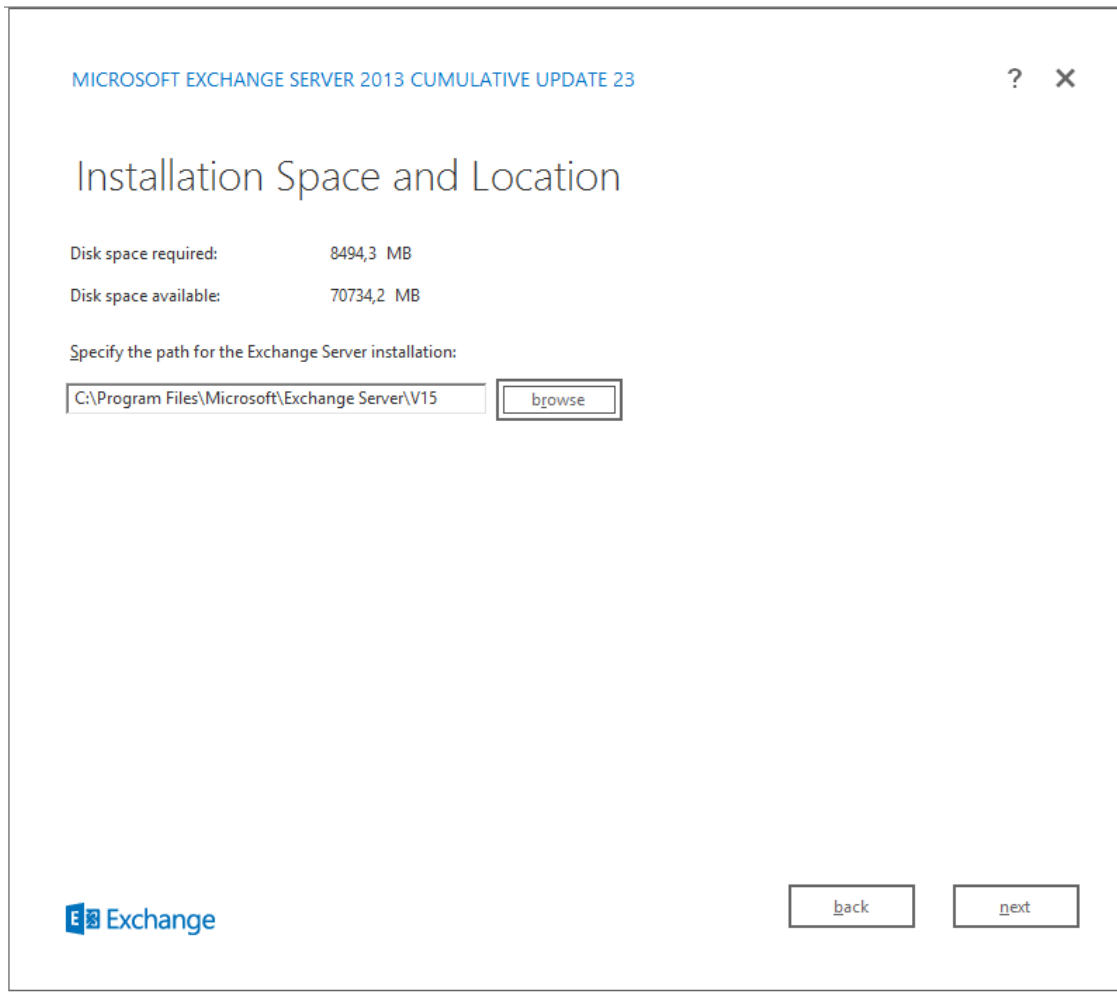

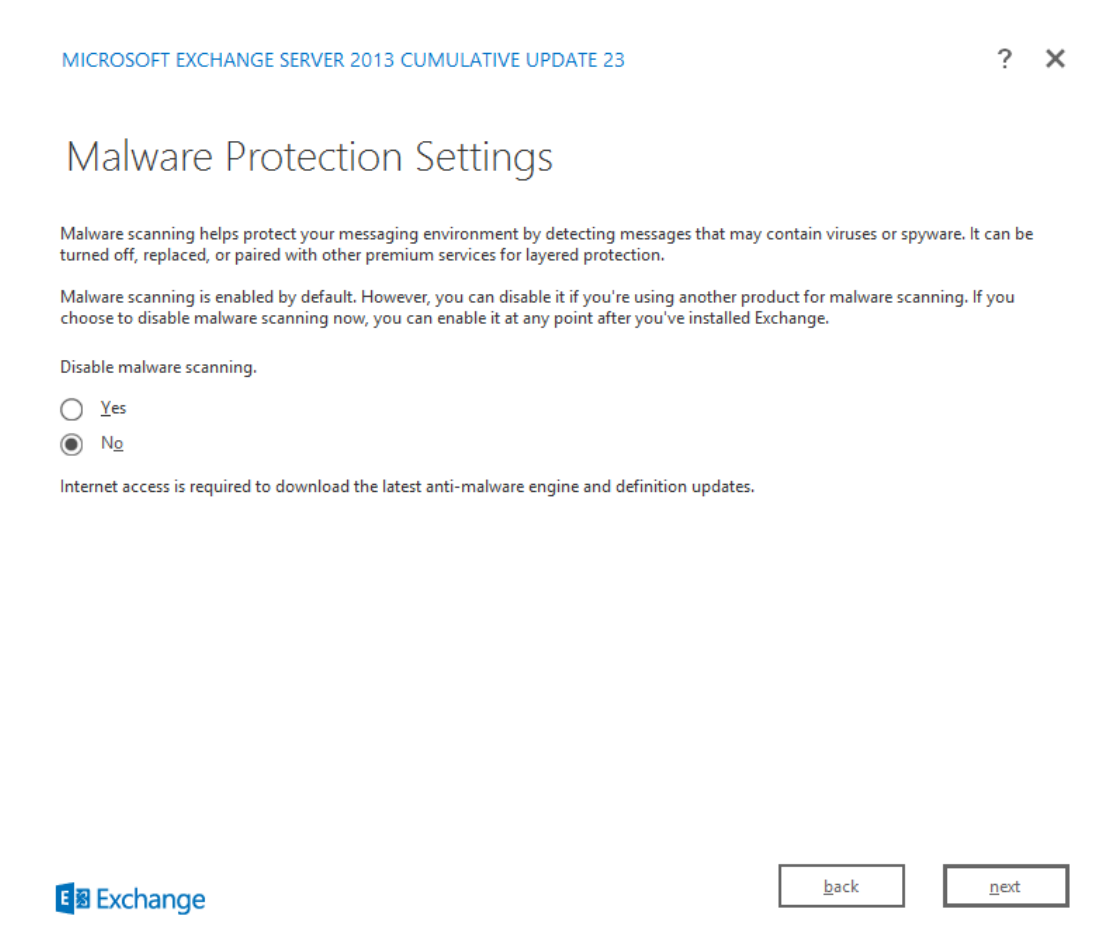

 $\bar{1}$ 

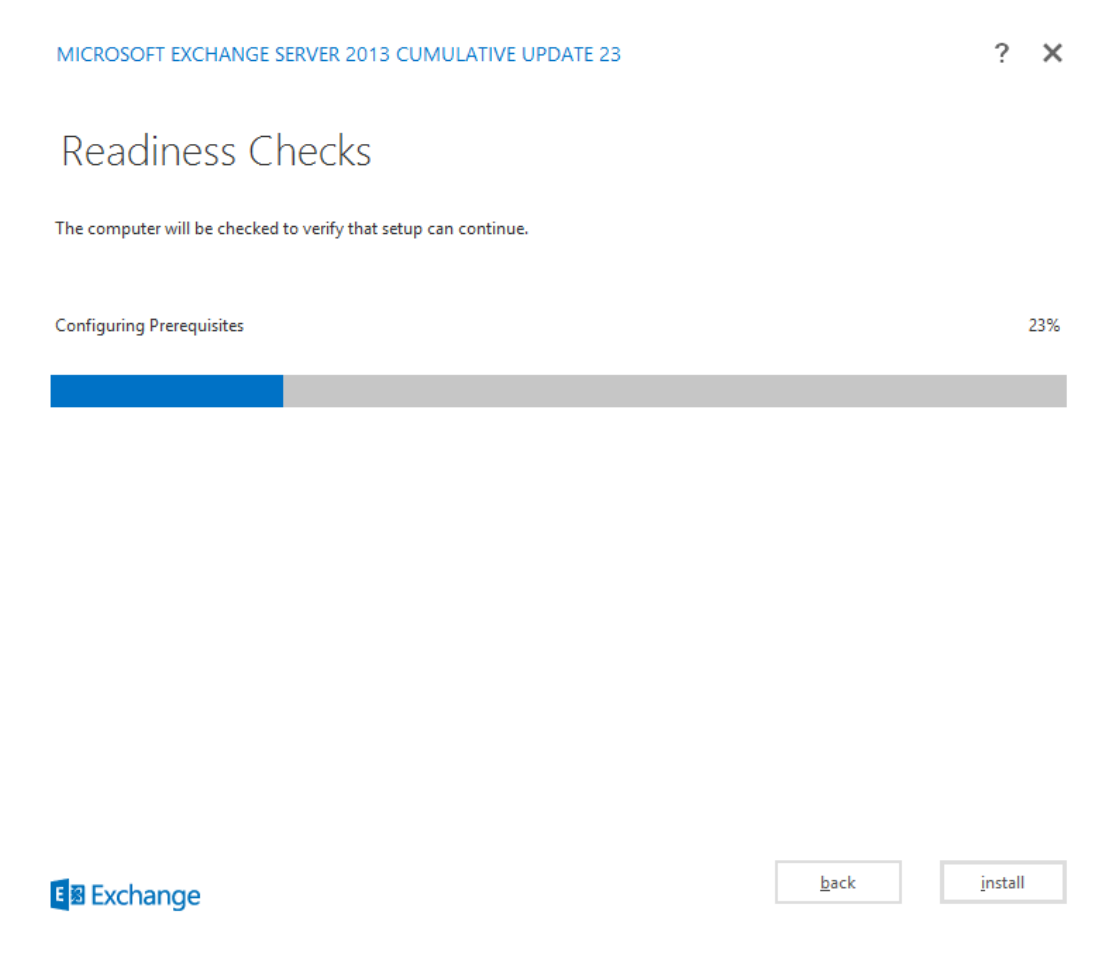

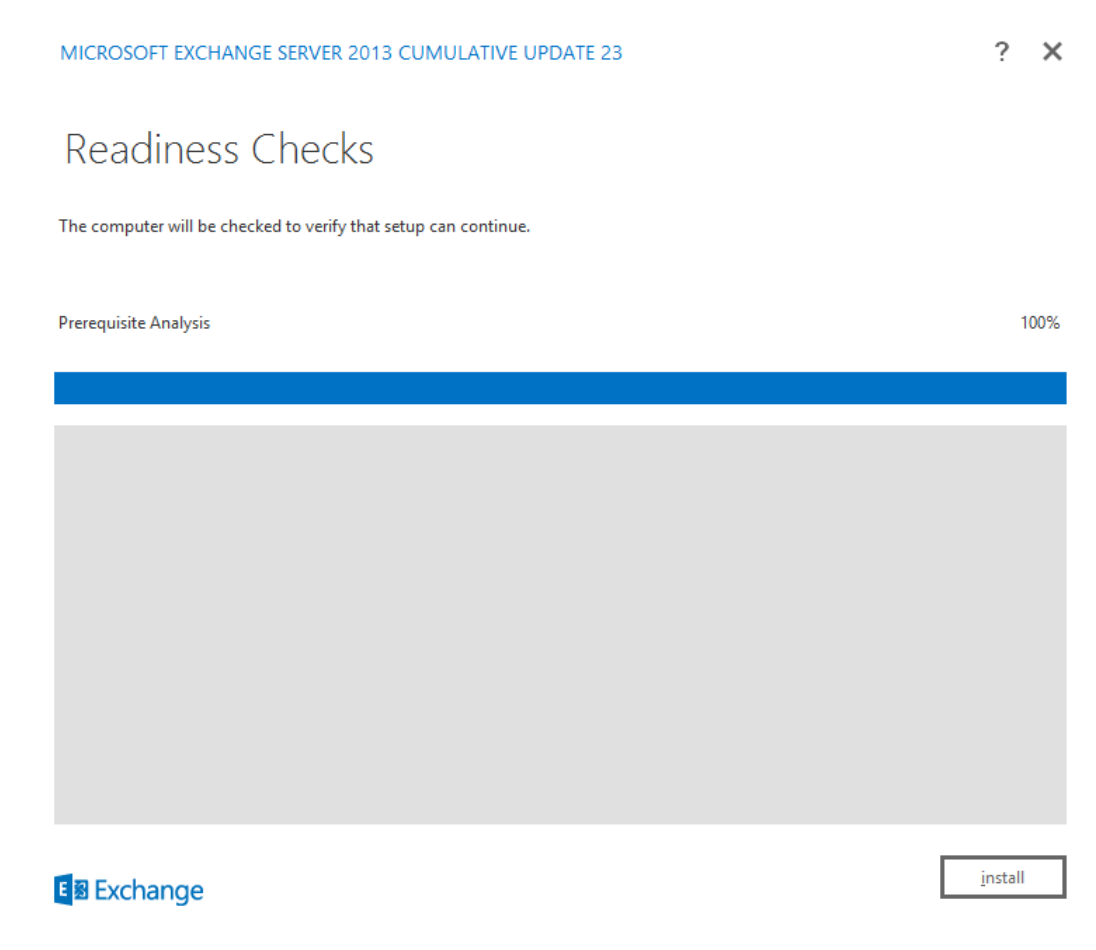

## Lisa 5 - ADDS teenuste lisamine läbi Server Manageri

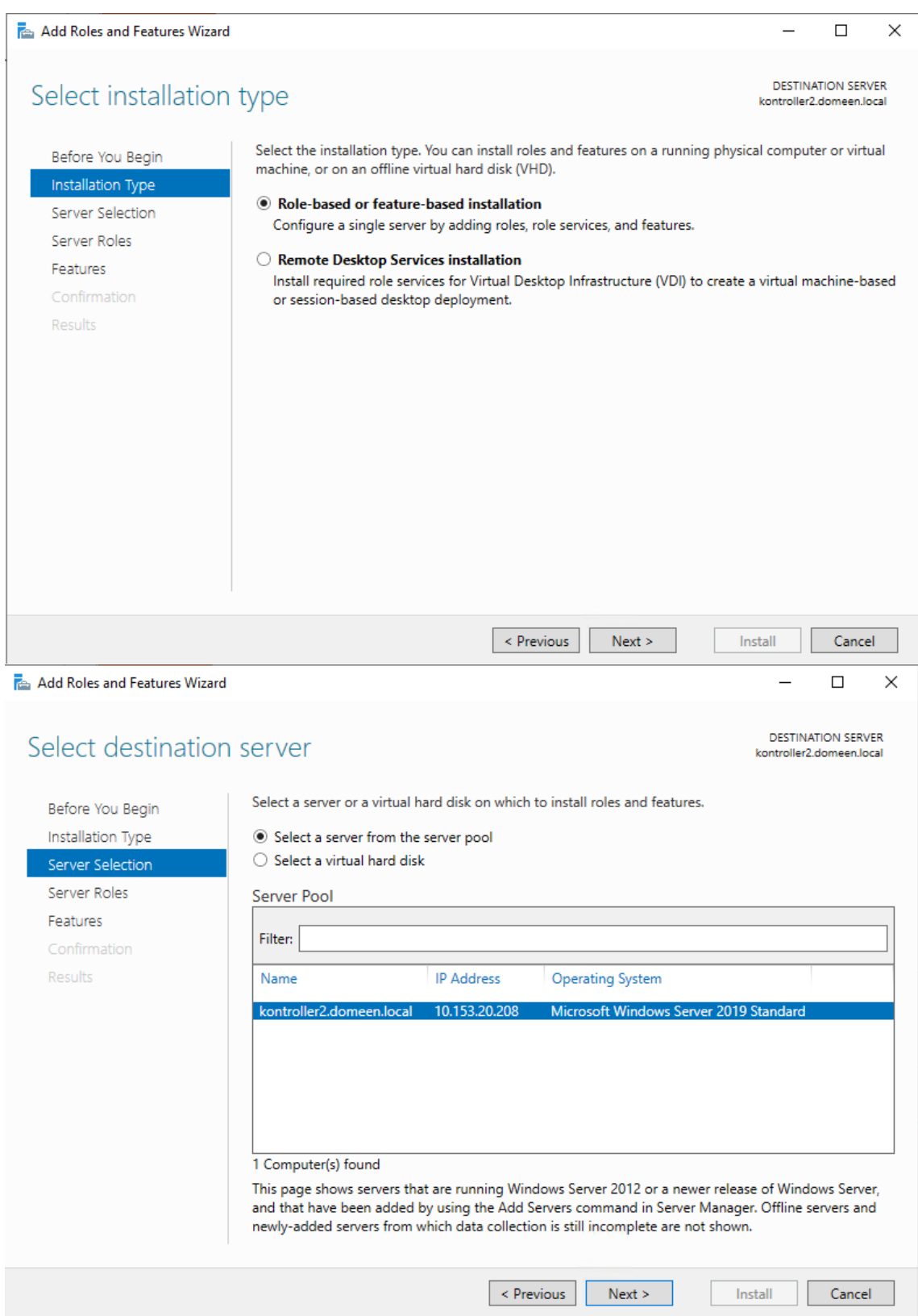

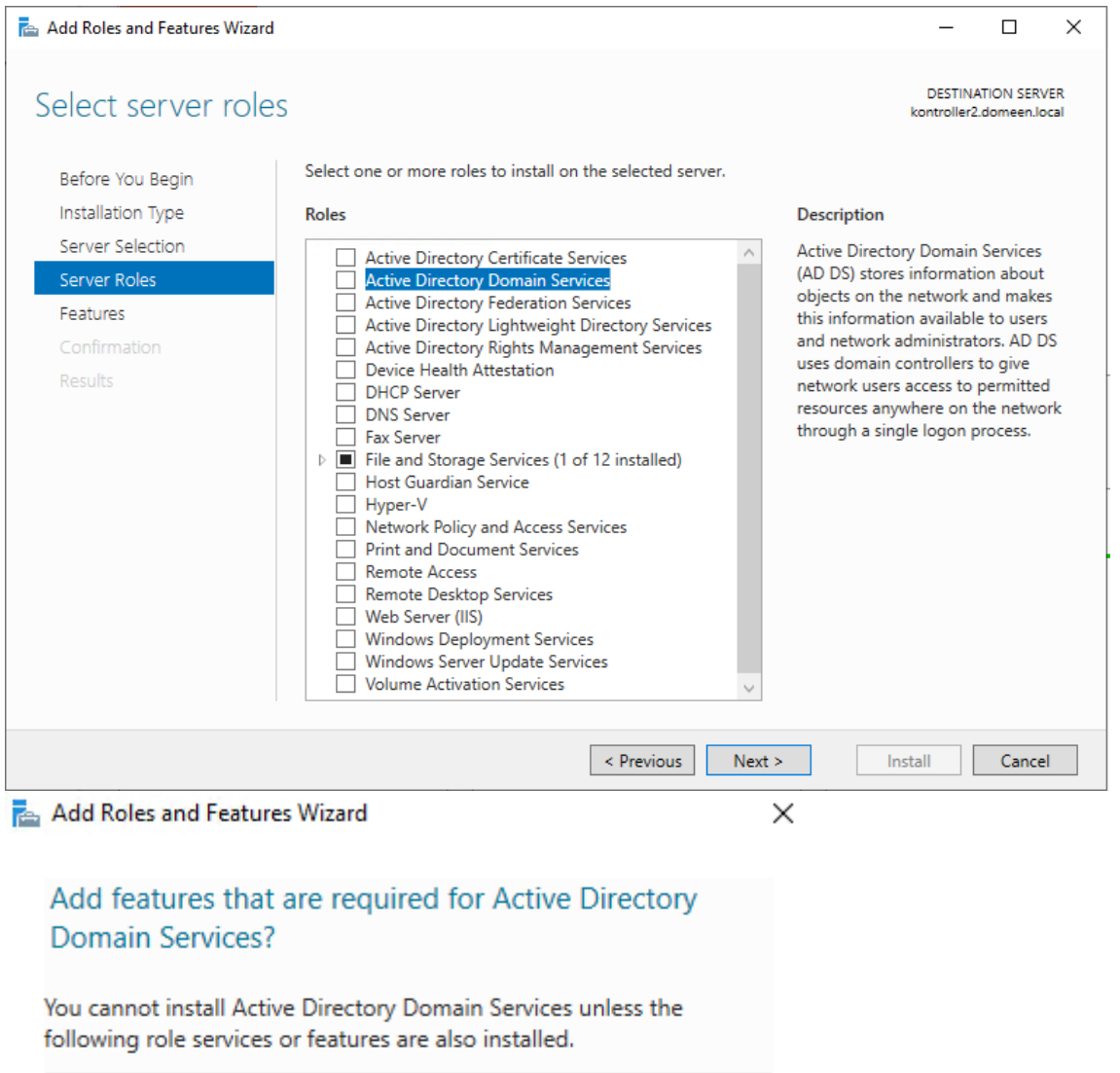

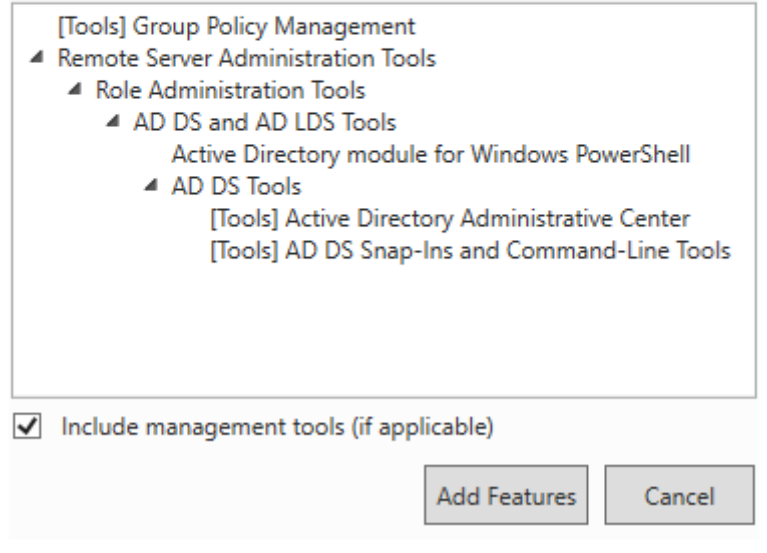

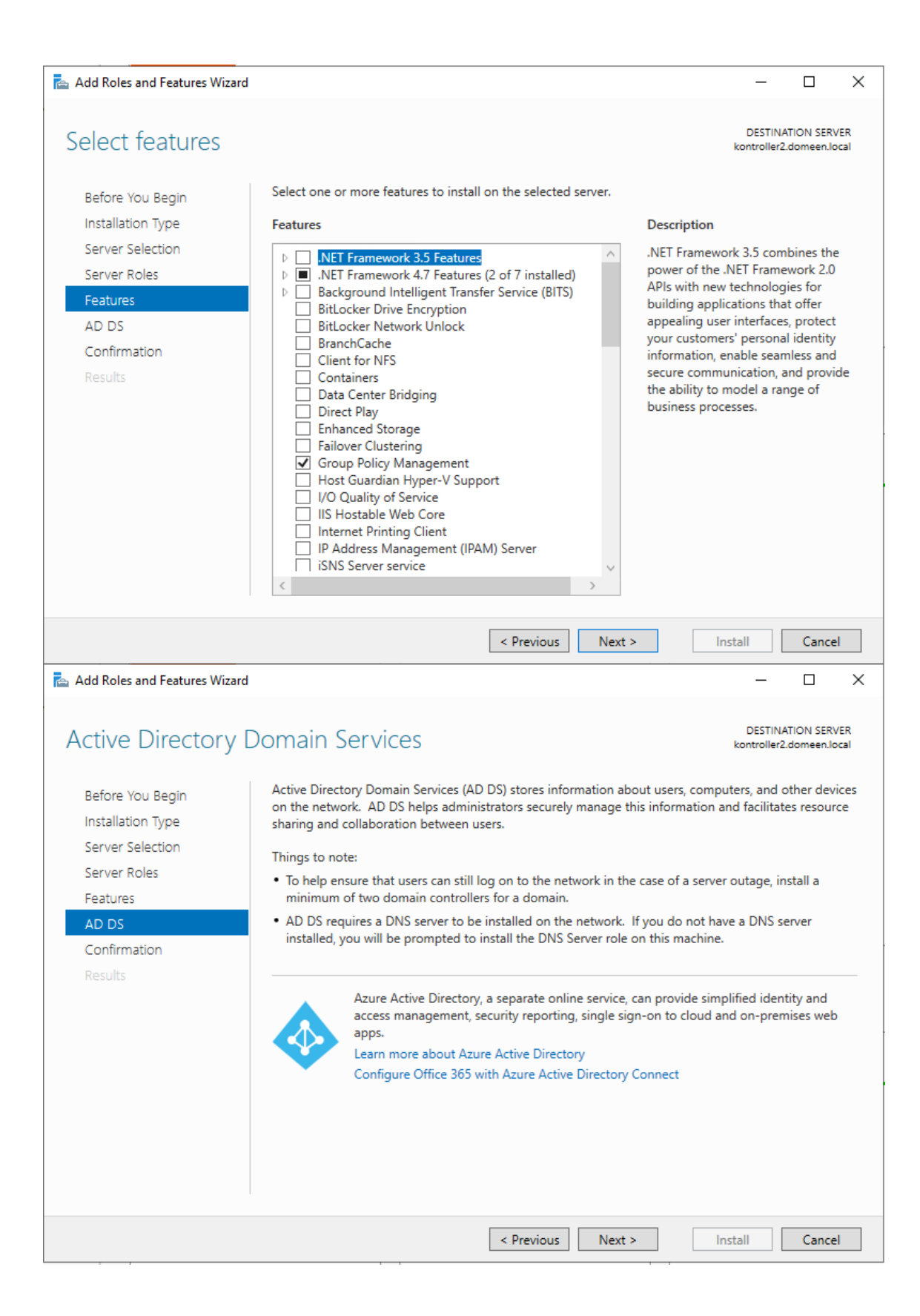

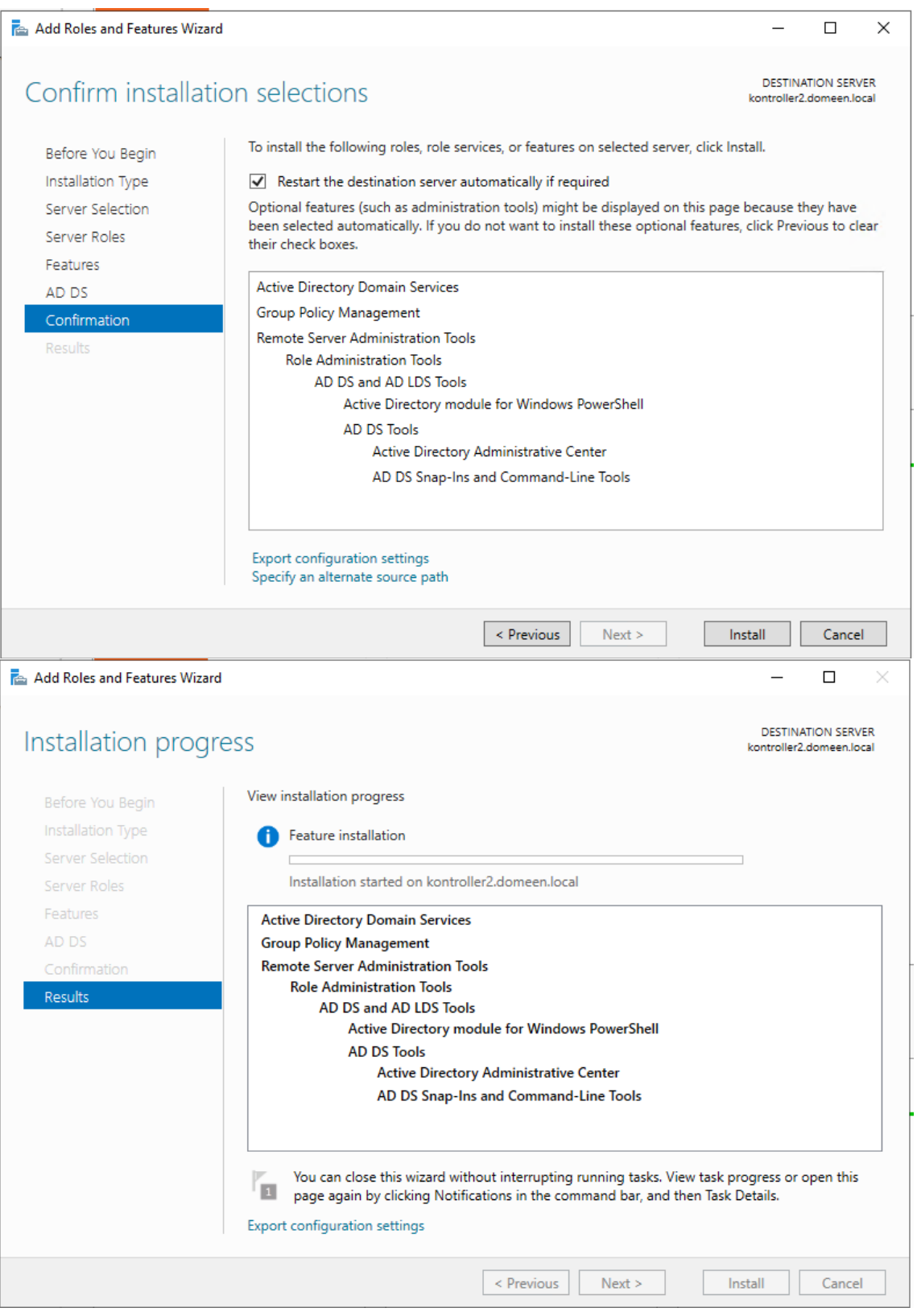

## Lisa 6 – Serveri domeenikontrolleriks tegemine

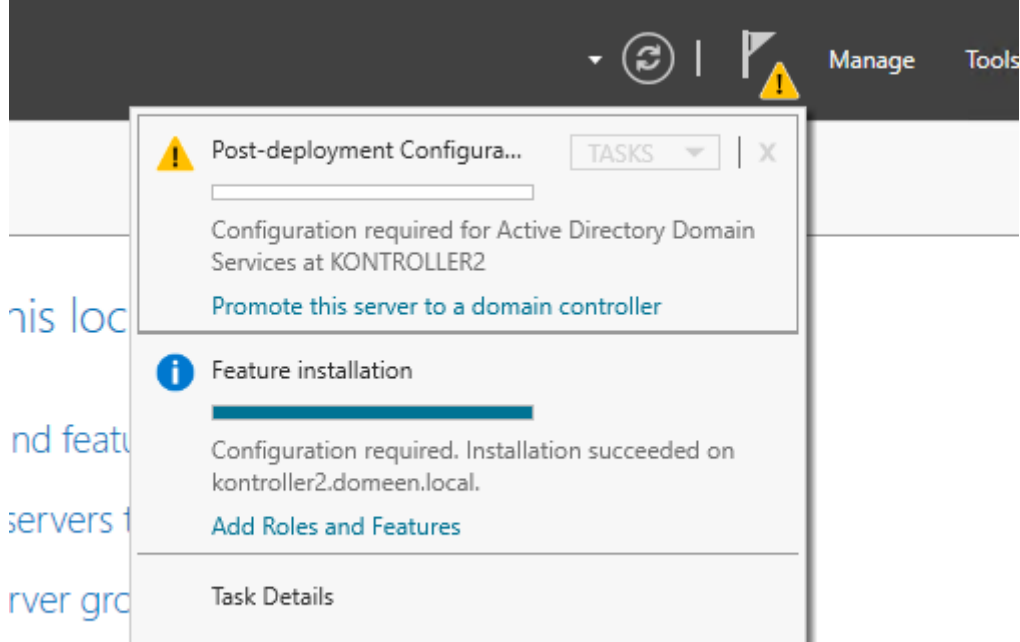

is server to cloud services

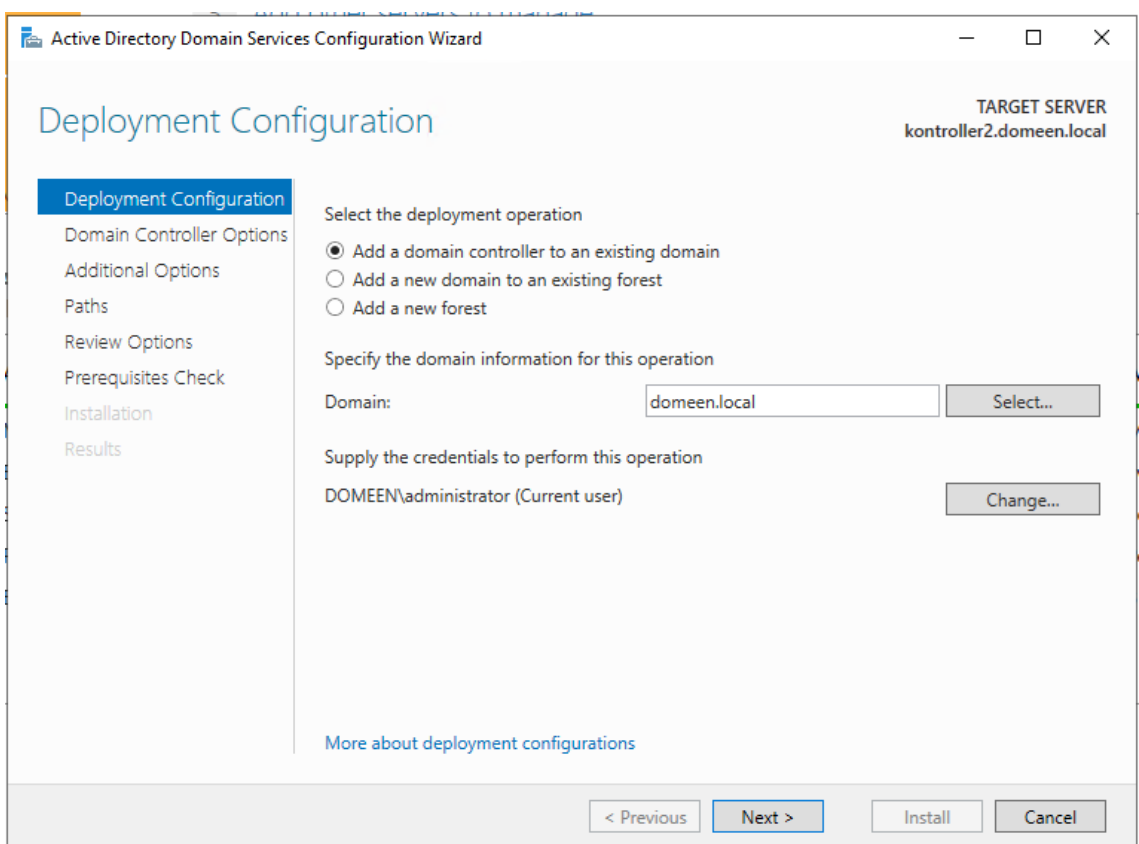

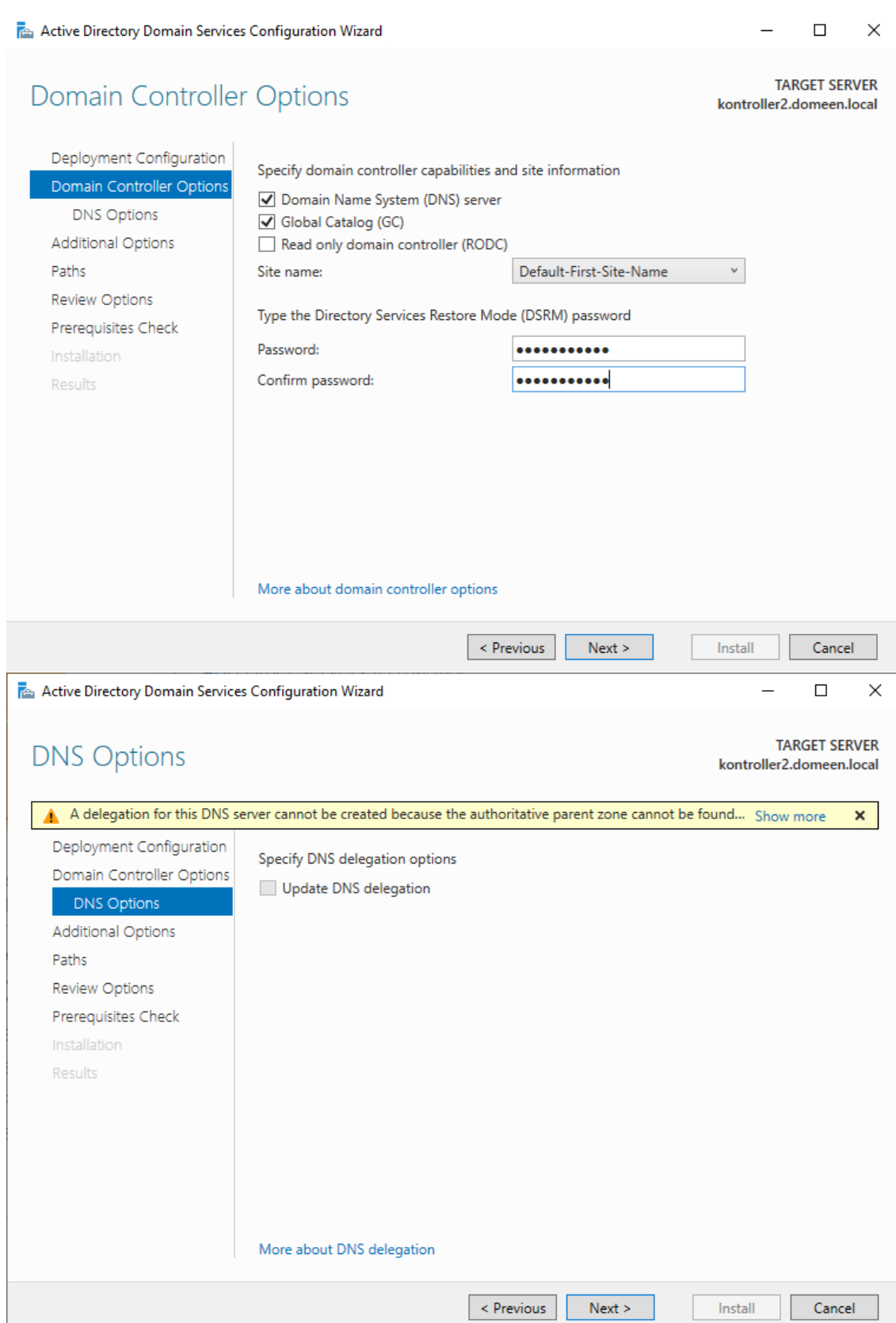

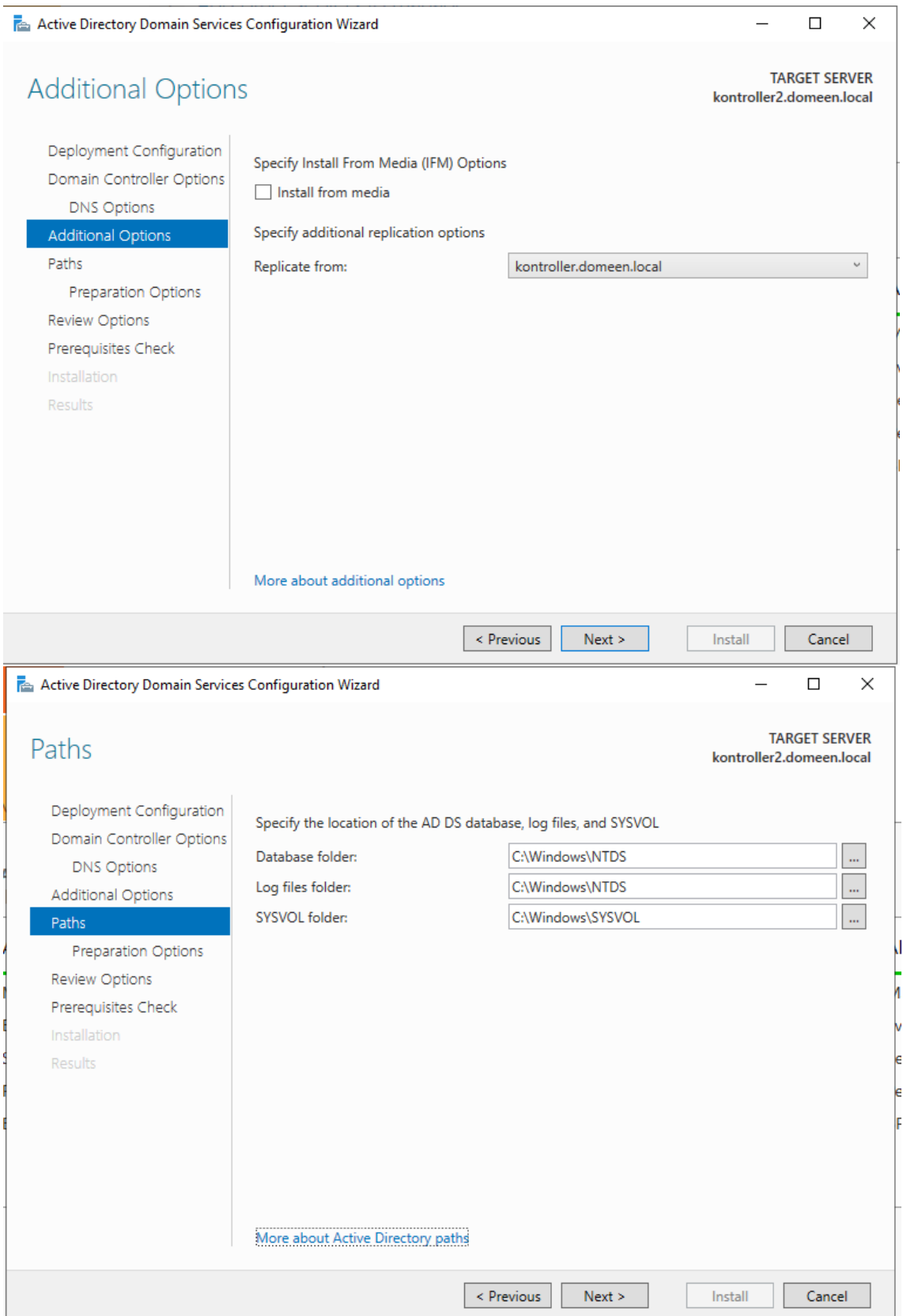

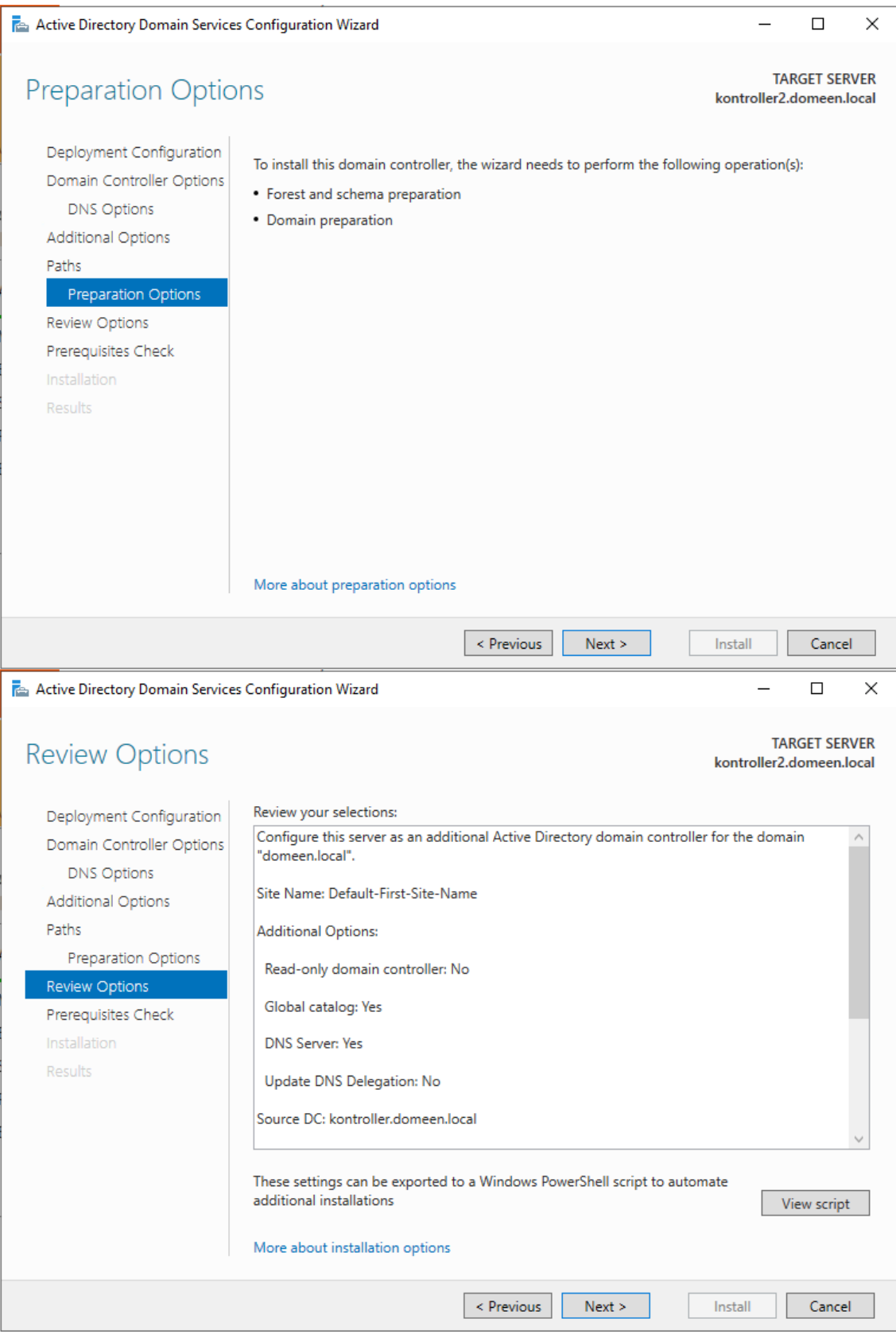

Active Directory Domain Services Configuration Wizard

 $\Box$  $\times$ 

**Prerequisites Check** 

**TARGET SERVER** kontroller2.domeen.local

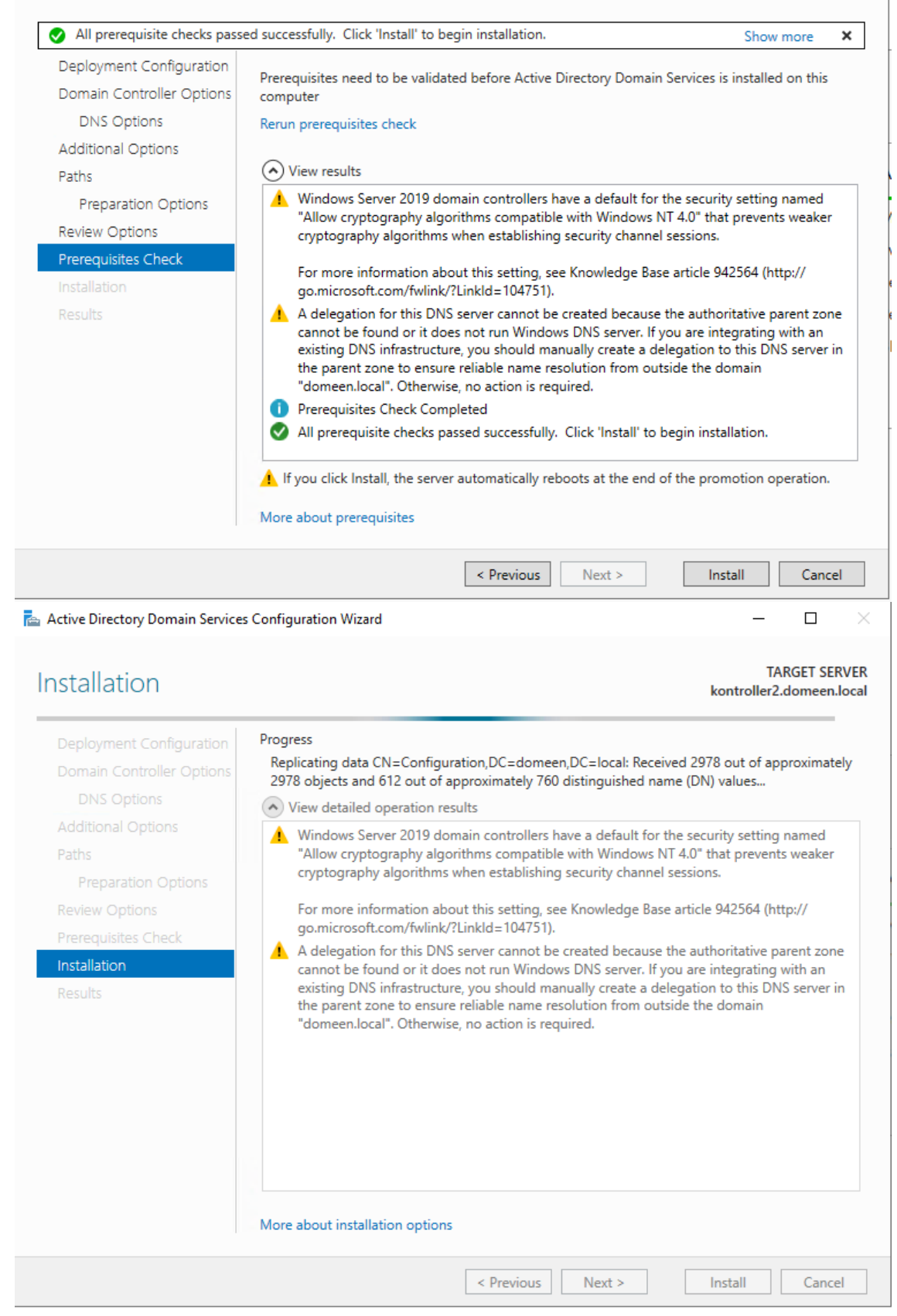

## Lisa 7 – Certificate Authority varundusviisardi sammud

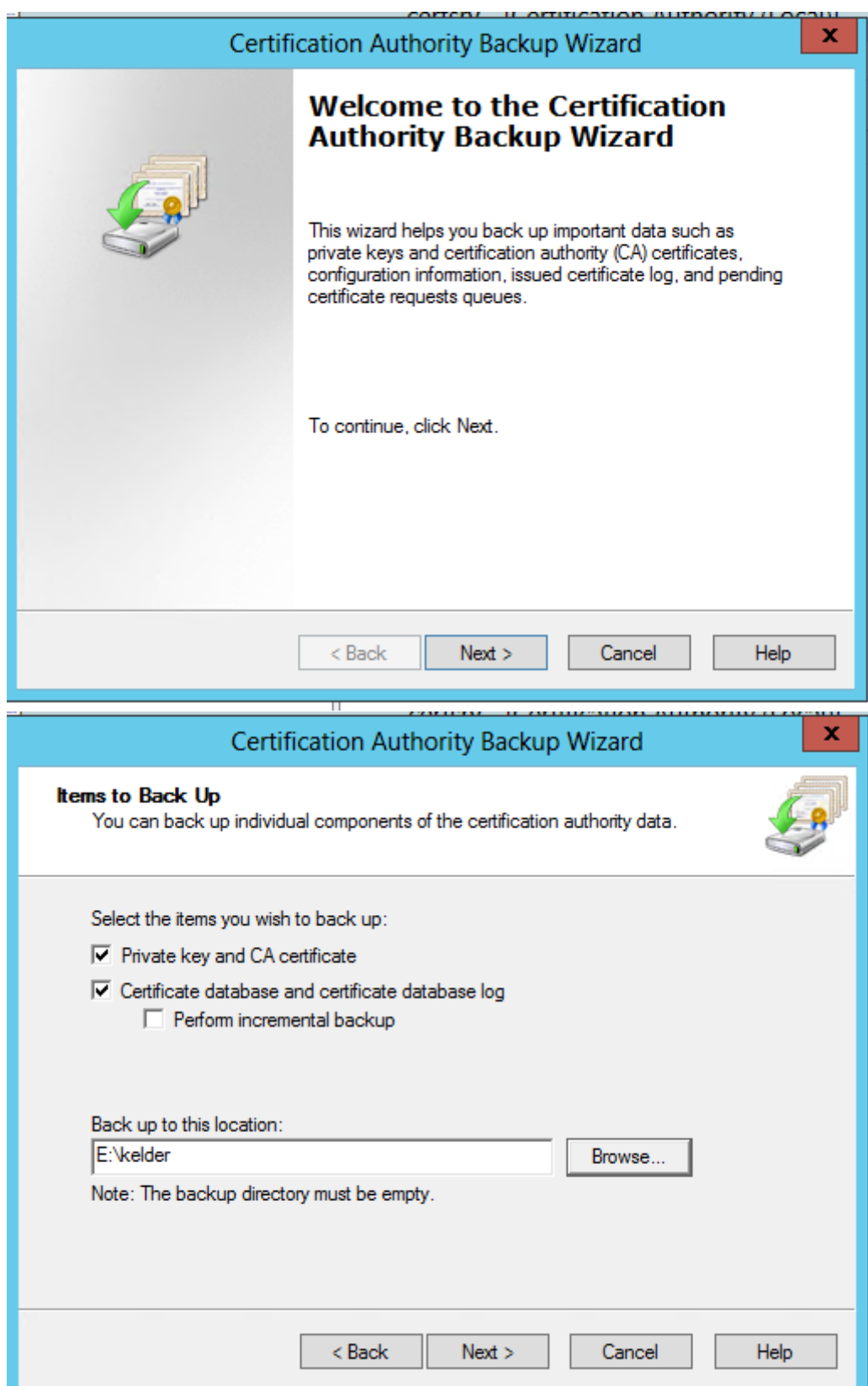

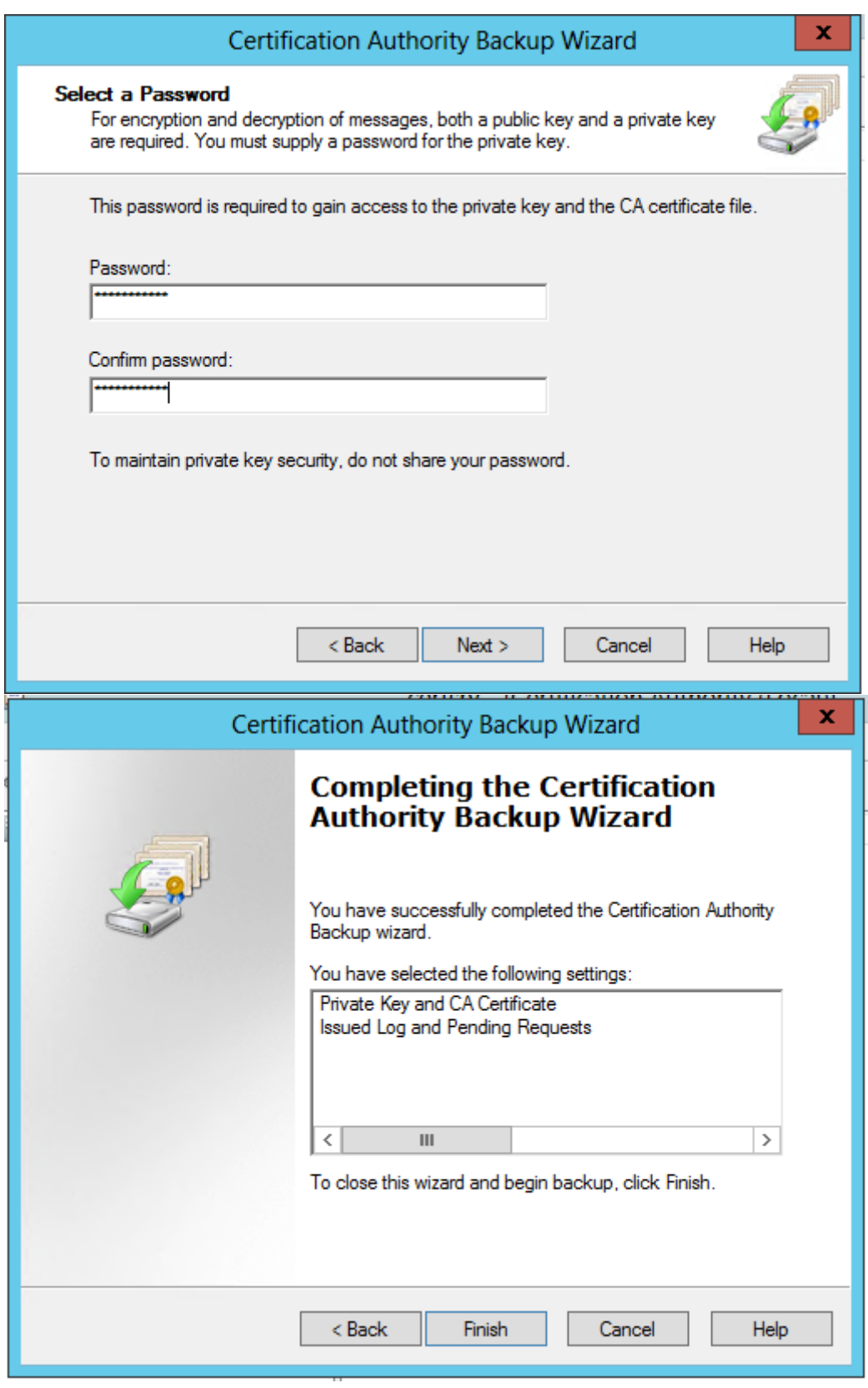

## Lisa 8 – CA registri kirjete varundamise kuvatõmmised

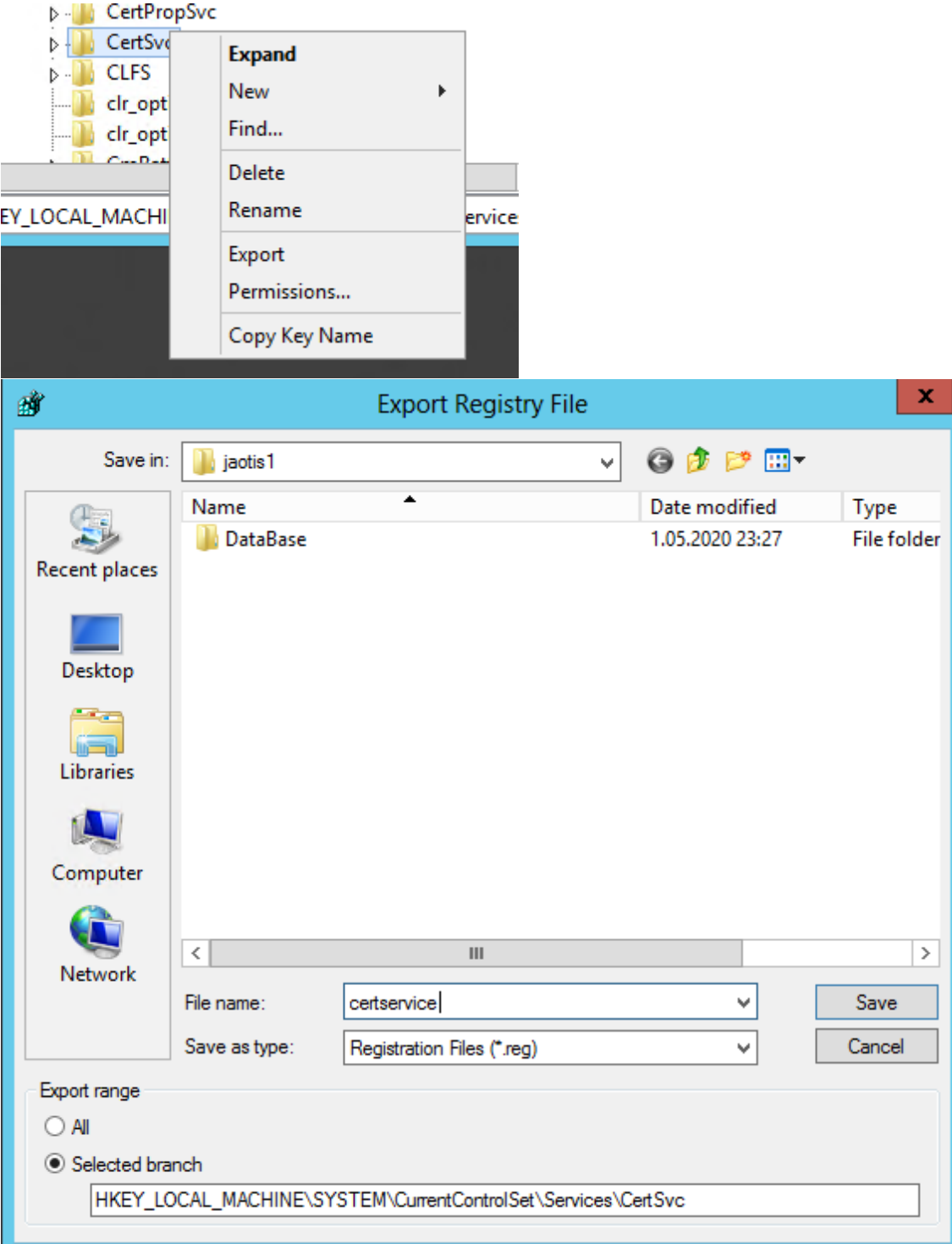

### Lisa 9 – Serveri domeenikontrolleri staatusest alandamine

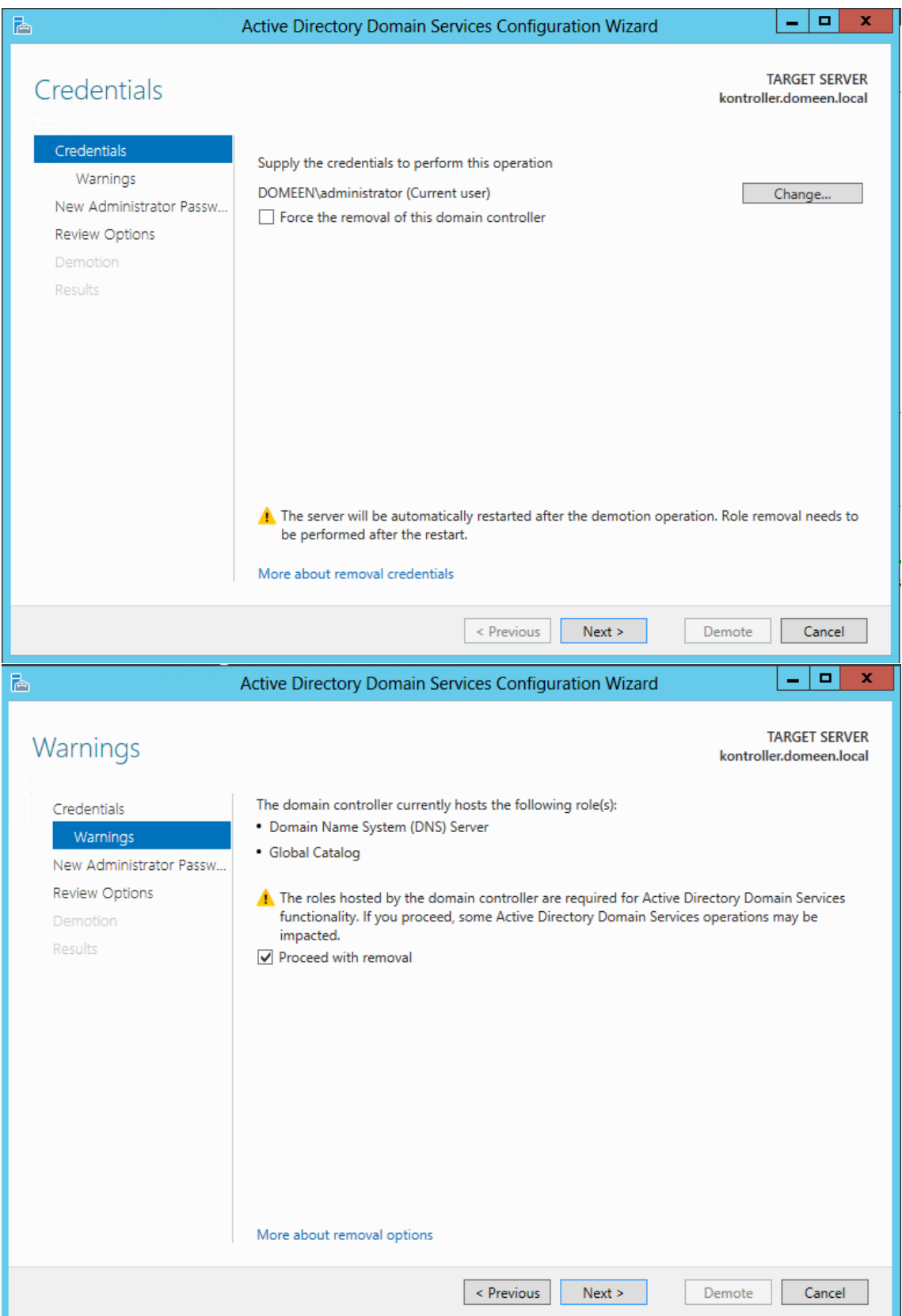

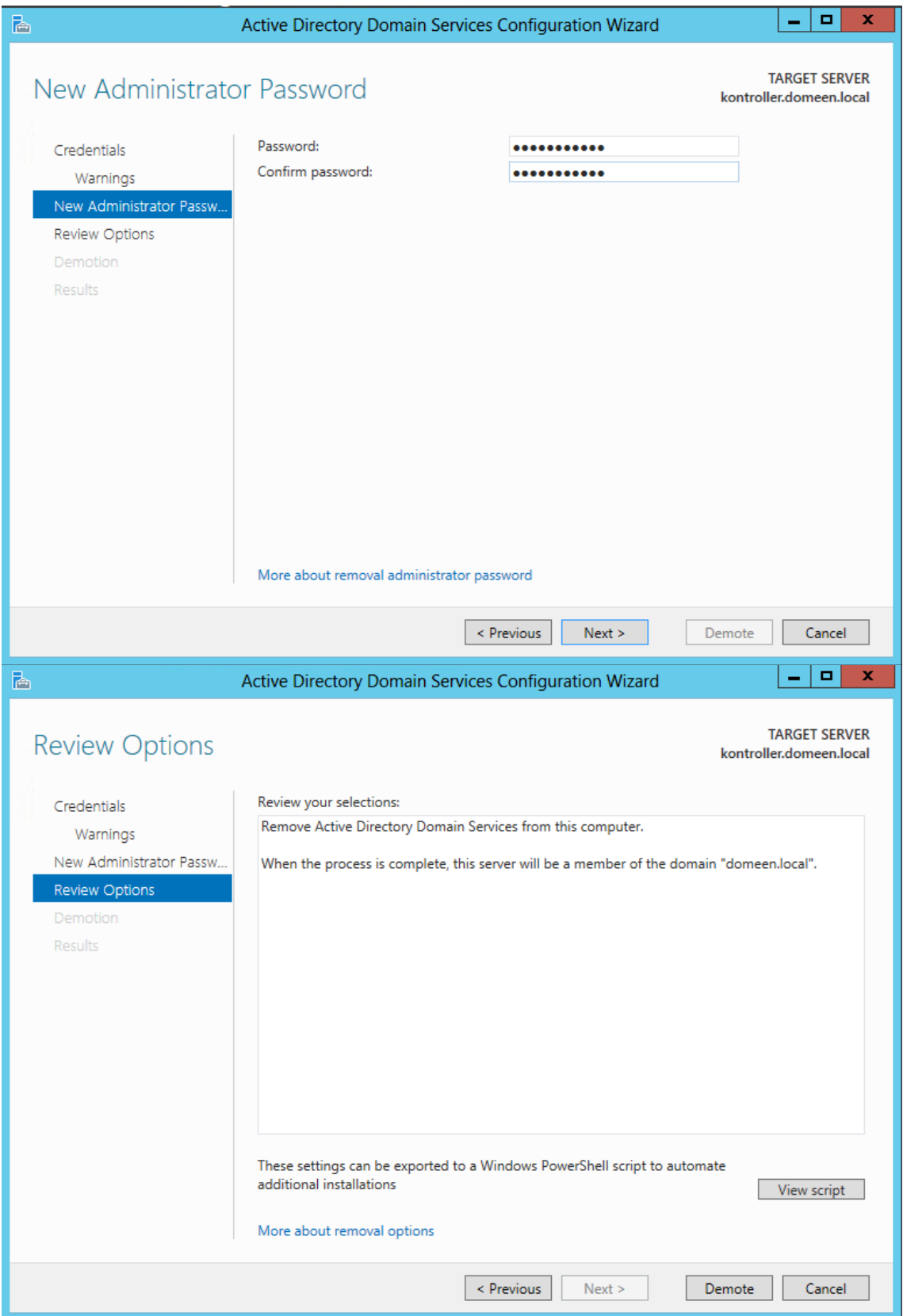

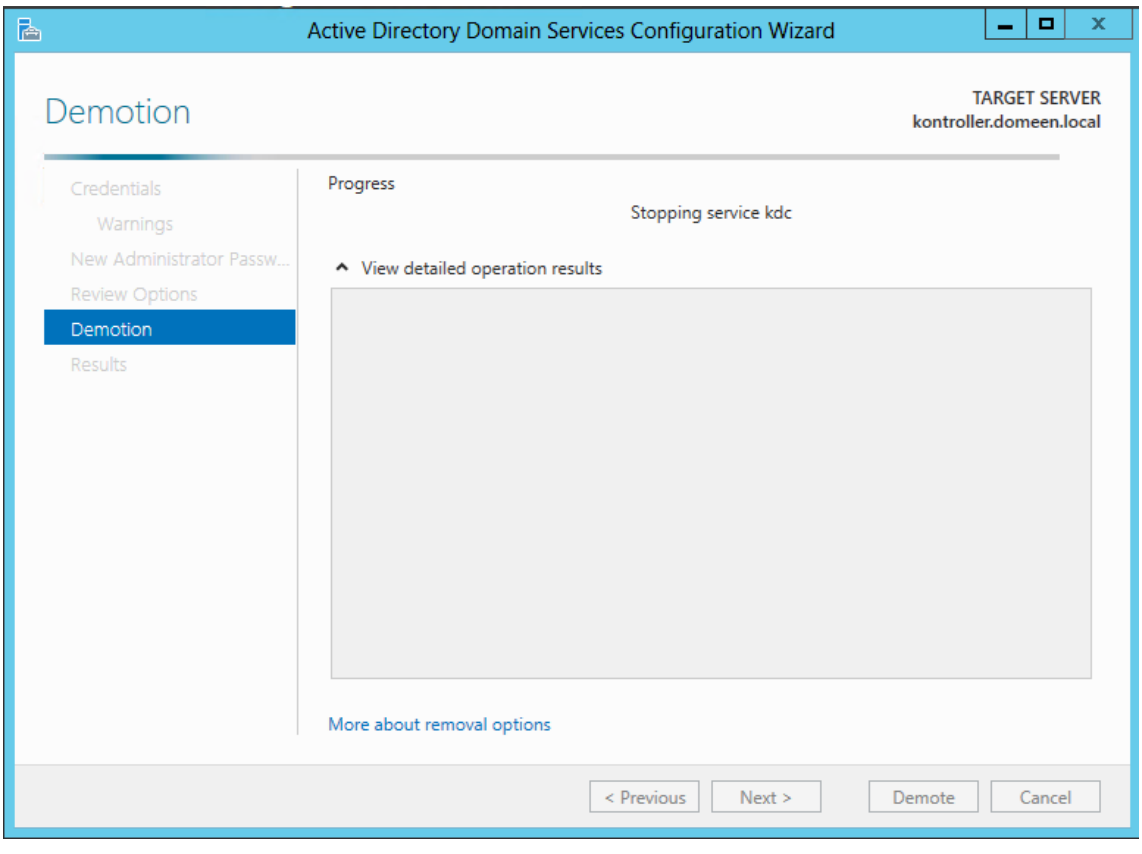

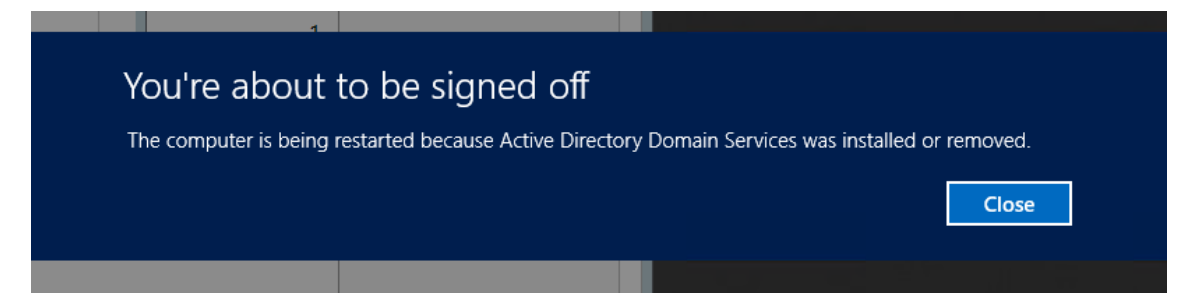

### Lisa 10 - Serveri domeenist eemaldamine

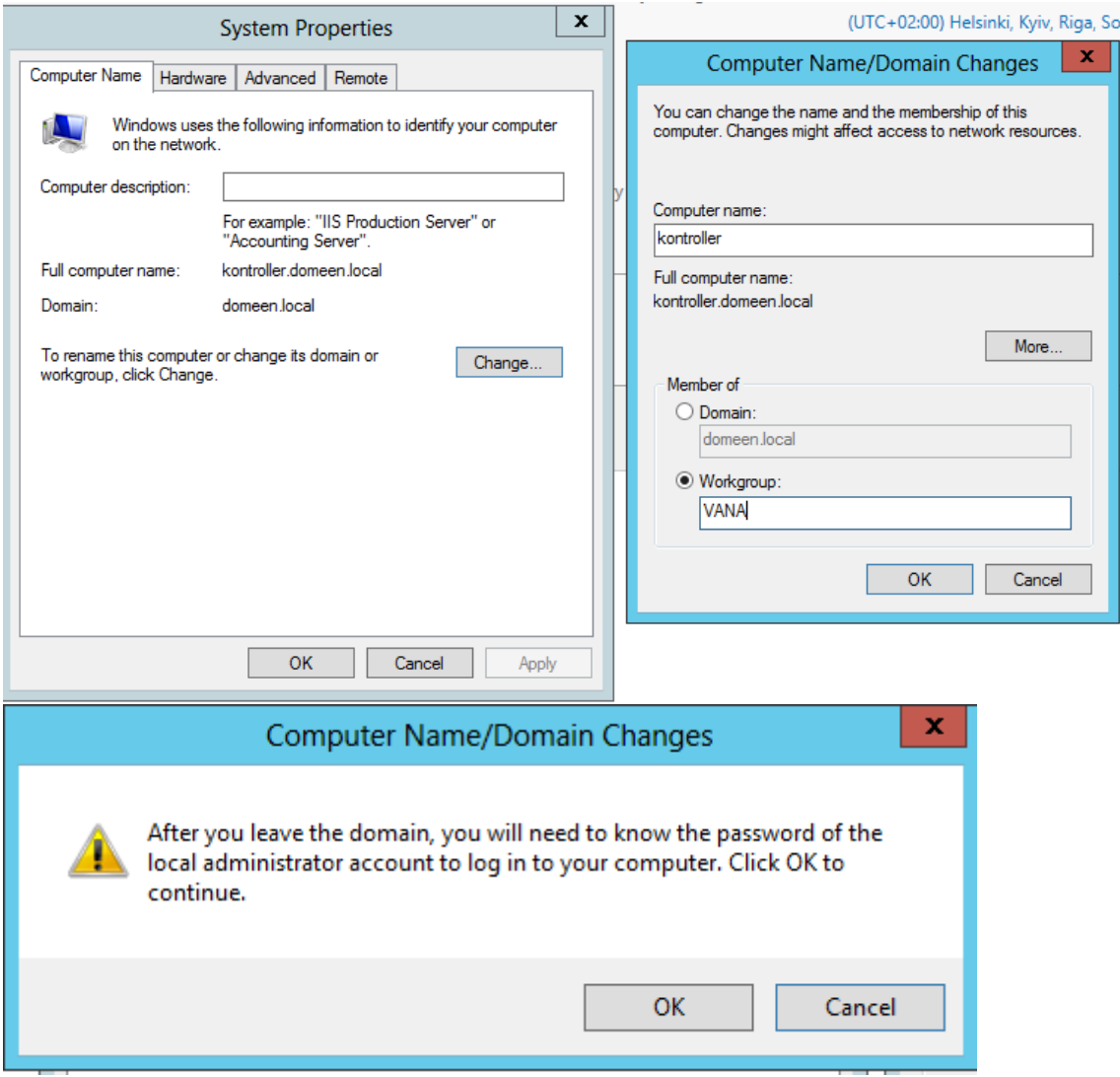
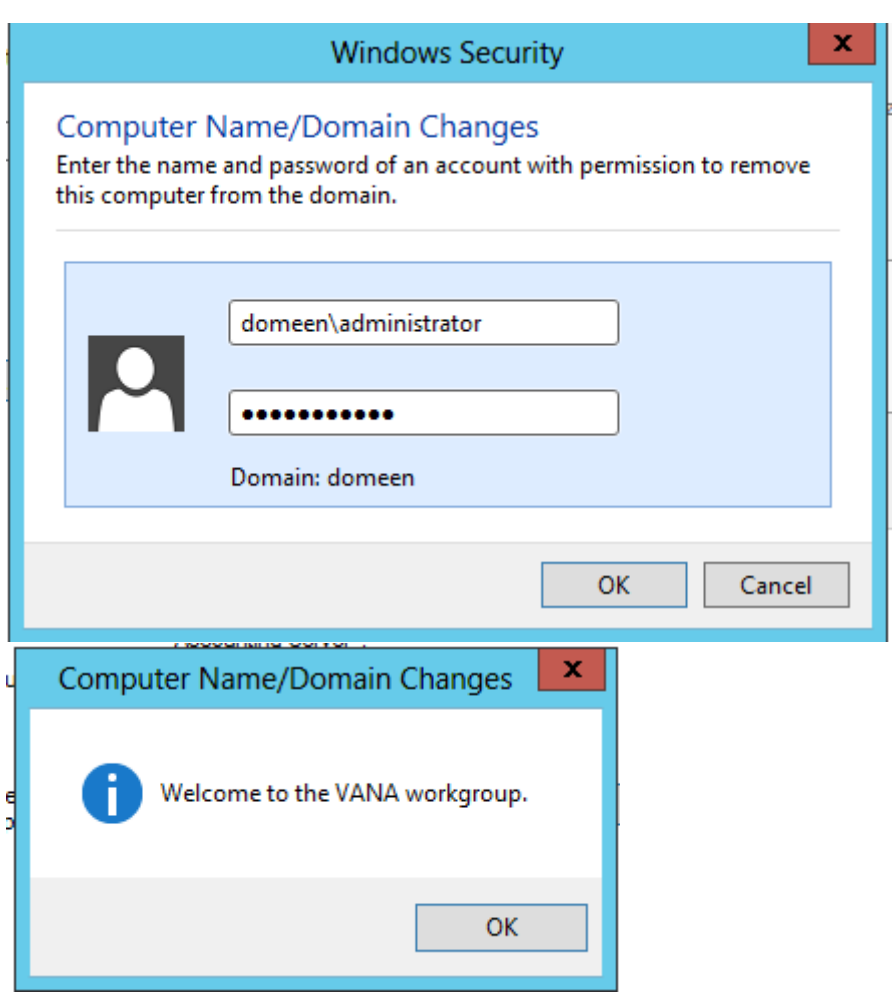

#### Lisa 11 – Domeeni metsa taseme tõstmine

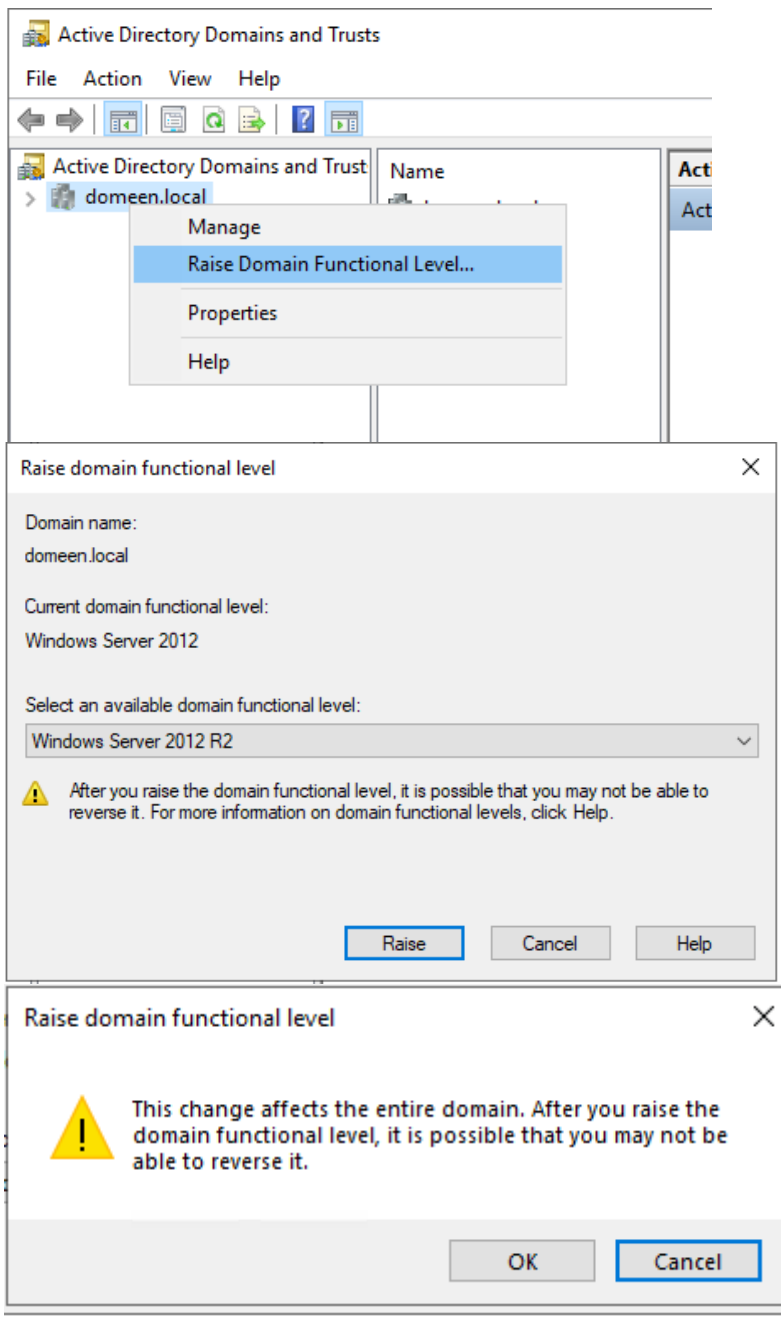

Raise domain functional level

п

 $\times$ 

The functional level was raised successfully. The new functional level will now replicate to each Active Directory<br>Domain Controller in the domain. The amount of time this will take varies, depending on your replication topology.

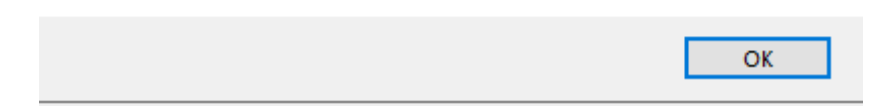

# Lisa 12 – vCenter keskkonnas virtuaalse kõvaketta ümber

## tõstmine

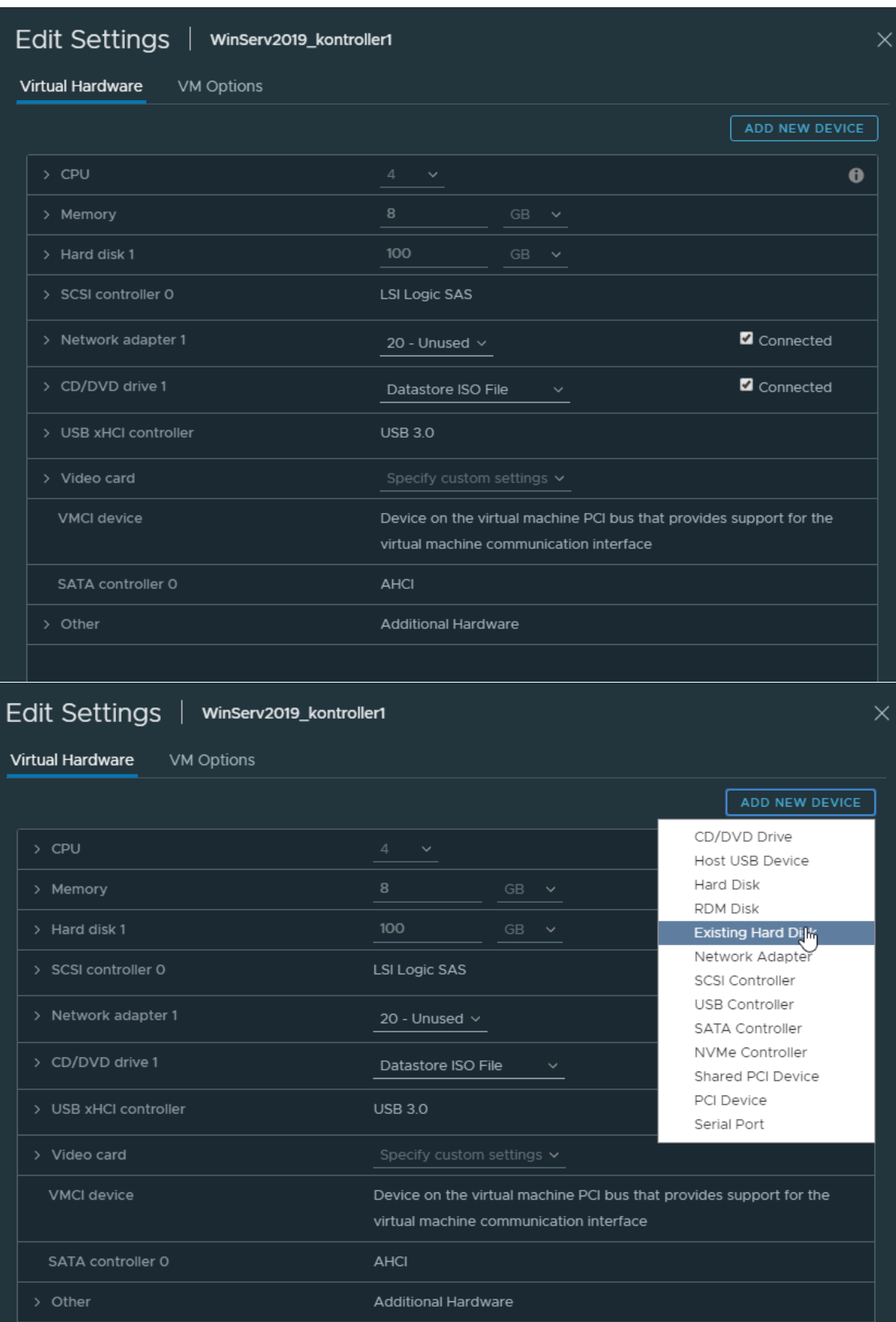

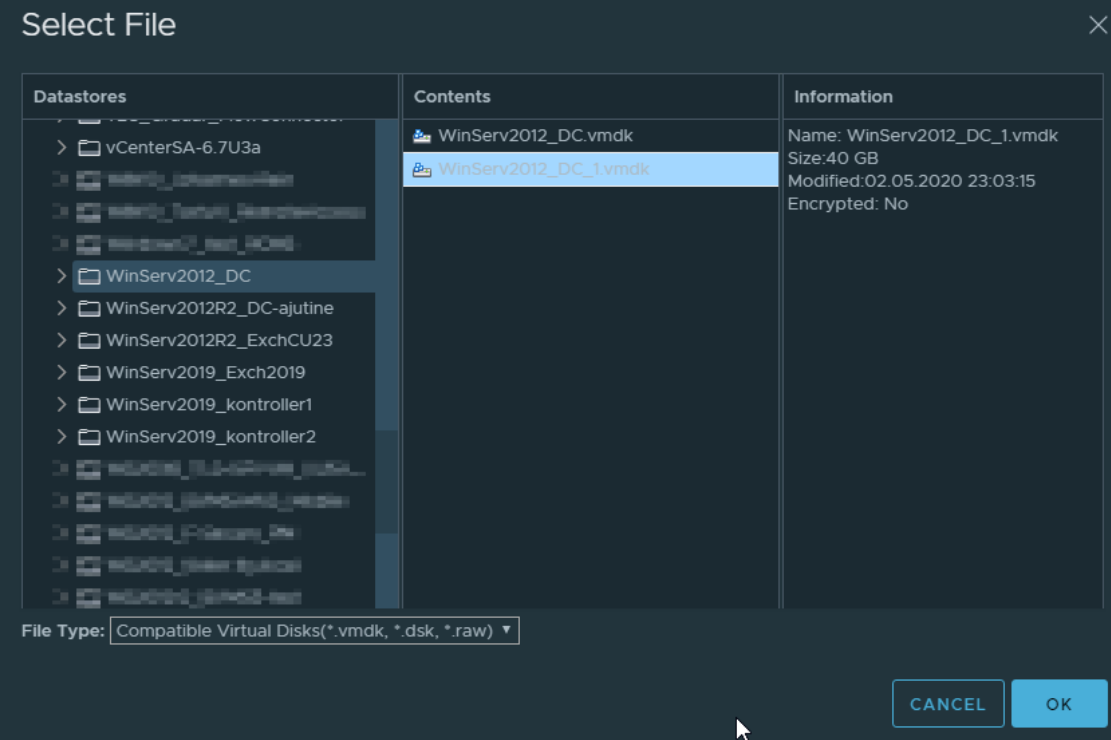

#### Lisa 13 – Certificate Authority installatsiooni valikud

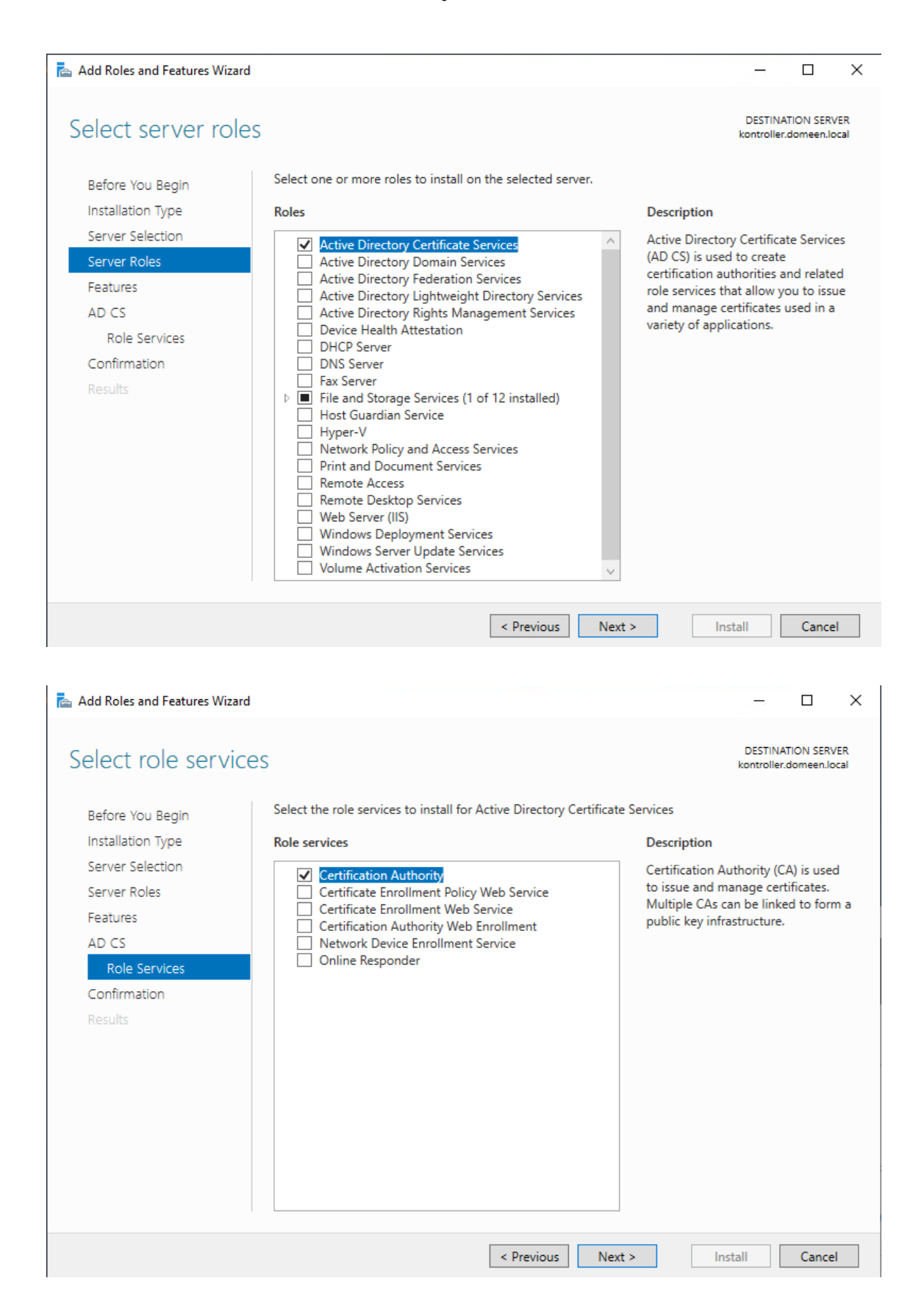

# Lisa 14 – Certificate Authority seadistamine

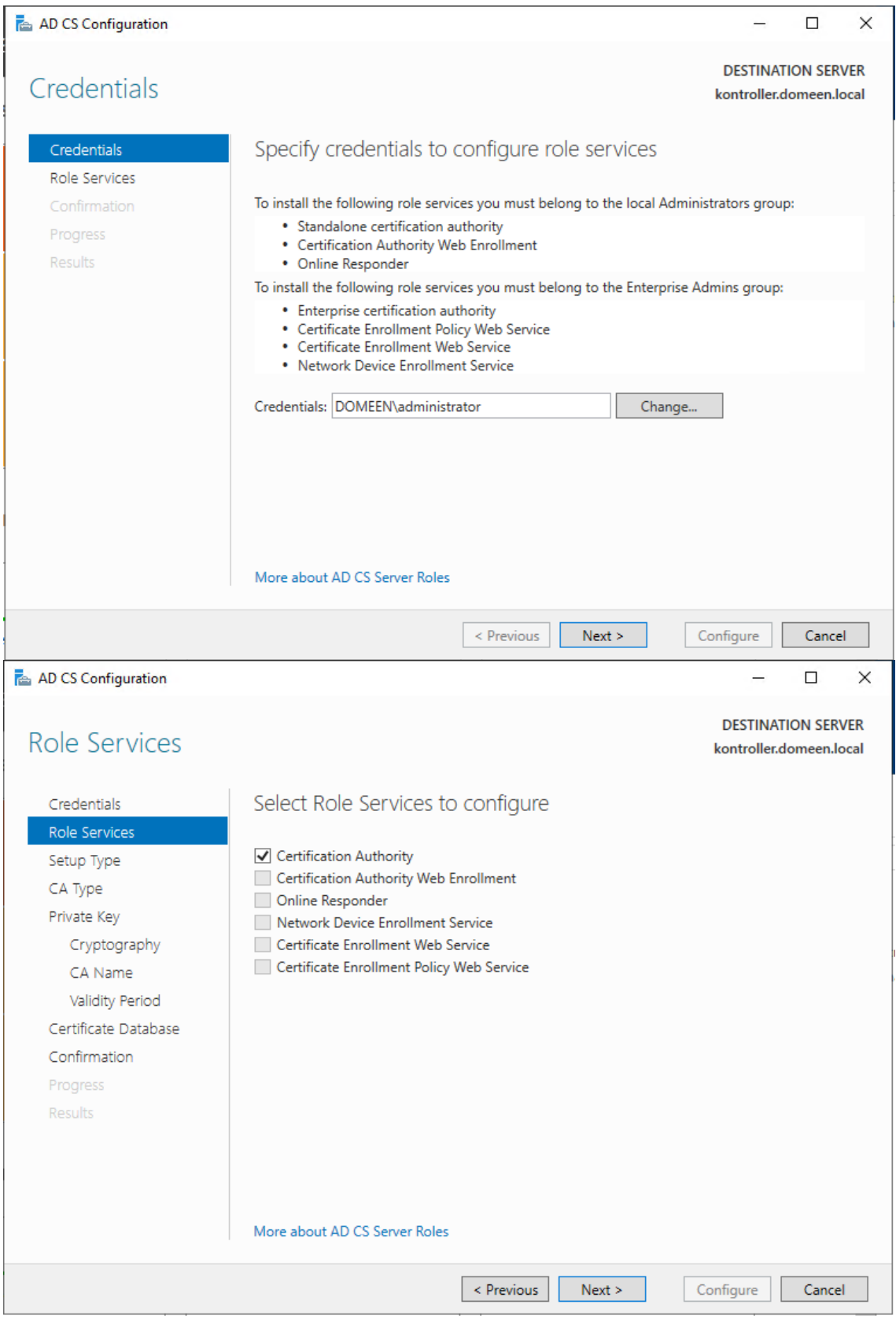

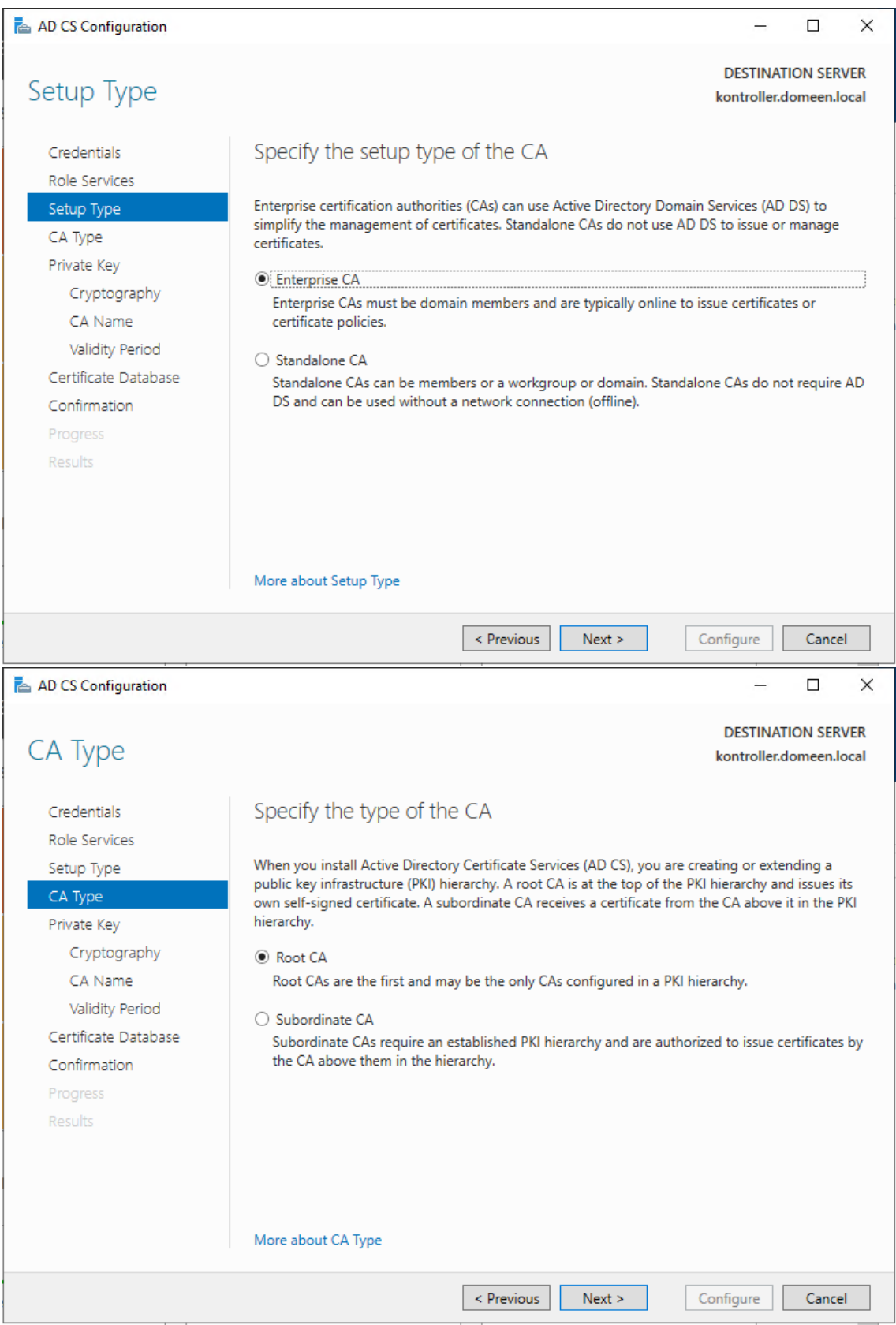

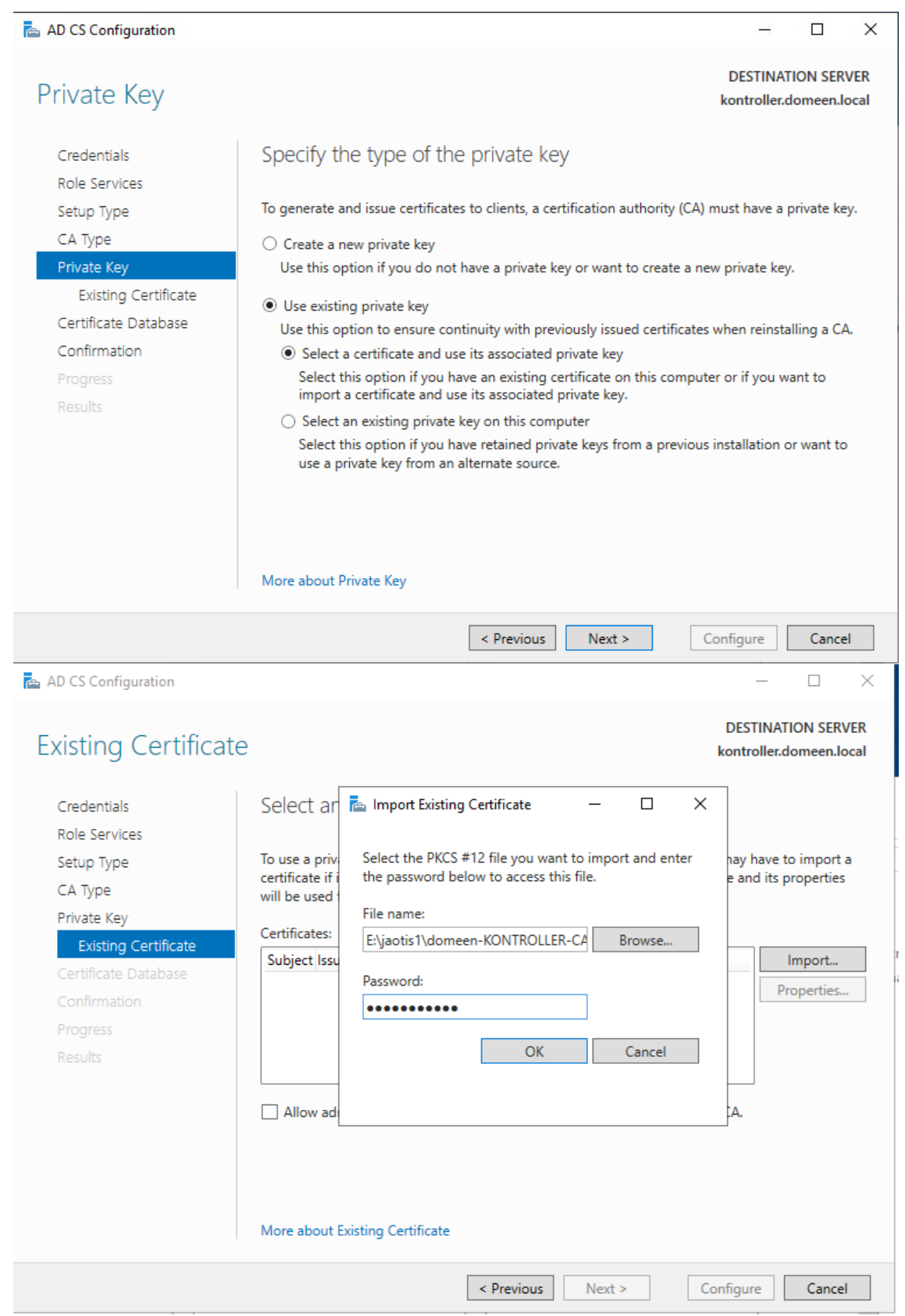

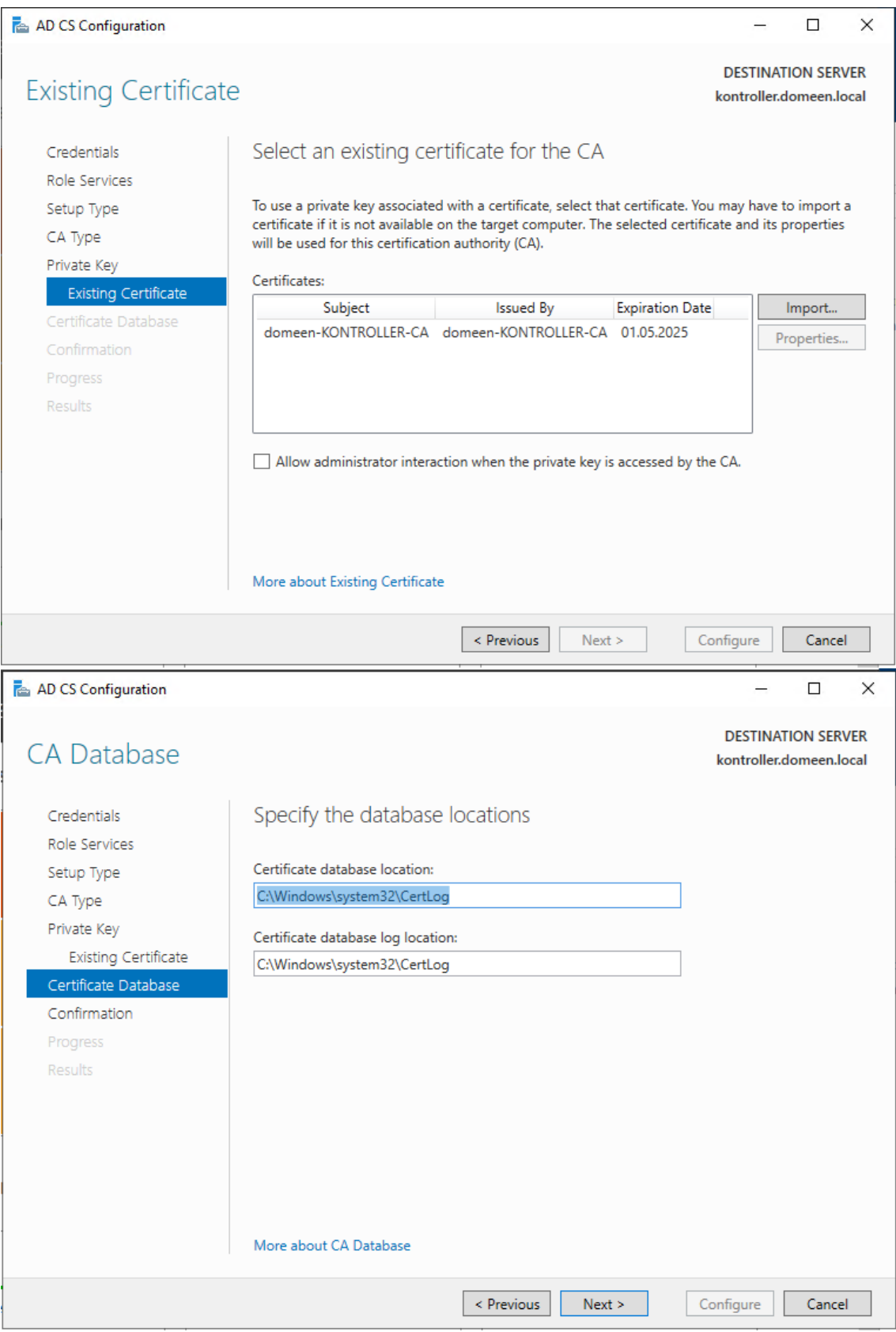

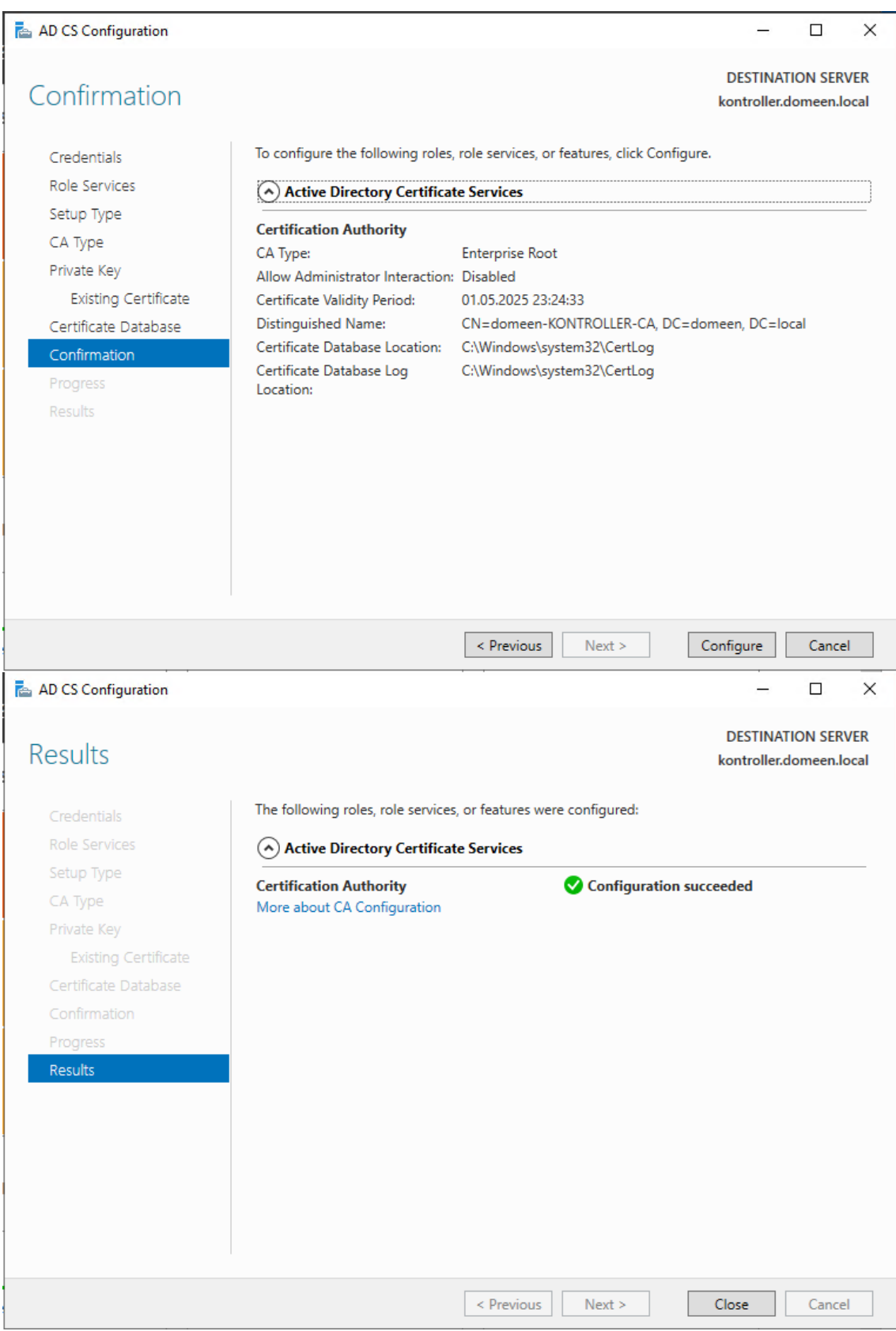

## Lisa 15 – Certificate Services andmebaasi ja sertifikaadi

#### taastamine

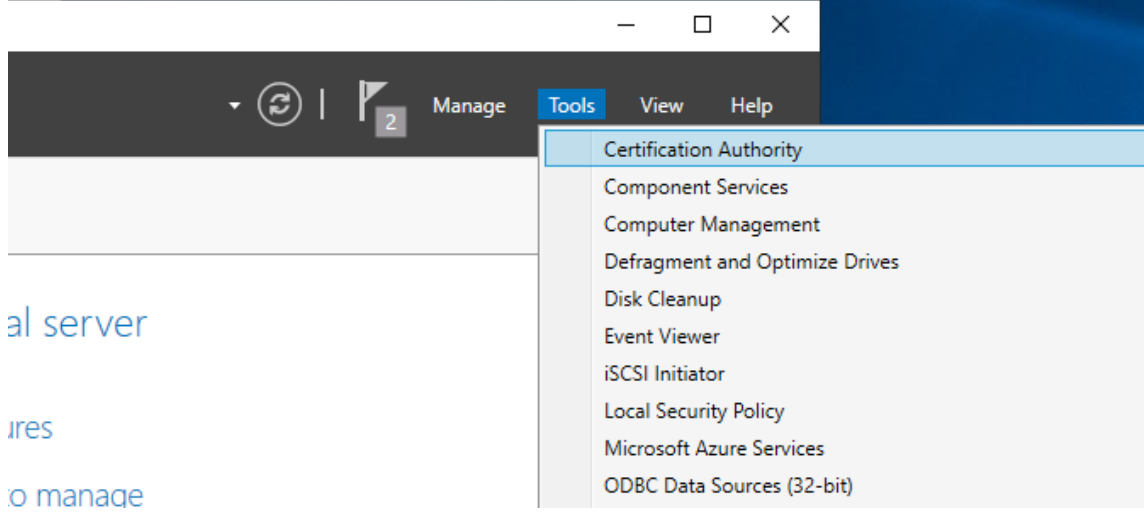

certsrv - [Certification Authority (Local)\domeen-KONTROLLER-CA]

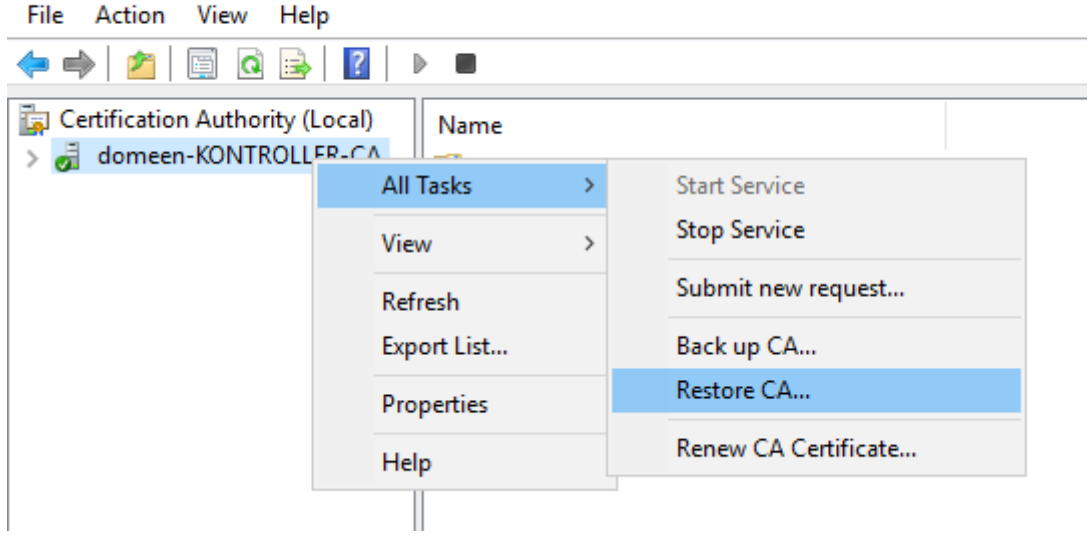

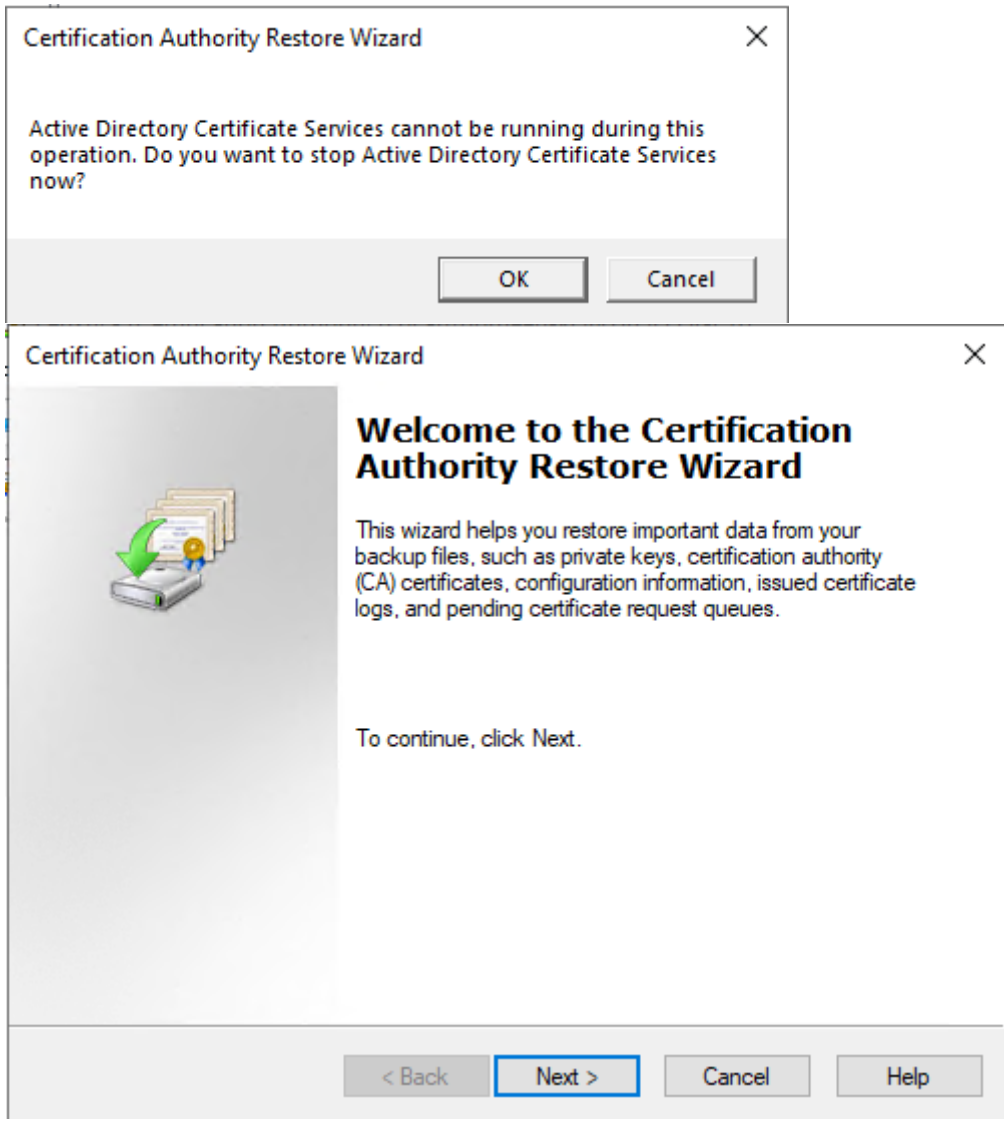

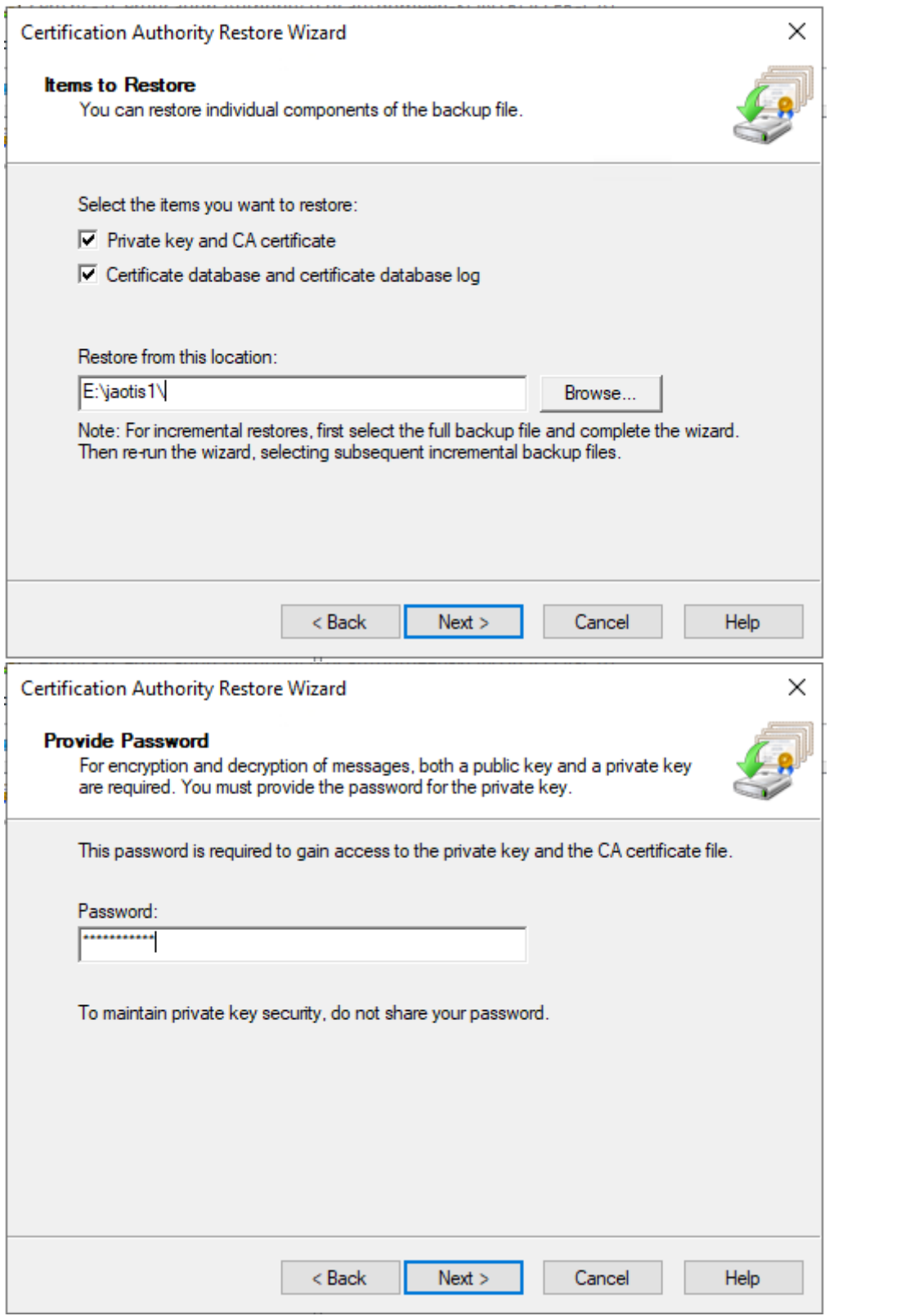

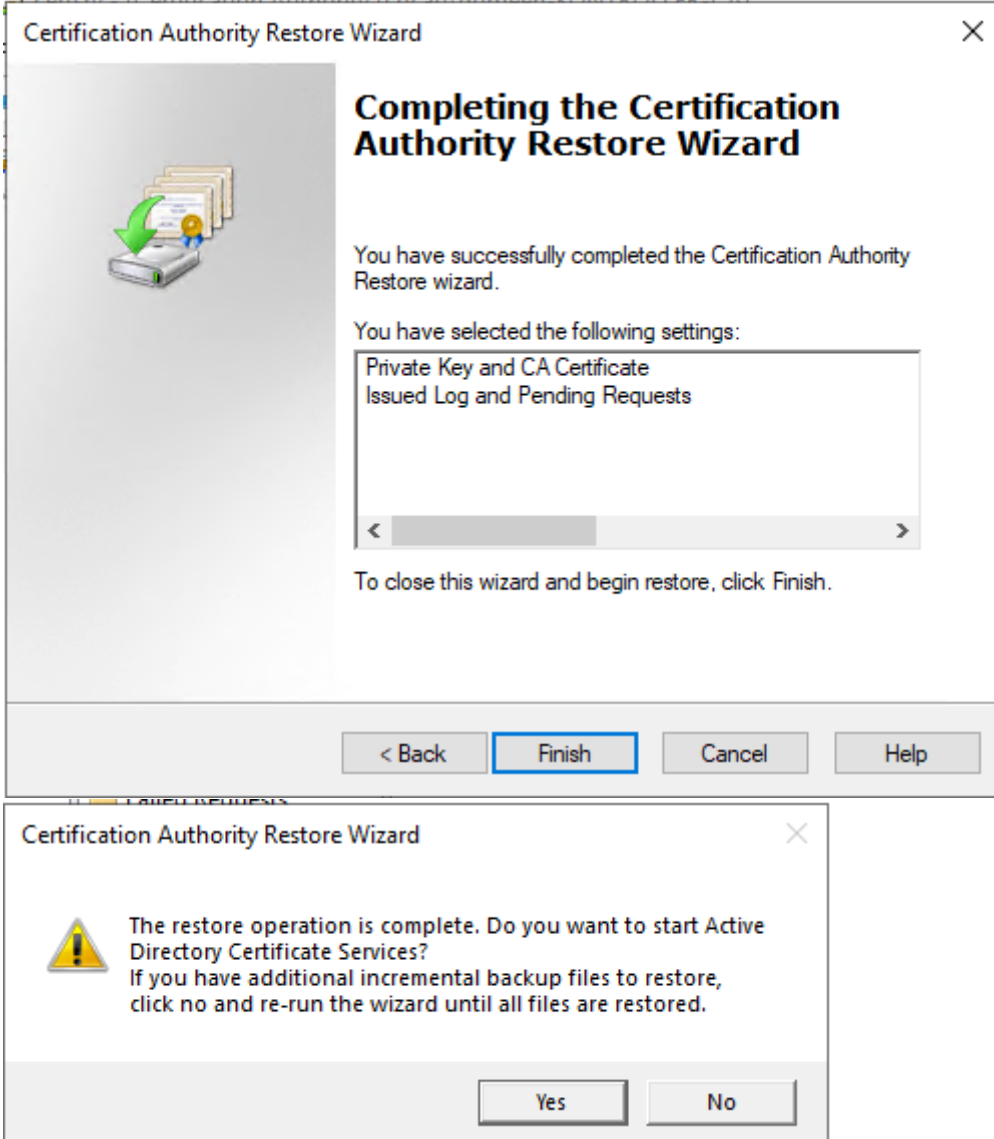